# **HP 64758 70632 Emulator Terminal Interface**

**User's Guide**

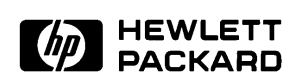

**HP Part No. 64758-97004 Printed in U.S.A. March, 1993**

**Edition 2**

Notice **Notice Hewlett-Packard makes no warranty of any kind with regard to this material, including, but not limited to, the implied warranties of merchantability and fitness for a particular purpose.** Hewlett-Packard shall not be liable for errors contained herein or for

incidental or consequential damages in connection with the furnishing, performance, or use of this material.

Hewlett-Packard assumes no responsibility for the use or reliability of its software on equipment that is not furnished by Hewlett-Packard.

© Copyright 1990,1993 Hewlett-Packard Company.

This document contains proprietary information, which is protected by copyright. All rights are reserved. No part of this document may be photocopied, reproduced or translated to another language without the prior written consent of Hewlett-Packard Company. The information contained in this document is subject to change without notice.

HP is a trademark of Hewlett Packard Comapny.

UNIX is a registered trademark of UNIX System Laboratories Inc. in the U.S.A. and other countries.

V70<sup>TM</sup> is trademark of NEC Electronics Inc.

**Hewlett-Packard Company P.O. Box 2197 1900 Garden of the Gods Road Colorado Springs, CO 80901-2197, U.S.A**.

**RESTRICTED RIGHTS LEGEND** Use, duplication, or disclosure by the U.S.A. Government is subject to restrictions as set forth in subparagraph  $(c)(1)(ii)$  of the Rights in Technical Data and Computer Software Clause at DFARS 252.227-7013. Hewlett-Packard Company, 3000 Hanover Street, Palo Alto, CA 94304 U.S.A. Rights for non-DOD U.S. Government Departments and Agencies are as set forth in FAR 52.227-19(c)(1,2)

# **Printing History**

New editions are complete revisions of the manual. The date on the title page changes only when a new edition is published.

A software code may be printed before the date; this indicates the version level of the software product at the time the manual was issued. Many product updates and fixes do not require manual changes, and manual corrections may be done without accompanying product changes. Therefore, do not expect a one-to-one correspondence between product updates and manual revisions.

Edition 1 64758-97000, August 1990 **Edition 2 64758-97004, April 1993**

# **Using This manual**

This manual is designed to give you an introduction to the HP 64758G/H 70632 Emulator. This manual will also help define how these emulators differ from other HP 64700 Emulator.

This manual will:

- give you an introduction to using the emulator.
- explore various ways of applying the emulator to accomplish your tasks.
- show you emulator commands which are specific to the 70632 Emulator.

This manual will not:

■ tell you how to use each and every emulator/analyzer command (refer to the *User's Reference manual).*

# **Organization**

- **Chapter 1 Introduction.** This chapter lists the 70632 emulator features and describes how they can help you in developing new hardware and software.
- **Chapter 2 Getting Started.** This chapter shows you how to use emulation commands by executing them on a sample program. The chapter describes the sample program and how to: load programs into the emulator, map memory, display and modify memory, display registers, step through programs, run programs, set software breakpoints, search memory for data, and use the analyzer.
- **Chapter 3** Virtual Mode Emulation Topics. This chapter shows you how to use emulator in virtual mode. The chapter describes a sample program and how to: load programs into the emulator, display on-chip MMU registers, privilege registers and TCB, set software breakpoints, and use the analyzer in virtual mode.
- **Chapter 4 Using the Emulator.** This chapter describes emulation topics that are not covered in the "Getting Started" and "Virtual Mode Emulation Topics" chapters (for example, coordinated measurements and storing memory).
- **Chapter 5 In-Circuit Emulation.** This chapter shows you how to plug the emulator into a target system, and how to use the "in-circuit" emulation features.
- **Appendix A 70632 Emulator Specific Command Syntax.** This appendic describes the command syntax which is specific to the 70632 emulator. Included are: emulator configuration items, address syntax, display and access mode
- **Appendix B Using the Foreground Monitor.** This appendix describes the advantages and disadvantages of foreground and background monitors and how to use foreground monitors.

# **Contents**

### **[1 Introduction to the 70632 Emulator](#page-12-0)**

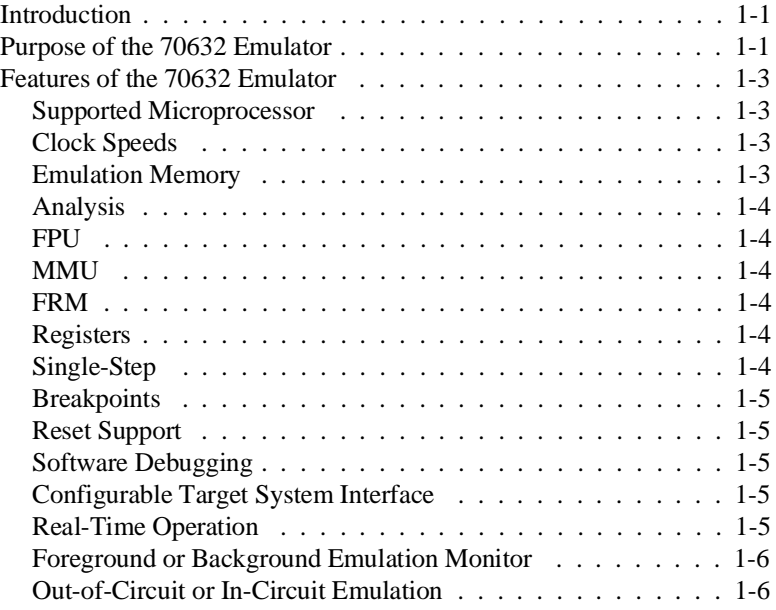

# **[2 Getting Started](#page-18-0)**

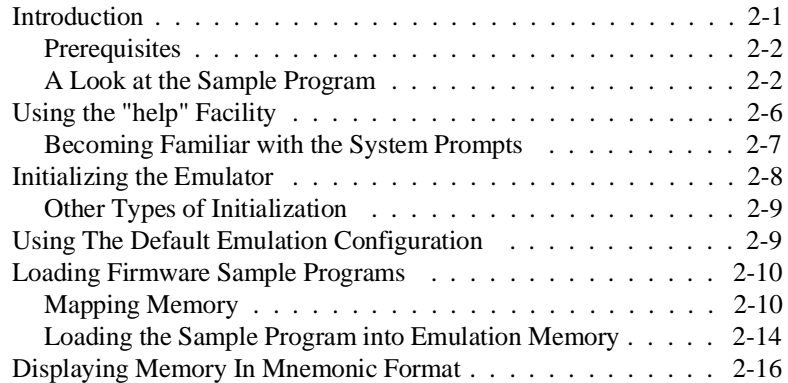

**Contents-1**

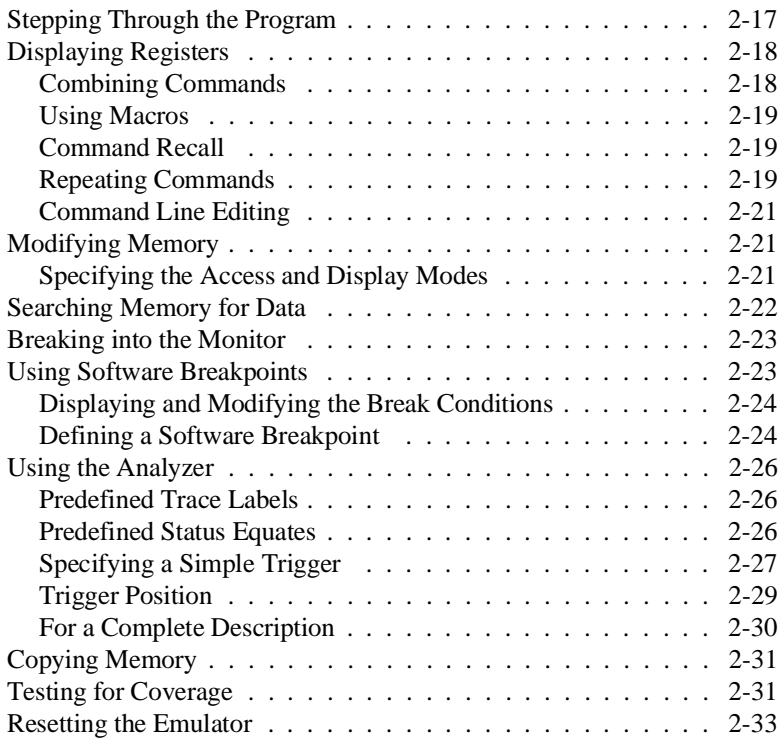

# **[3 Virtual Mode Emulation Topics](#page-52-0)**

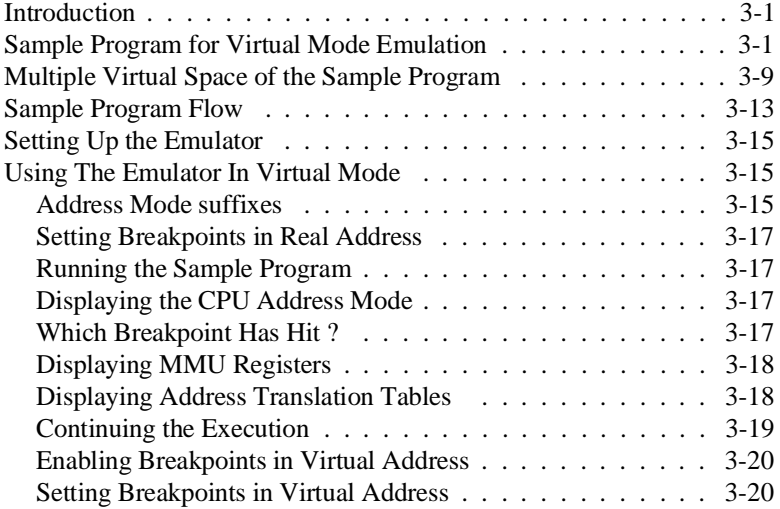

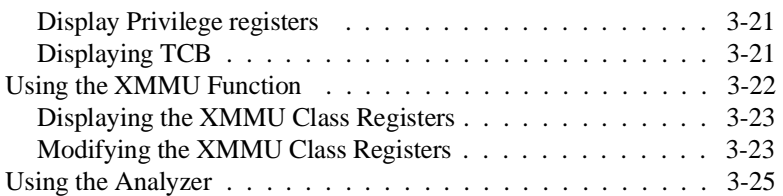

# **[4 Using The Emulator](#page-84-0)**

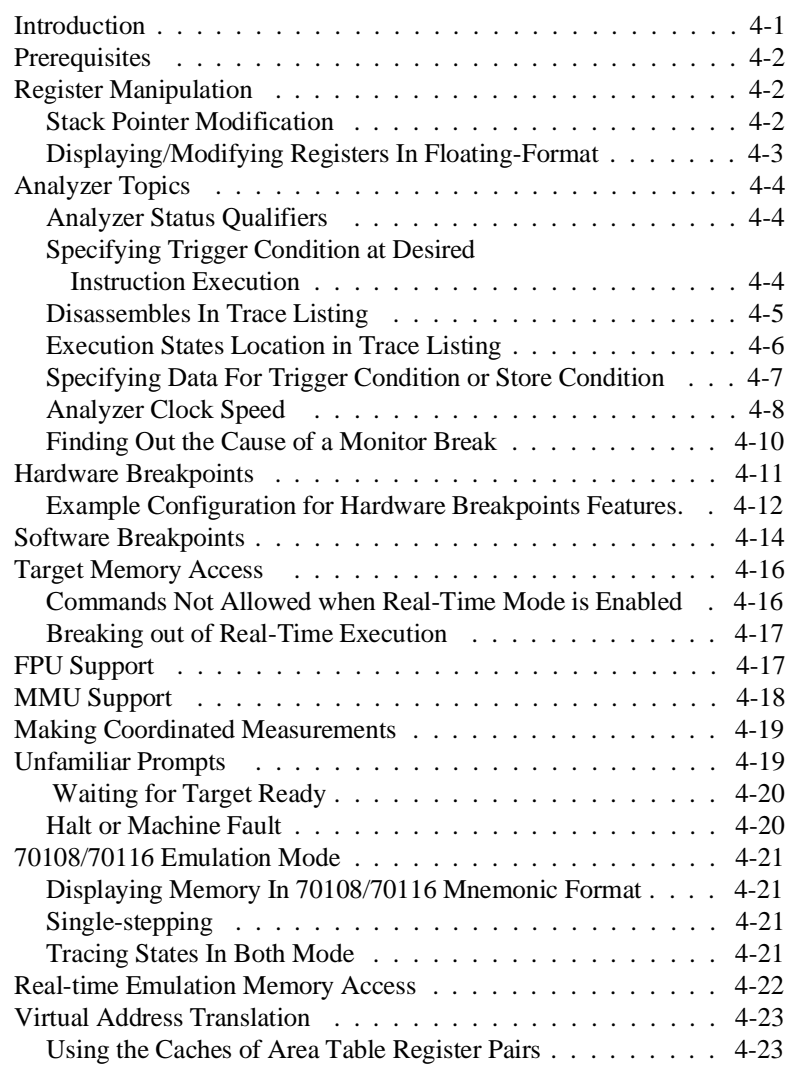

### **Contents-3**

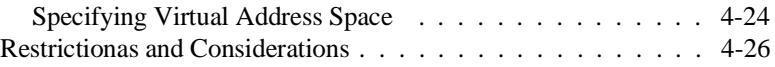

### **[5 In-Circuit Emulation Topics](#page-110-0)**

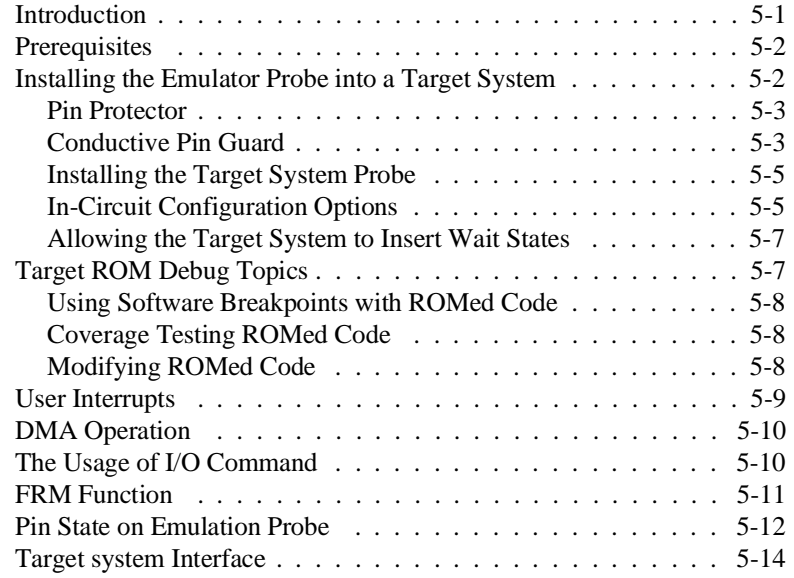

# **[A 70632 Emulator Specific Command Symtax](#page-126-0)**

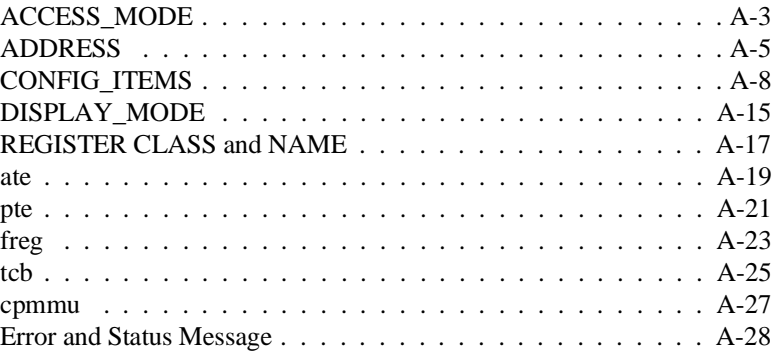

# **[B Using the Foreground Monitor](#page-156-0)**

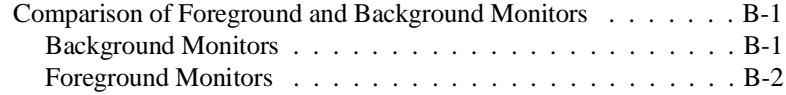

#### **4-Contents**

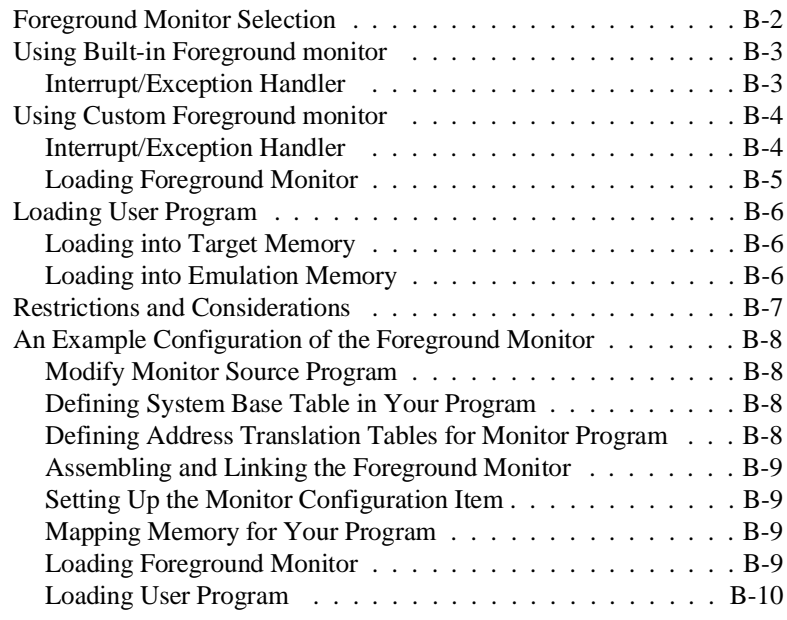

### **[Index](#page-166-0)**

# **Illustrations**

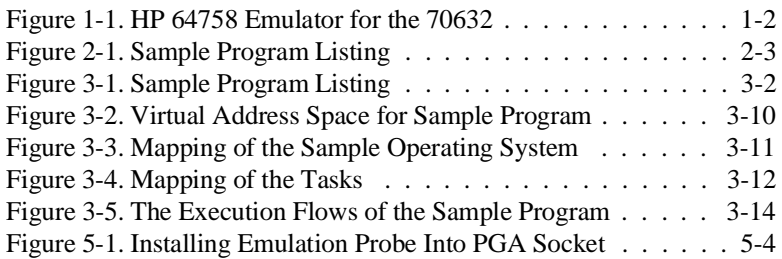

### **Contents-5**

**Notes**

**6-Contents**

# <span id="page-12-0"></span>**Introduction to the 70632 Emulator**

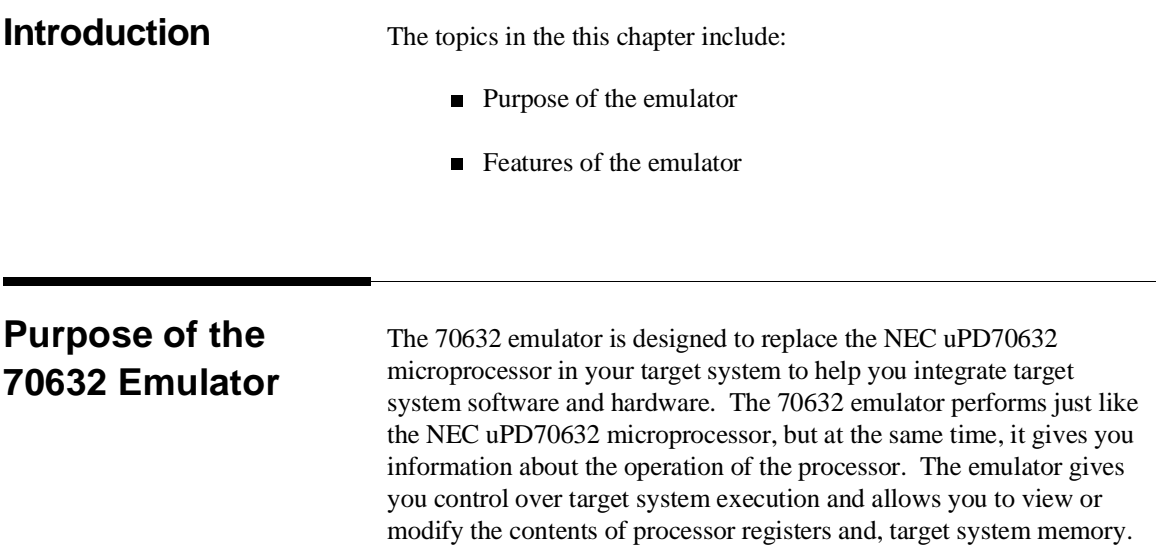

**Introduction 1-1**

**1**

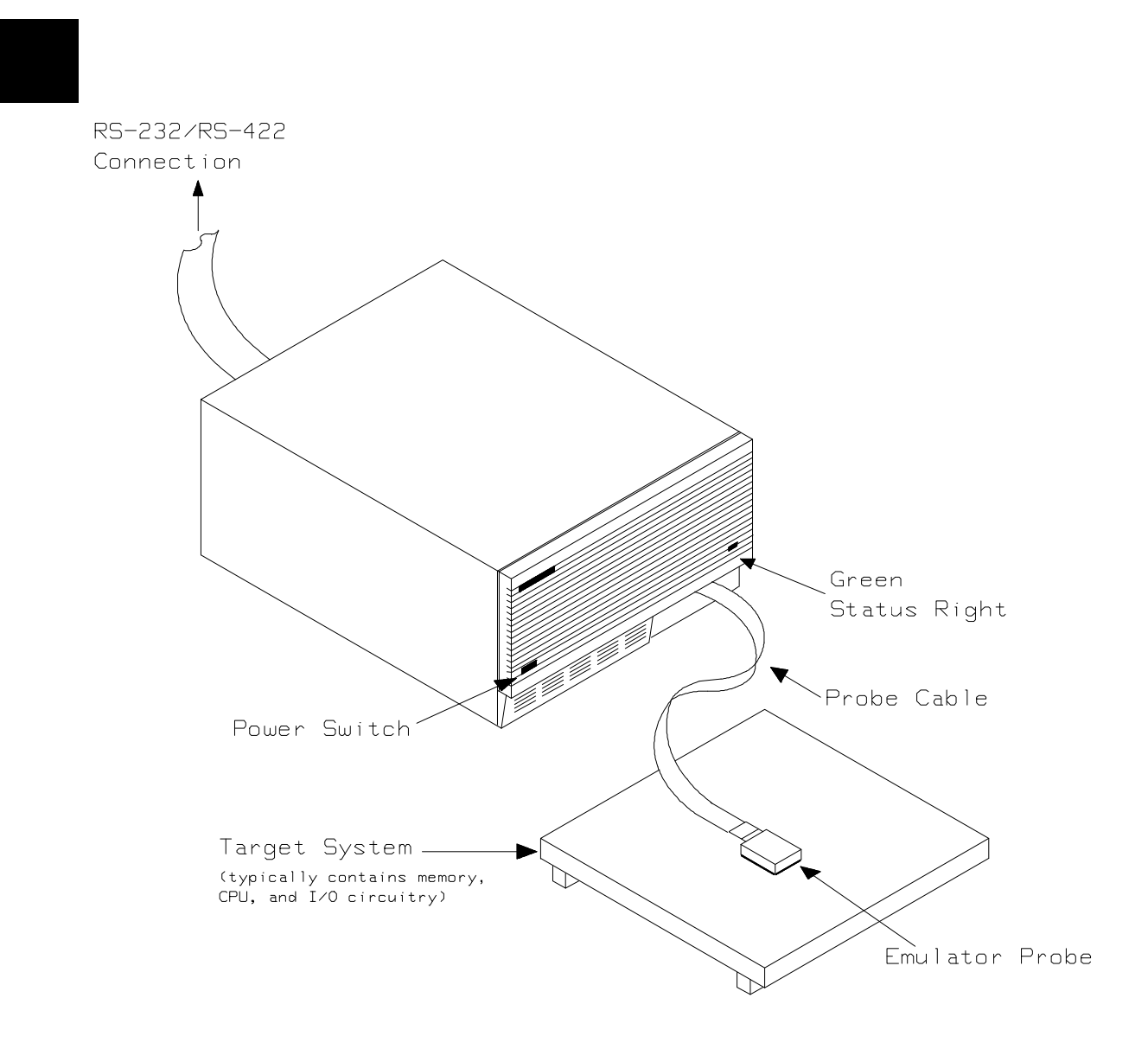

**Figure 1-1. HP 64758 Emulator for the 70632**

**1-2 Introduction**

# **Features of the 70632 Emulator**

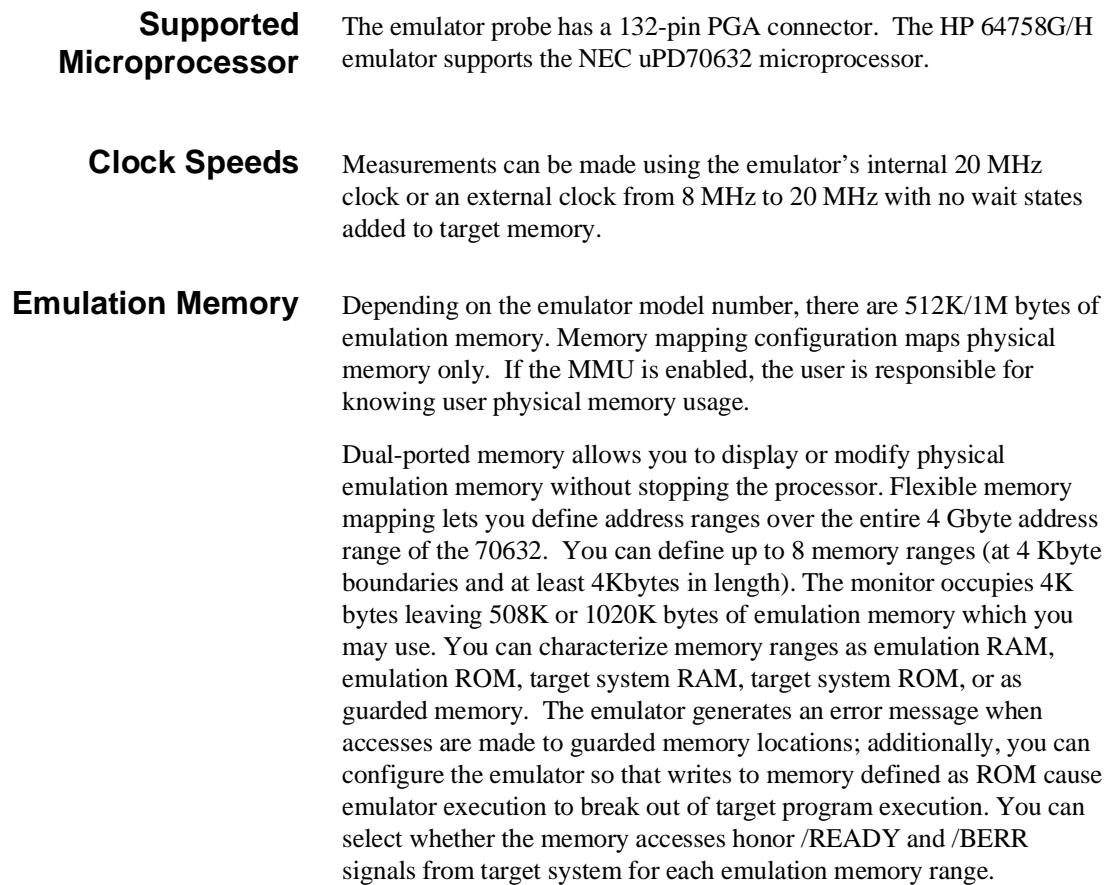

**Introduction 1-3**

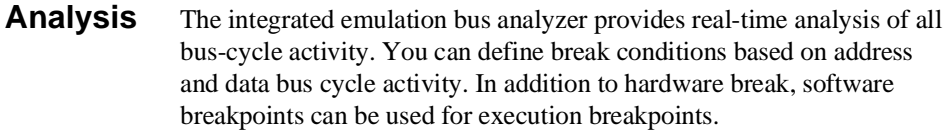

The 70632 microprocessor has on-chip MMU which provides a 4 Giga-byte virtual space for each task. When you use the on-chip MMU, you will want to analyze either actual or virtual address space. You can configure which address space should be recognized by the emulation analyzer. Analysis functions include trigger, storage, count, and context directives. The analyzer can capture up to 1024 events, including all address, data, and status lines.

- **FPU** The emulation bus analyzer can capture bus states accessing to a Floating Point Processor.
- **MMU** The emulator will support development when using the internal Memory Management Unit.
- **FRM** The emulator supports the master mode of the 70632 FRM function. In the master mode, you can use the analyzer feature of the emulator. If signal is asserted by your target system, the emulator bus signals are held. So the emulator does not work as checker.
- **Registers** You can display or modify the 70632 internal CPU register contents. This includes the ability to modify the program counter (PC) value so you can control where the emulator starts a program run. You can also display or modify the 70632 MMU register contents.
- **Single-Step** You can direct the emulation processor to execute a single instruction or a specified number of instructions.

#### **1-4 Introduction**

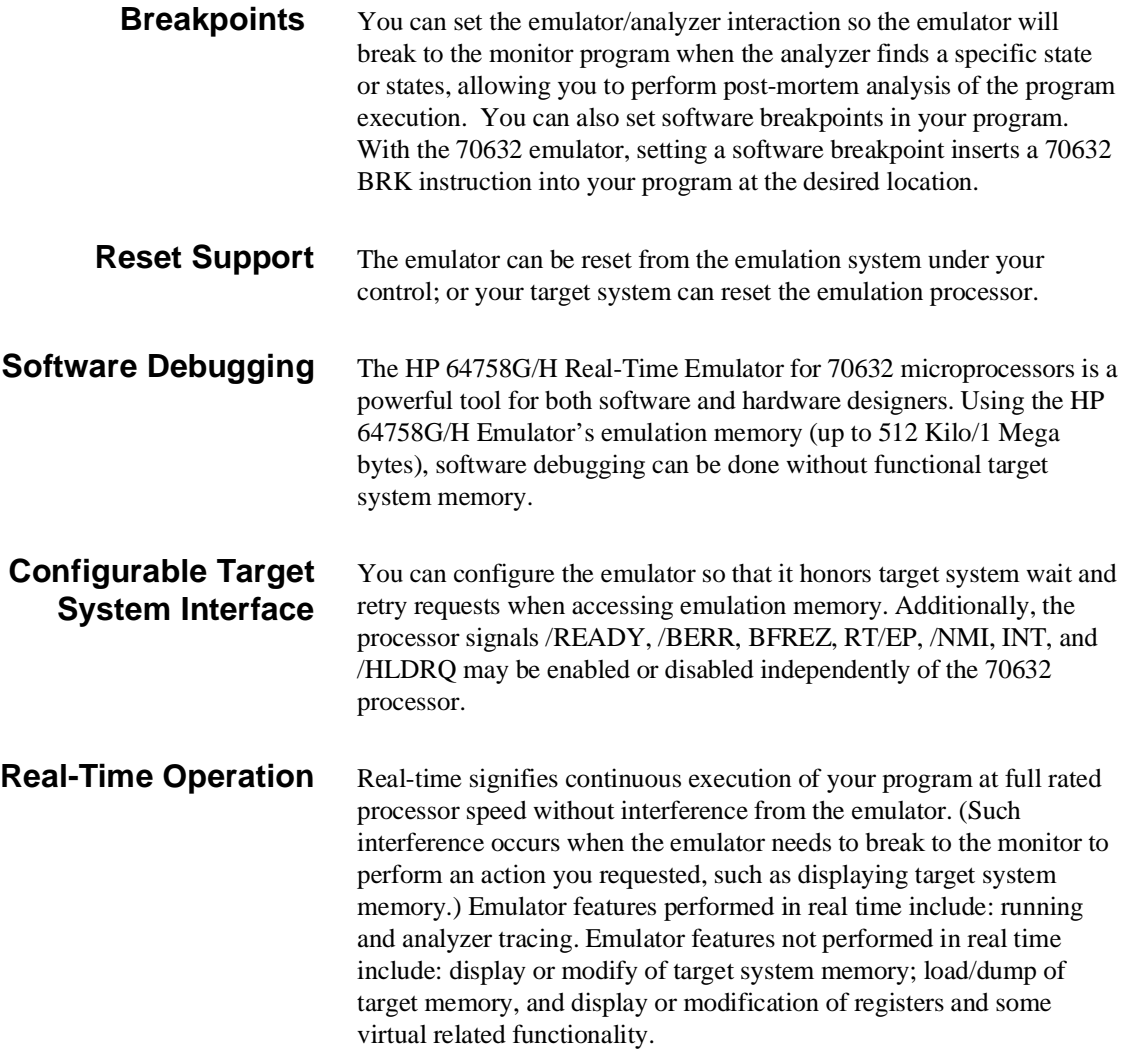

#### **Foreground or Background Emulation Monitor** The emulation monitor is a program executed by the emulation processor. It allows the emulation controller to access target system resources. For example, when you display target system memory, the monitor program executes 70632 instructions to read the target memory locations and send their contents to the emulation controller. The monitor program can execute in *foreground*, the mode in which the emulator operates as would the target processor. The foreground monitor occupies processor address space and executes as if it were part of the target program. The monitor program also can execute in *background*, the emulator mode in which foreground operation is suspended so the emulation processor can access target system resources. The background monitor does not occupy processor address space.

## **Out-of-Circuit or In-Circuit Emulation**

The 70632 emulator can be used for both out-of-circuit emulation and in-circuit emulation. The emulation can be used in multiple emulation systems using other HP 64700 Series emulators/analyzers.

**1-6 Introduction**

# <span id="page-18-0"></span>**Getting Started**

**Introduction** This chapter lead you through a basic, step by step tutorial designed to familiarize you with the HP 64758G/H emulator for the 70632 microprocessor in real mode.

This chapter:

- Describes the sample program used for this chapter's examples.
- Shows you how to use the "help" facility.
- Shows you how to map memory.
- Shows you how to enter emulation commands to view execution of the sample program. The commands described in this chapter include:
	- **–** displaying and modifying memory,
	- **–** stepping,
	- **–** displaying registers,
	- **–** defining breaking, using software breakpoints,
	- **–** tracing program execution,
	- **–** copying memory,
	- **–** and testing coverage.

This chapter does not:

Describe any virtual mode debbugging informations.

The description for virtual mode emulation is shown in the "Virtual Mode Emulation Topics" chapter.

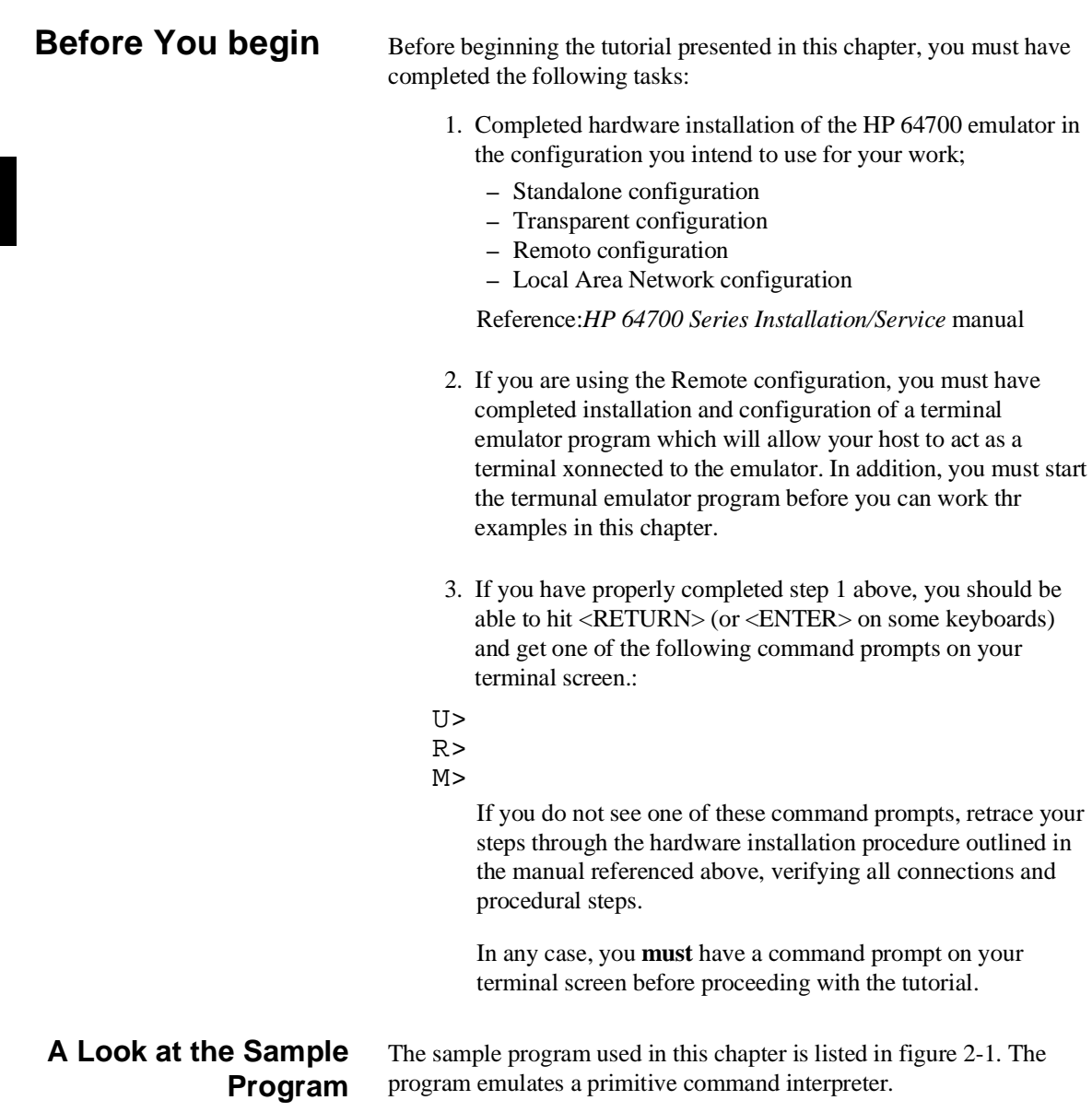

**2-2 Getting Started**

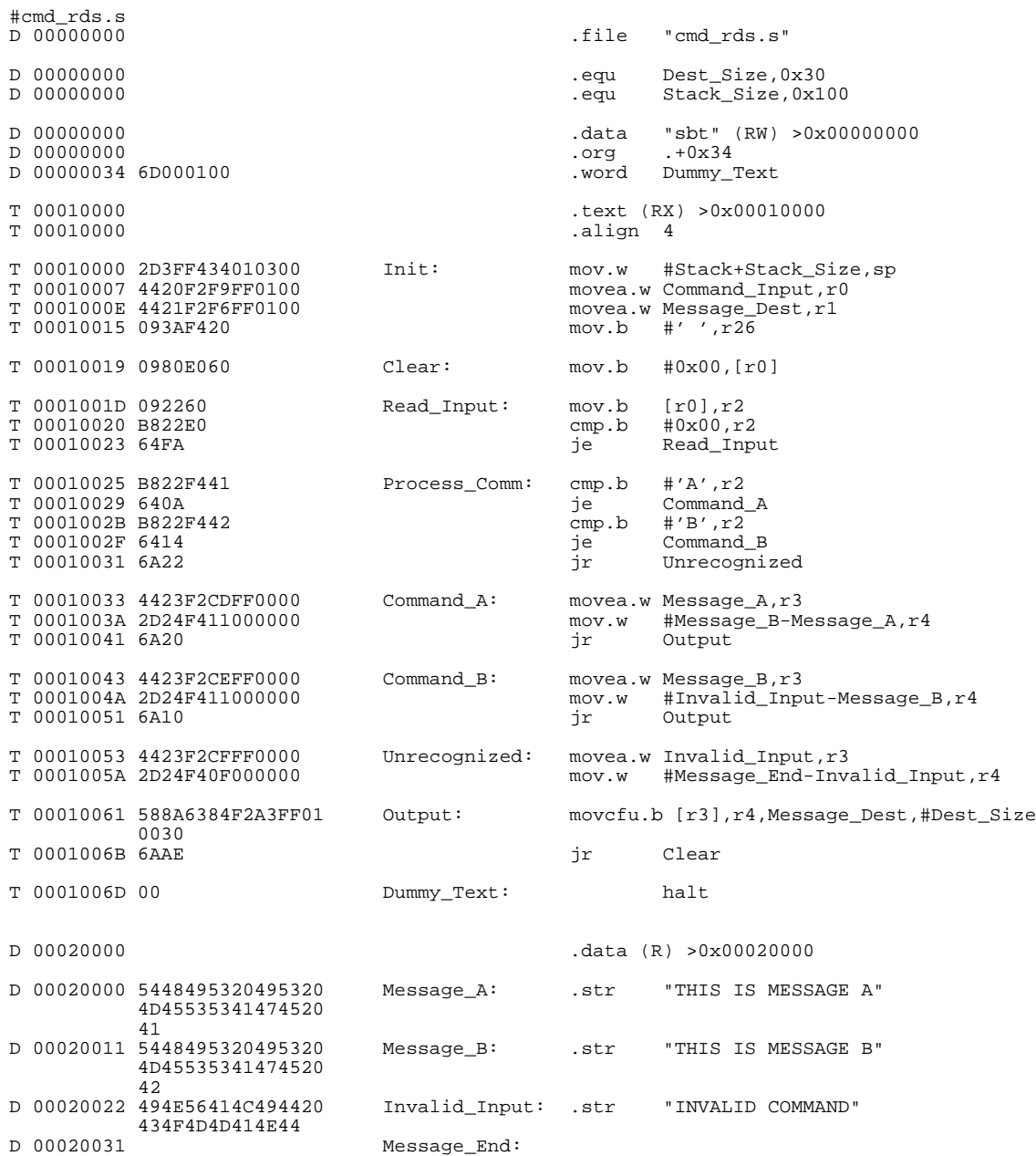

# **Figure 2-1. Sample Program Listing**

**Getting Started 2-3**

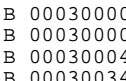

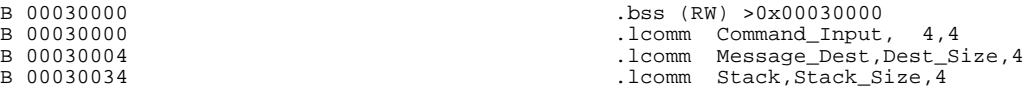

#### **Figure 2-1. Sample Program Listing (Cont'd)**

#### **System Base Table**

The "sbt" section defines 70632 System Base Table containing the vectors for 70632 interrupts and exceptions. The sample program defines BRK instruction vector pointing to an address in the "text" section. This is requirement for emulation software breakpoints feature. Refer to "Using Software Breakpoints" section in this chapter for details.

#### **Data Declarations**

The "data" section defines the messages used by the program to respond to various command inputs. These messages are labeled **Message\_A**, **Message\_B**, and **Message\_I**.

#### **The Destination Area**

The "bss" section declares memory storage for the command input byte (**Command\_Input**), the destination area (**Message\_Dest**), and the stack area.

#### **Initialization**

The program instructions from the **Init** label to the **Clear** label perform initialization. The stack pointer is set up and the addresses labeled **Command\_Input** and **Message\_Dest** are loaded into registers; R0 and R1.

Register R26 is set up to 20H for filling remaining locations after transferring a message to the destination area (**Message\_Dest**) with blank.

**2-4 Getting Started**

#### **Reading Input**

The instruction at the **Clear** label clears any random data or previous commands from the **Cmd\_Input** byte. The **Read\_Input** loop continually reads the **Cmd\_Input** byte to see if a command is entered (a value other than 0H).

#### **Processing Commands**

When a command is entered, the instructions from **Process\_Comm** to **Command\_A** determine whether the command was "A", "B", or an invalid command.

If the command input byte is "A" (ASCII 41H), execution is transferred to the instructions at **Command\_A**.

If the command input byte is "B" (ASCII 42H), execution is transferred to the instructions at **Command\_B**.

If the command input byte is neither "A" nor "B", an invalid command has been entered, and execution is transferred to the instructions at **Unrecognized**.

The instructions at **Command\_A**, **Command\_B**, and **Unrecognized** each load register R3 with the starting location of the appropriate message and register R4 with the length of the message to be displayed. Then, execution transfers to **Output** which writes the appropriate message to the destination location, **Message\_Dest**. At the same time, the remaining locations are filled with blanks; the content of register R26.

Then, the program jumps back to read the next command.

**Getting Started 2-5**

# **Using the "help" Facility**

The HP 64700 Series emulator's Terminal Interface provides an excellent **help** facility to provide you with quick information on the various commands and their options. From any system prompt, you can enter "**help**" or "**?**" as shown below.

#### R>**help**

```
 help - display help information
   help <group> - print help for desired group<br>
help -s <group> - print short help for desired
 help -s <group> - print short help for desired group
help <command> - print help for desired command
   help - print this help screen
  --- VALID <group> NAMES ---
 gram - system grammar
 proc - processor specific grammar
    sys - system commands<br>emul - emulation comman
             - emulation commands
     trc - analyzer trace commands
             - all command groups
```
Commands are grouped into various classes. To see the commands grouped into a particular class, you can use the help command with that group. Viewing the group help information in short form will cause the commands or the grammar to be listed without any description. For example, if you want to get some information for group gram, enter "**help gram**". Following help information should be displayed.

#### R>**help gram**

 gram - system grammar ----------------------------------------------------------------------------- --- SPECIAL CHARACTERS ---<br># - comment delimiter<br>{} - command grouping # - comment delimiter ; - command separator Ctl C - abort signal {} - command grouping "" - ascii string '' - ascii string Ctl R - command recall Ctl B - recall backwards --- EXPRESSION EVALUATOR -- number bases: t-ten y-binary q-octal o-octal h-hex repetition and time counts default to decimal - all else default to hex operators: () ~ \* /  $\frac{1}{8}$  + - << <<< >> >>> & ^ | && --- PARAMETER SUBSTITUTION --- &token& - pseudo-parameter included in macro definition - cannot contain any white space between & pairs - performs positional substitution when macro is invoked Example Macro definition: mac getfile={load -hbs"transfer -t &file&"} Macro invocation:<br>Expanded command: load -hbs"transfer -t MYFILE.o"

> Help information exists for each command. Additionally, there is help information for each of the emulator configuration items.

**2-6 Getting Started**

## **Becoming Familiar with the System Prompts**

A number of prompts are used by the HP 64700 Series emulators. Each of them has a different meaning, and contains information about the status of the emulator before and after the commands execute. These prompts may seem cryptic at first, but there are two ways you can find out what a certain prompt means if you are not familiar with it.

#### **Using "help proc" to View Prompt Description**

The first way you can find information on the various system prompts is to look at the proc help text.

#### R>**help proc**

 --- Address format --- 32 bit address for memory with optional function code. An address is usually interpreted as real unless the function code contains a 'v' specifying a virtual or real address. Address format is either XXXXXXXX or XXXXXXXX@fc where XXXXXXXX is a 32 bit address and fc is any of the following:

r - real v - virtual

 --- Address range format --- 32 bit address thru 32 bit address with optional function codes. Address range format is any of the following: XXXXXXXX..XXXXXXXX XXXXXXXX..XXXXXXXX@fc XXXXXXXX@fc..XXXXXXXX@fc

 --- Emulation Status Characters --- R - emulator in reset state  $C - no$  target system clock  $U -$  running user program  $C - c$  arget system reset act r - target system reset active<br>h - halt or machine fault M - running monitor program

W - waiting for CMB to become ready w - waiting for target ready T - waiting for target reset b - no bus cycles g - frozen or held or in checker mode i - invalid virtual cpu ? - unknown state --- Equates for Analyzer Label stat ---<br>base - system base table copro base - system base table coproc - co processor cycle<br>coprd - co processor read copwr - co processor write coprd - co processor read copwr - co processor write data - data cycle datard - data read datawr - data write  $\rule{1em}{0.15mm}$  exe - instruction execution fetch - instruction fetch fetchbr - fetch after branch fault - machine fault grd - guarded access halt - halt acknowledge hold - hold tag int - interrupt acknowledge io - io cycle<br>iord - io read iowr - io write iord - io read iowr<br>lock - bus lock mon lock - bus lock mon - background cycle<br>
retry - retry cycle mon - background cycle<br>
retry - retry cycle short - data short cycle retry - retry cycle short - data short cycle<br>shortrd - data short read shortwr - data short write shortrd - data short read shortwr - data short write trans - translation table transrd - trans. table read

transwr - trans. table write wrrom - write to rom

#### **Using the Emulation Status Command (es) for Description of Current Prompt**

When using the emulator, you will notice that the prompt changes after entering certain commands. If you are not familiar with a new prompt and would like information about that prompt only, enter the es (emulation status) command for more information about the status of the emulator.

U>**es**

N70632--Running user program

# **Initializing the Emulator**

If you plan to follow this tutorial by entering commands on your emulator as shown in this chapter, verify that no one else is using the emulator. To initialize the emulator, enter the following command:

#### R>**init**

# Limited initialization completed

The init command with no options causes a limited initialization, also known as a warm start initialization. Warm start initialization does not affect system configuration. However, the init command will reset emulator and analyzer configurations. The init command:

- Resets the memory map.
- Resets the emulator configuration items.
- Resets the break conditions.
- Clears software breakpoints.

The init command does not:

- Clear any macros.
- Clear any emulation memory locations; mapper terms are deleted, but if you respecify the mapper terms, you will find that the emulation memory contents are the same.

**2-8 Getting Started**

#### **Other Types of Initialization** There are two options to the init command which specify other types of initializations. The **-p** option specifies a powerup initialization, also known as a cold start initialization. The cold start initialization sequence includes the emulator, analyzer, system controller, and

The **-c** option also specifies a cold start initialization, except that performance verification tests are not run.

communications port initialization; additionally, performance

# **Using The Default Emulation Configuration**

Emulation configuration is needed adapting to your specific development. To view the items of emulation configuration, enter:

#### R>**help cf**

verification tests are run.

You will see:

cf - display or set emulation configuration

cf - display current settings for all config items cf <item> - display current setting for specified <item> cf <item>=<value> - set new <value> for specified <item> cf <item> <item>=<value> <item> - set and display can be combined help cf <item> - display long help for specified <item> --- VALID CONFIGURATION <item> NAMES -- clk - select internal/external clock source rrt - enable/disable restriction to real time runs mil - selection of memory inverse assembler mon - selection of a foreground or background monitor dbc - en/dis drive of background cycles to the target system bbk - select memory block during background operation th - en/dis Target /HLDRQ signal tbf - en/dis Target /BFREZ signal ti - en/dis Target INT signal tn - en/dis Target /NMI signal trh - en/dis emulation analyzer tag of the bus hold handshake tre - en/dis emulation analyzer trace execution cycles tra - select virtual / real address trace - select virtual / real address for file loading

To view the current emulation configuration, enter:

R>**cf**

**Getting Started 2-9**

As you have initialized the emulator, the emulation configuration items have the default value. So you should see the default configuration values as follows.

Since the default configuration is sufficient to execute the sample program, you don't have to change any configuration items in this tutorial.

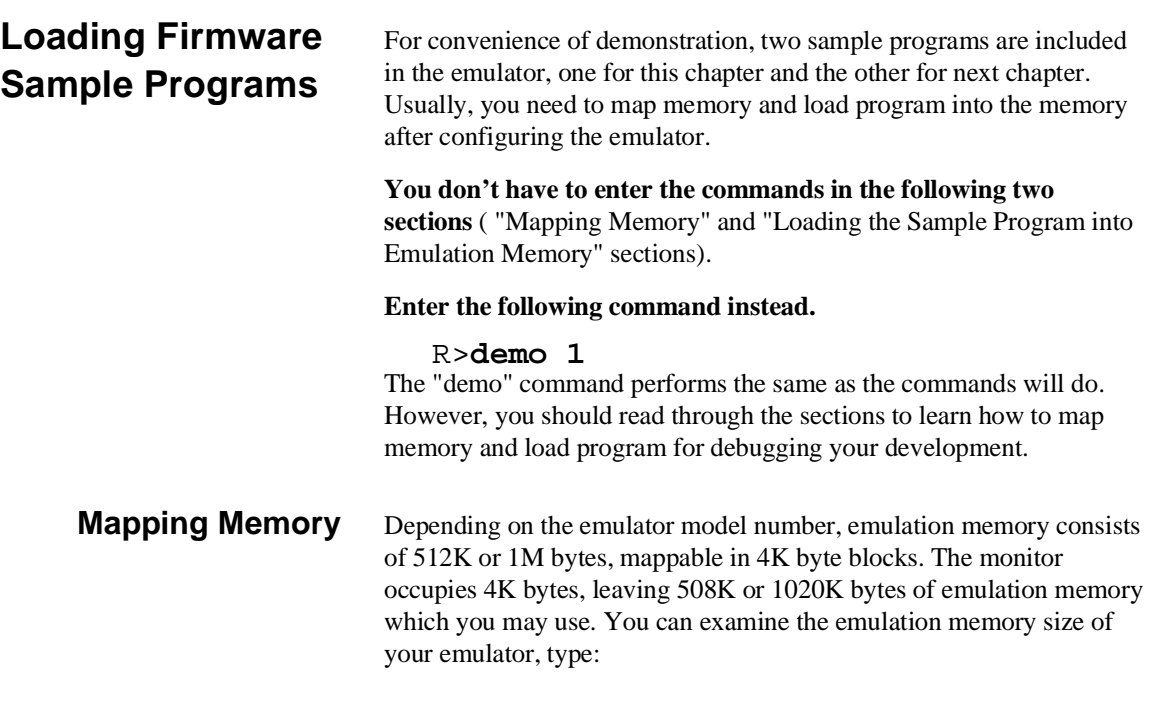

**2-10 Getting Started**

 cf clk=int cf rrt=dis cf mil=v70 cf mon=bg cf dbc=dis cf bbk=0 cf th=en cf tbf=en cf ti=en cf tn=en cf trh=en cf tre=en cf tra=real cf loa=real

#### R>**ver**

The resulting display includes the information of emulation memory size. If your emulator's model number is:

HP64758G, you'll find:

Memory: 508 KBytes Emulation Memory

■ HP64758H, you'll find:

Memory: 1020 KBytes Emulation Memory

By default, the emulation memory system does not introduce wait states. The memory mapper allows you to characterize memory locations. It allows you specify whether a certain range of memory is present in the target system or whether you will be using emulation memory for that address range. You can also specify whether the target system memory is ROM or RAM, and you can specify that emulation memory be treated as ROM or RAM. If you are using the emulator in in-circuit, additionally; you can choose whether the emulation accesses honor /READY or /BERR signals from the target system (wait or retry cycles are inserted if requested).

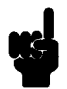

**Note Target system access to emulation memory is not allowed.** Target system devices that take control of the bus (for example, coprocessors or external DMA controllers) cannot access emulation memory.

> Blocks of memory can also be characterized as guarded memory. Guarded memory accesses will generate "break to monitor" requests. Writes to ROM will generate "break to monitor" requests if the rom break condition is enabled. Memory is mapped with the map command. To view the memory mapping options, enter:

R>**help map**

**Getting Started 2-11**

```
 map - display or modify the processor memory map
    map - display the current map structure
   map <addr>...<addr> <type> <attrib> - define address range as memory type
   map other <type>
- define all other ranges as memory type
map -d <term#>
- delete specified map term
   map -d <term#> - delete specified map term<br>map -d * - delete all map terms
                         - delete all map terms
  --- VALID <type> OPTIONS ---
    eram - emulation ram
     erom - emulation rom
     tram - target ram
     trom - target rom
    grd - guarded memory
 --- VALID <attrib> OPTIONS ---
 <none> - do not see /READY and /BERR signal during emulation memory cycles
 lock - see READY , BERR and RT/EP signal during emulation memory cycles
                               Enter the map command with no options to view the default map
                               structure.
```
#### R>**map**

```
 # remaining number of terms : 8
 # remaining emulation memory : 7f000h bytes
 map other tram
```
If your emulator's model number is HP64758B, the size of remaining emulation memory will be displayed "0ff000h bytes" instead of "7f000h bytes".

#### **Mapping the Appropriate Memory Location**

The sample program consists of four sections; the system base table area named "sbt", the program area named "text", the data area named "data", the destination area named "bss".

The sbt area which contains 70632 System Base Table occupies locations 0 through 4ffH. The program area ("text" section), which contains the opcodes and operands which make up the sample program, occupies locations 10000H through 1006dH. The data area ("data" section), which contains the ASCII values of the messages the program transfers, occupies locations 20000H through 20031H. The destination area ("bss" section), which contains the command input byte and the locations of the message destination, occupies locations 30000H through 30117H.

**2-12 Getting Started**

Since the program writes to the destination locations, the mapper block of destination area should not be characterized as ROM memory. Enter the following commands to map memory for the sample program.

R>**map 0..4ff erom** R>**map 10000..1006c erom** R>**map 20000..20031 erom** R>**map 30000..30117 eram**

By default, unmapped area attribute is defined as target RAM. However, when emulation without plugging the emulator into your target system, unmapped area should be defined as "guarded" to detect the illegal accesses to the area.

#### R>**map other grd**

To confirm the memory map you've just done.

#### R>**map**

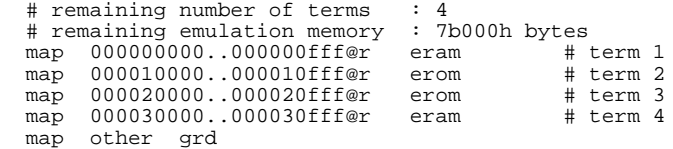

As you can see, the mapper rounded up the second term to 4 Kbytes blocks, since those are minimum size blocks supported by the 70632 emulator.

When mapping memory for your target system programs, you may wish to characterize emulation memory locations containing programs and constants (locations which should not be written to) as ROM. This will prevent programs and constants from being written over accidentally, and will cause breaks when instructions or commands attempt to do so (if the **rom** break condition is enabled).

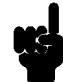

**Note** Software breakpoints should be removed before altering the memory map. If they are **NOT**, BRK instructions will be left at unknown locations.

# **Loading the Sample Program into Emulation Memory**

This section assumes you are using the emulator in one of three configurations:

- 1. Connected only to a terminal, which is called the standalone configuration. In the *standalone* configuration, you must modify memory to load the sample program.
- 2. Connected between a terminal and a host computer, which is called the *transparent* configuration. In the transparent configuration, you can load the sample program by downloading from the "other" port.
- 3. Connected to a host computer and accessed via a terminal emulation program (for example, the terminal window of the PC Interface). Configurations in which the emulator is connected to, and accessed from, a host computer are called *remote* configurations. In the remote configuration, you can load the sample program by downloading from the same port.

#### **Standalone Configuration**

If you are operating the emulator in the standalone configuration, the only way to get the sample program into emulation memory is by modifying emulation memory locations with the **m** (memory display/modification) command. You can enter the sample program into memory with the **m** command.

#### **Transparent Configuration**

 If your emulator is connected between a terminal and a host computer, you can download programs into memory using the load command with the **-o** (from other port) option. The load command will accept absolute files in the following formats:

- **HP** absolute.
- Intel hexadecimal.
- Tektronix hexadecimal.
- Motorola S-records.

The examples which follow will show you the methods used to download HP absolute files and the other types of absolute files.

**2-14 Getting Started**

**HP Absolutes** Downloading HP format absolute files requires the **transfer** protocol. The example below assumes that the transfer utility has been installed on the host computer (HP 64884 for HP 9000 Series 500, or HP 64885 for HP 9000 Series 300).

**Note** Notice that the transfer command on the host computer is terminated with the <ESCAPE>**g** characters; by default, these are the characters which temporarily suspend the transparent mode to allow the emulator to receive data or commands.

```
R>load -hbo <RETURN> <RETURN>
$ transfer -rtb cmd_rds.X <ESCAPE>g
```
##### R>

> **Other Supported Absolute Files** The example which follows shows how to download Intel hexadecimal files, but the same method (and a different **load** option) can be used to load Tektronix hexadecimal and Motorola S-record files as well.

R>**load -io <RETURN> <RETURN>** \$ **cat ihexfile <ESCAPE>g**

##### Data records = 00003 Checksum error = 00000  $R >$ 

#### **Remote Configuration**

If the emulator is connected to a host computer, and you are accessing the emulator from the host computer via a terminal emulation program, you can also download files with the **load** command. However, in the remote configuration, files are loaded from the same port that commands are entered from. For example, if you wish to download a Tektronix hexadecimal file from a Vectra personal computer, you would enter the following commands.

#### R>**load -t <RETURN>**

After you have entered the load command, exit from the terminal emulation program to the MS-DOS operating system. Then, copy your hexadecimal file to the port connected to the emulator, for example:

**Getting Started 2-15**

#### **C:\copy thexfile com1: <RETURN>**

Now you can return to the terminal emulation program and verify that the file was loaded.

#### **For More Information**

For more information on downloading absolute files, refer to the load command description in the *HP 64700 Emulators Terminal Interface: User's Reference* manual.

# **Displaying Memory In Mnemonic Format**

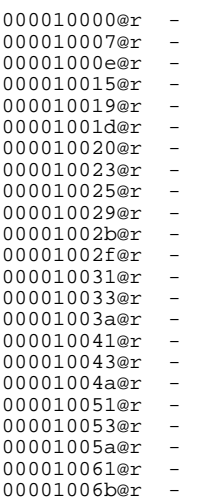

### Once you have loaded a program into the emulator, you can verify that the program has indeed been loaded by displaying memory in mnemonic format.

#### R>**m -dm 10000..1006c**

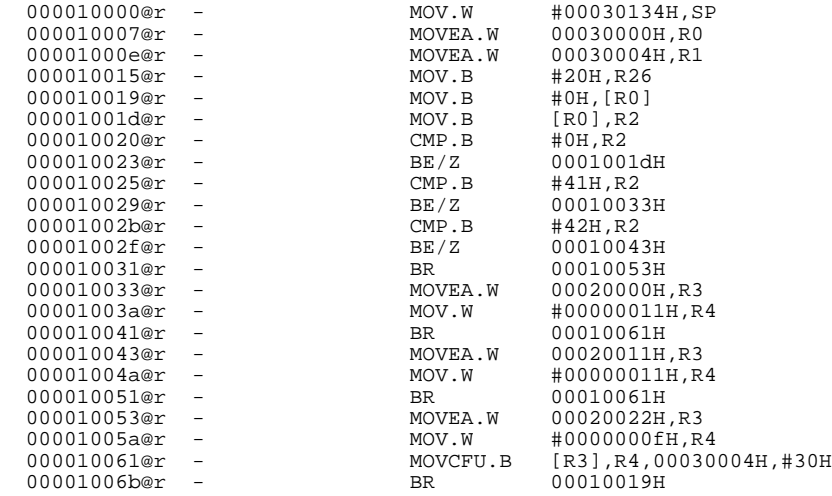

To display in processor mnemonics, the **-dm** option was used. You can specify one of display modes with the option like this; **-d** followed by one character. It allows you to display contents of memory in various formats. The following display modes are available in the memory display command.

**2-16 Getting Started**

- **b** ... byte
- **h** ... half word (2 bytes)
- **w** ... word (4 bytes)  $\blacksquare$
- **d** ... double word (8 bytes)  $\blacksquare$
- **s** ... short float
- **l** ... long float
- **m** ... processor mnemonic

The display mode option, which is used last except for '**s**' or '**l**', is registered as current default display mode. The current default display mode is used when you don't specify display mode with this option. To view the current default display command, type:

R>**mo**

mo -ab -dm

# **Stepping Through the Program**

The emulator allows you to execute one instruction or a number of instructions with the **s** (step) command. Enter the **help s** to view the options available with the step command.

#### R>**help s**

s - step emulation processor

s - step one from current PC s <count> - step <count> from current PC s <count> \$ - step <count> from current PC<br>s <count> caddr> - step <count> from current PC s <count> <addr> - step <count> from <addr><br>s -q <count> <addr> - step <count> from <addr><br>s -w <count> <addr> - step <count> from <addr> - step <count> from <addr>, quiet mode - step <count> from <addr>, whisper mode --- NOTES --- STEPCOUNT MUST BE SPECIFIED IF ADDRESS IS SPECIFIED! If <addr> is not specified, default is to step from current PC. A <count> of 0 implies step forever.

> A step count of 0 will cause the stepping to continue "forever" (until some break condition, such as "write to ROM", is encountered, or until you enter <CTRL>**c**). The following command will step from the first address of the sample program.

#### R>**s 1 10000**

MOV.W  $\#00030134$ .SP

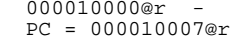

**Getting Started 2-17**

# **Displaying Registers**

The step command shown above executed a MOV.W #00030118,SP instruction. Enter the following command to view the contents of the registers.

#### M>**reg**

The resulting display will be similar to the following.

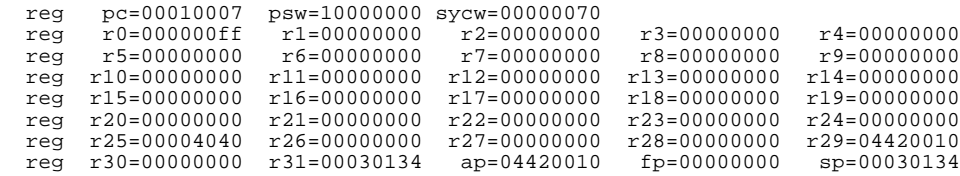

## **Combining Commands**

More than one command may be entered in a single command line if the commands are separated by semicolons (**;**). For example, you could execute the next instruction(s) and display the registers by entering the following.

#### M>**s;reg**

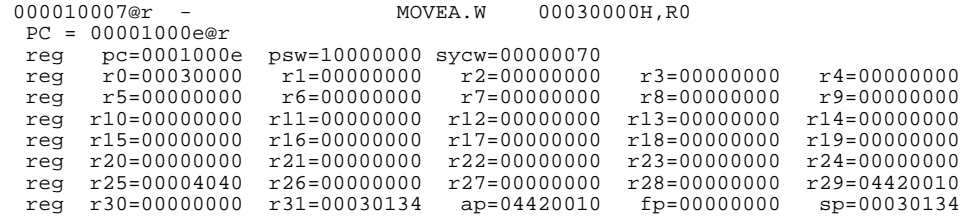

#### **2-18 Getting Started**
## **Using Macros** Suppose you want to continue stepping through the program, displaying registers after each step. You could continue entering **s** commands followed by **reg** commands, but you may find this tiresome. It is easier to use a macro to perform a sequence of commands which will be entered again and again.

Macros allow you to combine and store commands. For example, to define a macro which will display registers after every step, enter the following command.

## M>**mac st={s;reg}**

Once the **st** macro has been defined, you can use it as you would any other command.

#### M>**st**

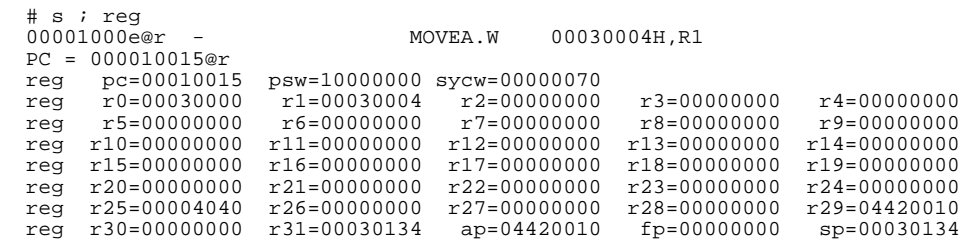

**Command Recall** The command recall feature is yet another, easier way to enter commands again and again. You can press <CTRL>**r** to recall the commands which have just been entered. If you go past the command of interest, you can press <CTRL>**b** to move forward through the list of saved commands. To continue stepping through the sample program, you could repeatedly press <CTRL>**r** to recall and <RETURN> to execute the **st** macro.

**Repeating Commands** The rep command is also helpful when entering commands repetitively. You can repeat the execution of macros as well commands. For example, you could enter the following command to cause the st macro to be executed four times.

#### M>**rep 4 st**

**Getting Started 2-19**

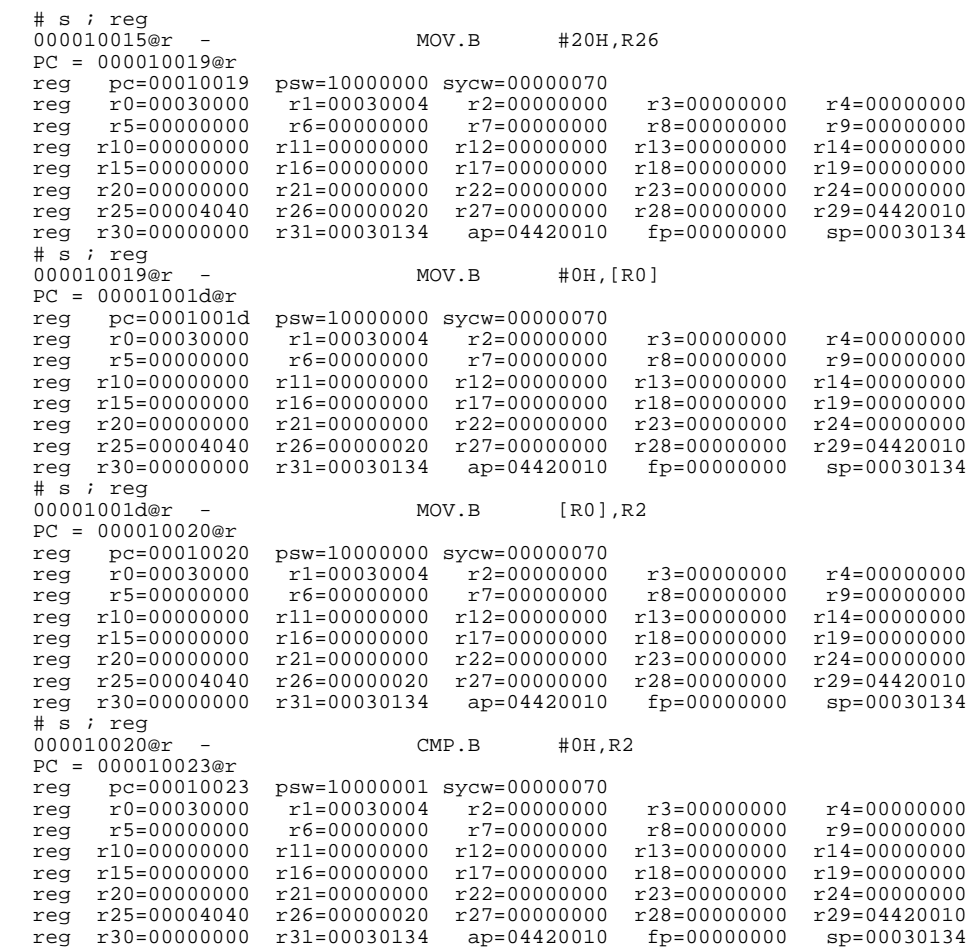

**2-20 Getting Started**

#### **Command Line Editing** The terminal interface supports the use of HP-UX **ksh**(1)-like editing of the command line. The default is for the command line editing feature to be disabled to be compatible with earlier versions of the

#### M>**cl -e**

Refer to "Command Line Editing" in the *HP 64700-Series Emulators Terminal Interface Reference* for information on using the command line editing feature.

interface. Use the **cl** command to enable command line editing.

**Modifying Memory** The preceding step and register commands show the sample program is executing **Read\_Input** loop, where it continually reads the command input byte to check if a command had been entered. Use the **m** (memory) command to modify the command input byte.

#### M>**m -db 30000=41**

To verify that 41H has been written to 30000H, enter the following command.

M>**m 30000**

000030000@r 41

The display mode described in the above "Display Memory In Mnemonic Format" section also functions when modifying memory contents.

When memory was displayed in byte format earlier, the current display mode was changed to "byte". The display and access modes from previous commands are saved and they become the defaults.

In "mnemonic" current display mode, last display mode in '**b**', '**h**', '**w**' and '**d**' is used when modifying memory command with no display mode option.

## **Specifying the Access and Display Modes**

There are a couple of different ways to modify the display and access modes. One is to explicitly specify the mode with the command you are entering, as with the command **m -db 30000**. The **mo** (display and access mode) command is another way to change the default mode. For example, to display the current modes, display 20000H in the current

**Getting Started 2-21**

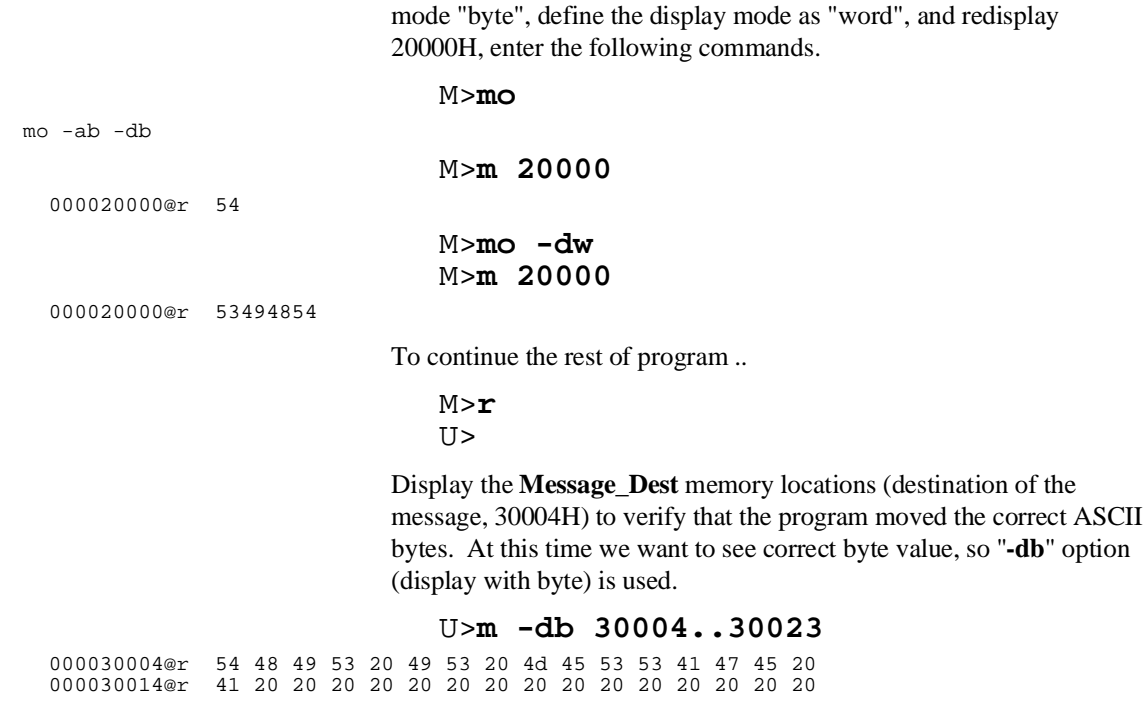

## **Searching Memory for Data** The **ser** (search memory for data) command is another way to verify that the program did what it was supposed to do. U>**ser 30000..3003f="THIS IS MESSAGE A"**

pattern match at address: 000030004@r

If any part of the data specified in the **ser** command is not found, no match is displayed (No message displayed).

**2-22 Getting Started**

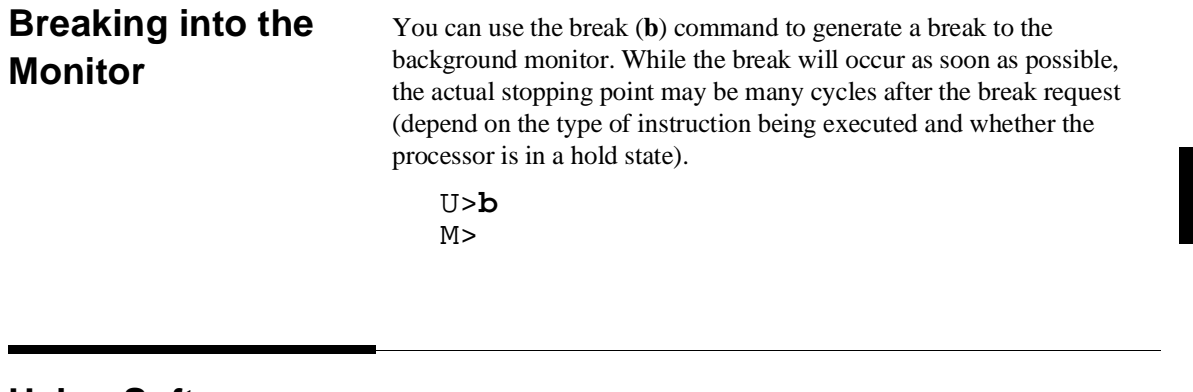

**Using Software Breakpoints**

Software breakpoints are realized by the 70632 BRK instruction. When you define or enable a software breakpoint (with the **bp** command), the emulator will replace the opcode at the software breakpoint address with a breakpoint interrupt instruction (BRK).

If the BRK interrupt was generated by a software breakpoint, execution breaks to the monitor, and the breakpoint interrupt instruction (BRK) is replaced by the original opcode. A subsequent run or step command will execute from this address.

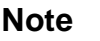

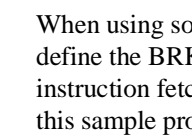

**Note** When using software breakpoints feature of the emulator, you must define the BRK instruction vector to point to an address where instruction fetches is allowed; typically in the program code area. In this sample program, the BRK instruction vector points to a "HALT" instruction. When a software breakpoint occurs, the emulator reads the BRK interrupt vector, push the next PC, PSW and a word of exception code to stack, fetch one word of instruction pointed by the vector same as the actual CPU. And then, break occurs but the instruction, "HALT" in this example, will never be executed.

> There are some notices to use the software breakpoints features. Refer to the "Software Breakpoints" section of the "Using the Emulator" chapter.

> > **Getting Started 2-23**

## **Displaying and Modifying the Break Conditions**

Before you can define software breakpoints, you must enable software breakpoints with the **bc** (break conditions) command. To view the default break conditions and change the software breakpoint condition, enter the **bc** command with no option. This command displays current configuration of break conditions.

M>**bc**

bc -d bp #disable bc -e rom #enable bc -d bnct #disable bc -d cmbt #disable bc -d trig1 #disable bc -d trig2 #disable

To enable the software breakpoint feature enter

#### M>**bc -e bp**

To confirm modified break condition, enter:

M>**bc**

bc -e bp #enable bc -e rom #enable bc -d bnct #disable bc -d cmbt #disable bc -d trig1 #disable bc -d trig2 #disable

# **Defining a Software Breakpoint**

Now that the software breakpoint feature is enabled, you can define software breakpoints. Enter the following command to break on the address of the **Command\_A** (address 10033H) label.

M>**bp 10033** M>**bp**

 ### BREAKPOINT FEATURE IS ENABLED ### bp 000010033@r #enabled

> Run the program, and verify that execution broke at the appropriate address.

M>**r 10000** U>**m -db 30000=41**

!ASYNC\_STAT 615! Software breakpoint: 000010033@r

M>**st**

**2-24 Getting Started**

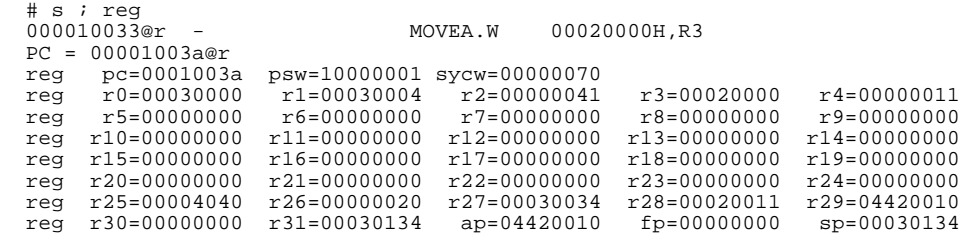

When a breakpoint is hit, it becomes disabled. You can use the **-e** option to the **bp** command to re-enable the software breakpoint.

#### M>**bp**

 ### BREAKPOINT FEATURE IS ENABLED ### bp 000010033@r #disabled

## M>**bp -e 10033**

M>**bp**

 ### BREAKPOINT FEATURE IS ENABLED ### bp 000010033@r #enabled

#### M>**r**

U>**m -db 30000=41**

!ASYNC\_STAT 615! Software breakpoint: 000010033@r

#### M>**bp**

 ### BREAKPOINT FEATURE IS ENABLED ### bp 000010033@r #disabled

**Getting Started 2-25**

## **Using the Analyzer**

#### **Predefined Trace Labels** Three trace labels are predefined in the 70632 emulator. You can view these labels by entering the **tlb** (trace label) command with no options.

#### M>**tlb**

 #### Emulation trace labels tlb addr 32..63 tlb data 0..31 tlb stat 64..79

## **Predefined Status Equates**

Common values for the 70632 status trace signals have been predefined. You can view these predefined equates by entering the **equ** command with no options.

M>**equ**

```
 ### Equates ###
 equ base=0xxxxxxxxxxxx0100y
 equ coprd=0x1xxxxxxxxxx1000y
 equ coproc=0xxxxxxxxxxxx1000y
 equ copwr=0x0xxxxxxxxxx1000y
 equ data=0xxxxxxxxxxxx0011y
 equ datard=0x1xxxxxxxxxx0011y
 equ datawr=0x0xxxxxxxxxx0011y
 equ exe=0xxxxxxxxxxxx0000y
 equ fault=0xxxxxxxxxxxx1100y
 equ fetch=0x1xxxxxxxxxx011xy
 equ fetchbr=0x1xxxxxxxxxx0111y
 equ grd=0xxxxxxxxxx0x0xxxy
 equ halt=0xxxxxxxxxxxx1101y
 equ hold=0xxxxxxxxxxxx0001y
 equ int=0xxxxxxxxxxxx1110y
 equ io=0xxxxxxxxxxxx1011y
 equ iord=0x1xxxxxxxxxx1011y
 equ iowr=0x0xxxxxxxxxx1011y
 equ lock=0xxxxxxxx0xxxxxxxy
equ mon=0xxxxxxxxxxxx0xxxxy
 equ retry=0xxxxxxxxxxxxxxxy
equ short=0xxxxxxxxxxxx0010y
equ shortrd=0x1xxxxxxxxxx0010y
 equ shortwr=0x0xxxxxxxxxx0010y
 equ trans=0xxxxxxxxxxxx0101y
equ transrd=0x1xxxxxxxxxx0101y
equ transwr=0x0xxxxxxxxxx0101y
 equ wrrom=0x0xxxxxxx0xx0xxxy
```
These equates may be used to specify values for the stat trace label when qualifying trace conditions.

For the description of these equates, refer to the "Analyzer Topics" section of the "Using the Emulator" chapter.

#### **2-26 Getting Started**

# **Specifying a Simple Trigger**

The **tg** analyzer command is a simple way to specify a condition on which to trigger the analyzer. Suppose you wish to trace the states of the program after the read of a "B" (42H) command from the command input byte. Enter the following commands to set up the trace, run the program, issue the trace, and display the trace status. (Note that the analyzer is to search for a lowest byte read of 42H because the address is a multiple of four.)

## M>**tg addr=30000 and data=0xxxxxx42** M>**t**

Emulation trace started

U>**r** U>**ts**

 --- Emulation Trace Status --- NEW User trace running Arm ignored Trigger not in memory Arm to trigger ? States ? (0) ?..? Sequence term 1 Occurrence left 1

> The trace status shows that the trigger condition has not been found. You would not expect the trigger to be found because no commands have been entered. Modify the command input byte to "B"(42H) and display the trace status again.

```
U>m -db 30000=42
U>ts
```

```
 --- Emulation Trace Status ---
 NEW User trace complete
 Arm ignored
 Trigger in memory
 Arm to trigger ?
 States 1024 (1024) 0..1023
 Sequence term 2
 Occurrence left 1
```
The trace status shows that the trigger has been found, and that 1024 states have been stored in trace memory. Enter the following command to display the first 20 states of the trace.

U>**tl 0..19**

**Getting Started 2-27**

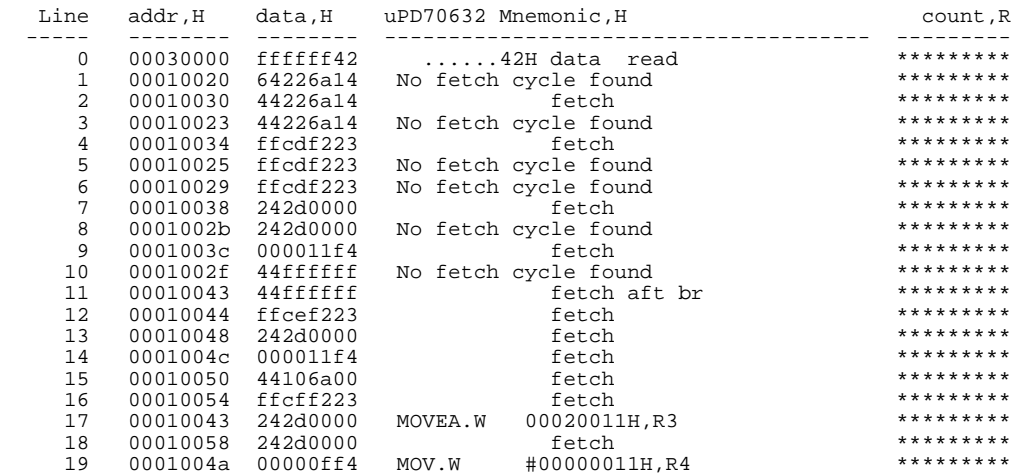

Line 0 in the trace list above shows the state which triggered the analyzer. The trigger state is always on line 0. To list the next lines of the trace, enter the following command.

## U>**tl**

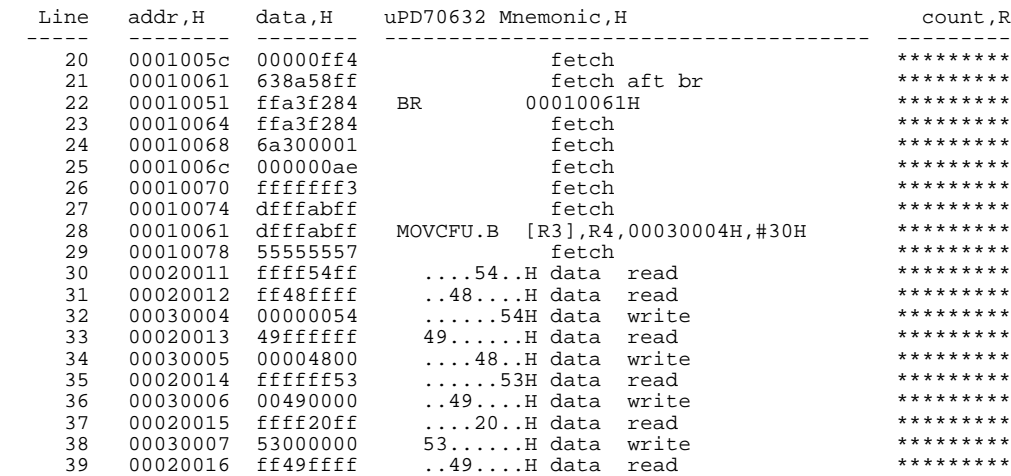

## **2-28 Getting Started**

**Trigger Position** You can specify where the trigger state will be positioned with in the emulation trace list. The following three basical trigger positions are defined.

- **s** start
- **c** center
- $\blacksquare$ **e** end

When **s** (start) trigger position is selected, the trigger is positioned at the start of the trace list. You can trace the states after the trigger state.

When **c** (center) trigger position is selected, the trigger is positioned at the center of the trace list. You can trace the states around the trigger state.

When **e** (end) trigger position is selected, the trigger is positioned at the end of the trace list. You can trace the states before the trigger.

In the above section, you have traced the states of the program after a certain state, because the default trigger position was **s** (start). If you want to trace the states of the program around a certain state, you need to change the trigger position.

For example, if you wish to trace the transition to the command A process, change the trigger position to "center" and specify the trigger condition.

To specify the trigger position, issue the **tp** command like this:

U>**tp c**

Specify the trigger condition by typing:

```
U>tg addr=10033 and stat=exe
```
Issue the trace command to start the trace.

U>**t**

Emulation trace started

Modify the command input byte to "A" and display the trace status again.

U>**m -db 30000=41** U>**ts**

 --- Emulation Trace Status --- NEW User trace complete Arm ignored Trigger in memory

**Getting Started 2-29**

 Arm to trigger ? States 1024 (1024) -512..511 Sequence term 2 Occurrence left 1

> The trace status shows that the trigger has been found. Enter the following command to display the states about the execution state of the address 10033H.

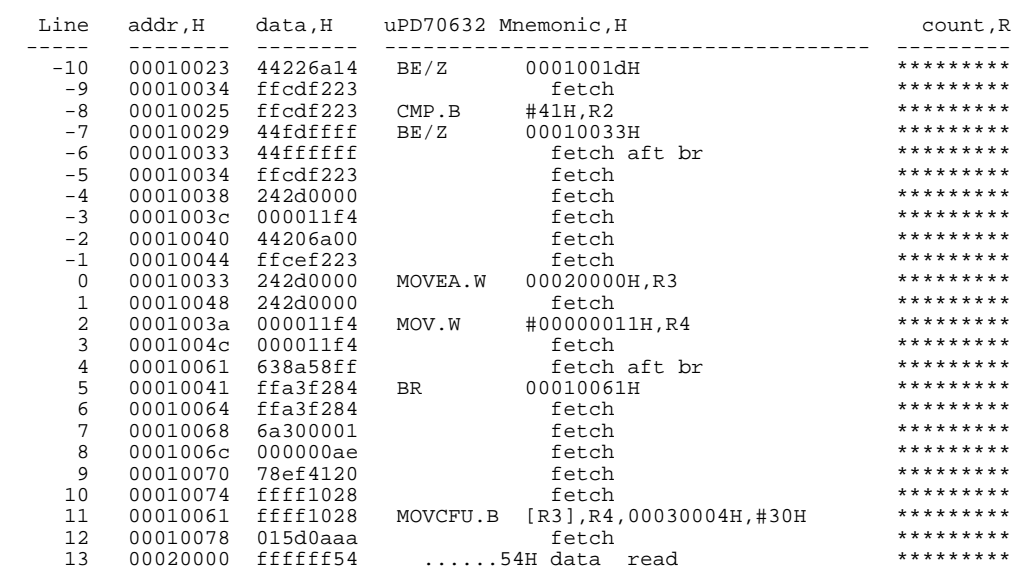

## U>**tl -10..13**

The transition states to the process for the command A are displayed.

# **For a Complete Description**

For a complete description of the HP 64700 Series analyzer, refer to the *HP 64700 Emulators Terminal Interface: Analyzer User's Guide*.

**2-30 Getting Started**

**Copying Memory** The **cp** (copy memory) command gives you the ability to copy the contents of one range of memory to another. This is a handy feature to test things like the relocatability of programs, etc. To test if the sample program is relocatable within the same segment, enter the following command to copy the program to an unused, but mapped, area of emulation memory. After the program is copied, run it from its new start address to verify that the program is indeed relocatable.

```
U>cp 10800=10000..1006d
U>cp 20800=20000..20031
U>r 10800
U>
```
The prompt shows that the emulator is executing user code, so it looks as if the program is relocatable. You may want to issue a simple trace to verify that the program works while running from its new location.

```
U>tg any
U>t
```
U>**tl**

Emulation trace started

# **Testing for Coverage**

For each 4 bytes of emulation memory, there is an additional bit of emulation RAM used by the emulator to provide coverage testing. When the emulator is executing the target program and an access is made to a byte in emulation memory, the corresponding bit of coverage memory is set. With the **cov** command, you can see which bytes in a range of emulation memory have (or have not) been accessed.

For example, suppose you want to determine how extensive some test input is in exercising a program (in other words, how much of the program is covered by using the test input). You can run the program with the test input and then use the **cov** command to display which locations in the program range were accessed.

Before coverage testing, break the emulator into monitor, by typing:

U>**b**

**Getting Started 2-31**

The examples which follow use the **cov** command to perform coverage testing on the sample program. Before performing coverage tests, reset all coverage bits to non-accessed by entering the following command.

#### M>**cov -r**

Run the program from the start address (10000H) and use the **cov** command to display how much of the program (instructions and data) is accessed before any commands are entered.

## M>**r 10000** U>**cov -a 10000..1006c 20000..20030**

 # coverage list - list of address ranges accessed 000010000..000010033@r

percentage of memory accessed: % 32.9

Now enter the sample program commands "A", "B", and an invalid command ("C" will do); display the coverage bits for the address range of the sample program after each command. You can see that more of the sample program address range is covered after each command is entered.

# U>**m 30000=41** U>**cov -a 10000..1006c 20000..20030**

 # coverage list - list of address ranges accessed 000010000..00001004f@r 000010060..00001006c@r 000020000..000020013@r

percentage of memory accessed: % 71.5

As you have entered command "A", the memory access for the command A process is added to the address ranges. Each term of the address ranges displayed is rounded to 4 byte boundaries because the coverage resolution is 4 byte.

### U>**m 30000=42** U>**cov -a 10000..1006c 20000..20030**

 # coverage list - list of address ranges accessed 000010000..00001006c@r 000020000..000020023@r

percentage of memory accessed: % 91.7

The address range 10000H through 1006cH contains all instructions in the sample program. Although you have never enter the invalid command "C", the report shows that all instructions including the instructions for the invalid command process have been accessed. This

**2-32 Getting Started**

reason is because the 70632 microprocessor prefetched the instructions for the invalid command. Note this when you use the coverage tester for the purpose of measuring memory locations of instructions executed.

U>**m 30000=43** U>**cov -a 10000..1006c 20000..20030**

 # coverage list - list of address ranges accessed 000010000..00001006c@r 000020000..000020030@r

percentage of memory accessed: % 100.0

# **Resetting the Emulator**

To reset the emulator, enter the following command.

#### U>**rst**  $R>$

The emulator is held in a reset state (suspended) until a **b** (break), **r** (run), or **s** (step) command is entered. A CMB execute signal will also cause the emulator to run if reset.

The **-m** option to the **rst** command specifies that the emulator begin executing in the monitor after reset instead of remaining in the suspended state.

R>**rst -m**  $M>$ 

# **Notes**

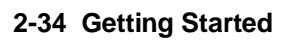

# **Virtual Mode Emulation Topics**

**Introduction** The on-chip Memory Management Unit (MMU) of the 70632 microprocessor translates virtual addresses to physical (actual) addresses that are placed on the processor address bus. This chapter shows you how to use the emulator when the 70632 MMU is active.

This chapter:

- Describes the sample program used for this chapter's examples.
- Shows you how to enter emulation commands to view execution of the sample program. The commands described in this chapter include:
	- **–** using virtual address expression in command lines.
	- **–** displaying on-chip MMU registers and privilege registers.
	- **–** displaying address translation tables.
	- **–** displaying TCB.
	- **–** using software breakpoint.
	- **–** using XMMU function.
	- **–** using the analyzer.

# **Sample Program for Virtual Mode Emulation**

The sample program listed in figure 3-1 is a multi-task system which consists of a simple operating system and two tasks. Each of two tasks transfers its own message from an independent area to a common area.

#### **System Base Table**

The "sys\_sbt" part located at address range 00000000H through 00000fffH defines the 70632 Break-point instruction trap vector and

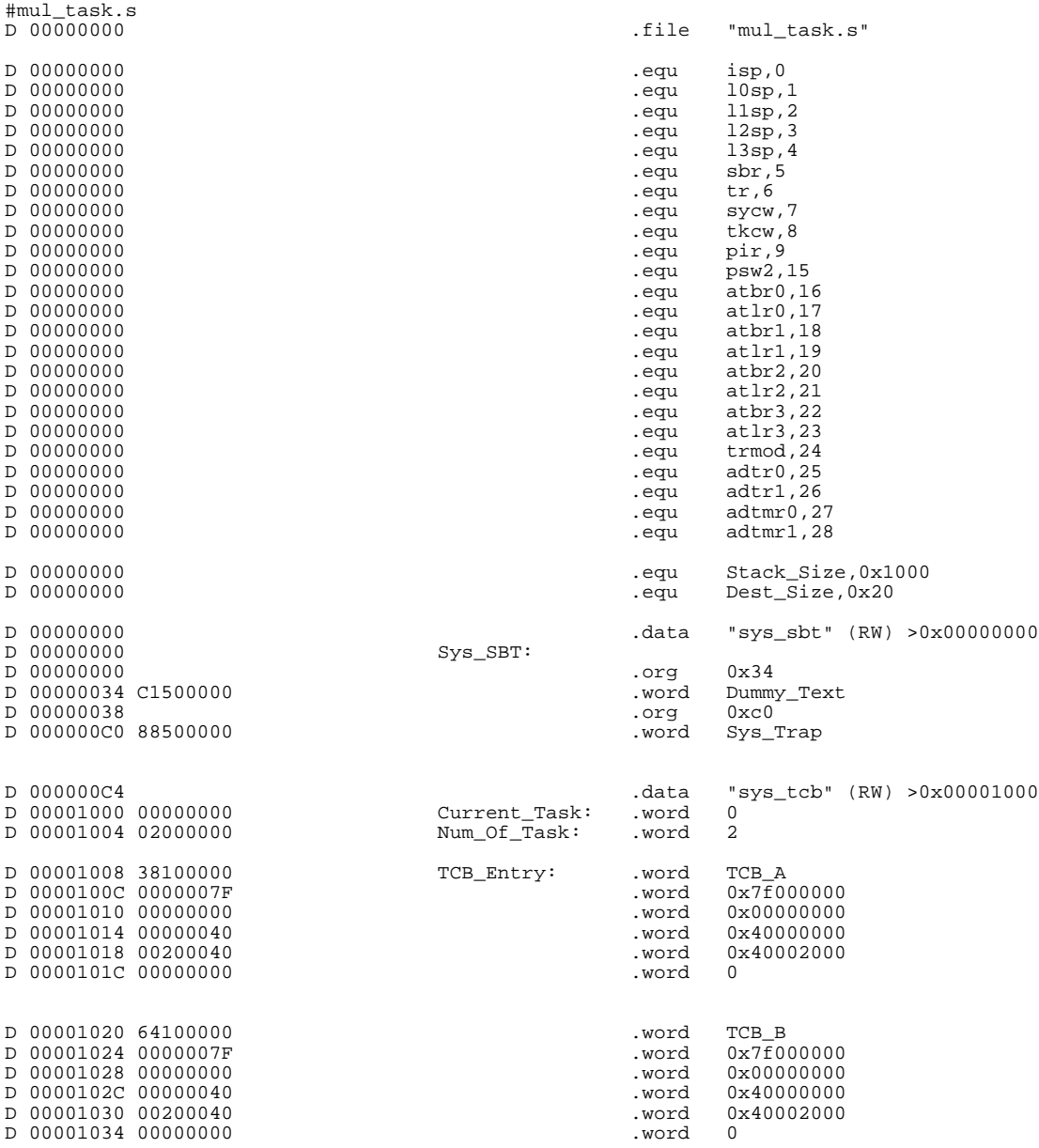

# **Figure 3-1. Sample Program Listing**

# **3-2 Virtual Mode Emulation Topics**

 $\overline{\phantom{a}}$ 

 $\overline{\phantom{a}}$ 

| D 00001038 00E00000<br>D 0000103C                                                                                                    | D 0000105C 0920000000000000                                                                                              | TCB_A:               | .word<br>.space<br>.word                                    | 0x0000e000<br>$8*4$<br>0x00002009,0x00000000                                                                   |
|----------------------------------------------------------------------------------------------------|----------------------------------------------------------------------------------------------------|----------------------|-------------------------------------------------------------|----------------------------------------------------------------------------------------------------|
| D 00001064 00E00000<br>D 00001068                                                                                                    | D 00001088 1120000000000000                                                                                              | $TCB$ <sub>B</sub> : | .word<br>space.<br>.word                                    | 0x0000e000<br>$8*4$<br>0x00002011,0x00000000                                                                   |
| D 00001090                                                                                                    | D 00002000 0330000000050000                                                                                              | ATE0:                | .data<br>.word                                              | "sys_ate" (RW) >0x00002000<br>0x00003003,0x00000500                                                            |
|                                                                                                    | D 00002008 0331000000030000<br>D 00002010 0332000000030000                                                               | ATE1_A:<br>ATE1 B:   | .word<br>.word                                              | 0x00003103,0x00000300<br>0x00003203,0x00000300                                                                 |
| D 00002018<br>D 00003000 050E0000<br>D 00003004 051E0000<br>D 00003008 052E0000<br>D 0000300C 053E0000<br>D 00003010 054E0000<br>D 00003014 055E0000 |                                                                                                    | PTEO:                | .data<br>.word<br>.word<br>.word<br>.word<br>.word<br>.word | "sys_pte" (RW) >0x00003000<br>0x00000e05<br>0x00001e05<br>0x00002e05<br>0x00003e05<br>0x00004e05<br>0x00005e05 |
| D 00003018<br>D 00003100 056E0000<br>D 00003104 058E0000<br>D 00003108 05AE0000<br>D 0000310C 05CE0000                                               |                                                                                                    | $PTE1_A$ :           | .org<br>.word<br>.word<br>.word<br>.word                    | 0x100<br>0x00006e05<br>0x00008e05<br>0x0000ae05<br>0x0000ce05                                                  |
| D 00003110<br>D 00003200 057E0000<br>D 00003204 059E0000<br>D 00003208 05BE0000<br>D 0000320C 05CE0000                                               |                                                                                                    | PTE1 B:              | .org<br>.word<br>.word<br>.word<br>.word                    | 0x200<br>0x00007e05<br>0x00009e05<br>0x0000be05<br>0x0000ce05                                                  |
| B 00004000<br>B 00004000                                                                                                    |                                                                                                    |                      | .bss<br>.lcomm                                              | "sys_stk" (RW) >0x00004000<br>Sys_Stack, Stack_Size, 4                                                         |
| T 00005000<br>T 00005000                                                                                                    |                                                                                                    |                      | .text<br>.align                                             | "sys_text" $(RX) > 0x00005000$<br>4                                                                            |
|                                                                                                    | T 00005000 2D3FF400500000<br>T 00005007 1280F400000000E5                                                                 | $Sys_Init:$          | mov.w<br>ldpr                                               | #Sys_Stack+Stack_Size,sp<br>#Sys_SBT,#sbr                                                                      |
|                                                                                                    | T 0000500F 1280F401200000F4<br>10000000                                                                                  |                      | ldpr                                                        | #0x2001, #atbr0                                                                                                |
|                                                                                                    | T 0000501B 1280E0F411000000<br>T 00005023 1280E0F412000000<br>T 0000502B 1280E0F414000000<br>T 00005033 1280E0F416000000 |                      | ldpr<br>ldpr<br>ldpr<br>ldpr                                | #0x00000000,#atlr0<br>#0,#atbr1<br>#0,#atbr2<br>$#0$ , $#atbr3$                                                |
|                                                                                                    | T 0000503B 1280F471210000E7                                                                                              |                      | ldpr                                                        | #0x2171,#sycw                                                                                                  |
|                                                                                                    | T 00005043 2D20F2C1BFFFFF<br>T 0000504A 2D21F408100000                                                                   | Setup_Task:          | mov.w<br>mov.w                                              | Num_Of_Task,r0<br>#TCB_Entry,r1                                                                                |

**Figure 3-1. Sample Program Listing (Cont'd)**

**Virtual Mode Emulation Topics 3-3**

l.

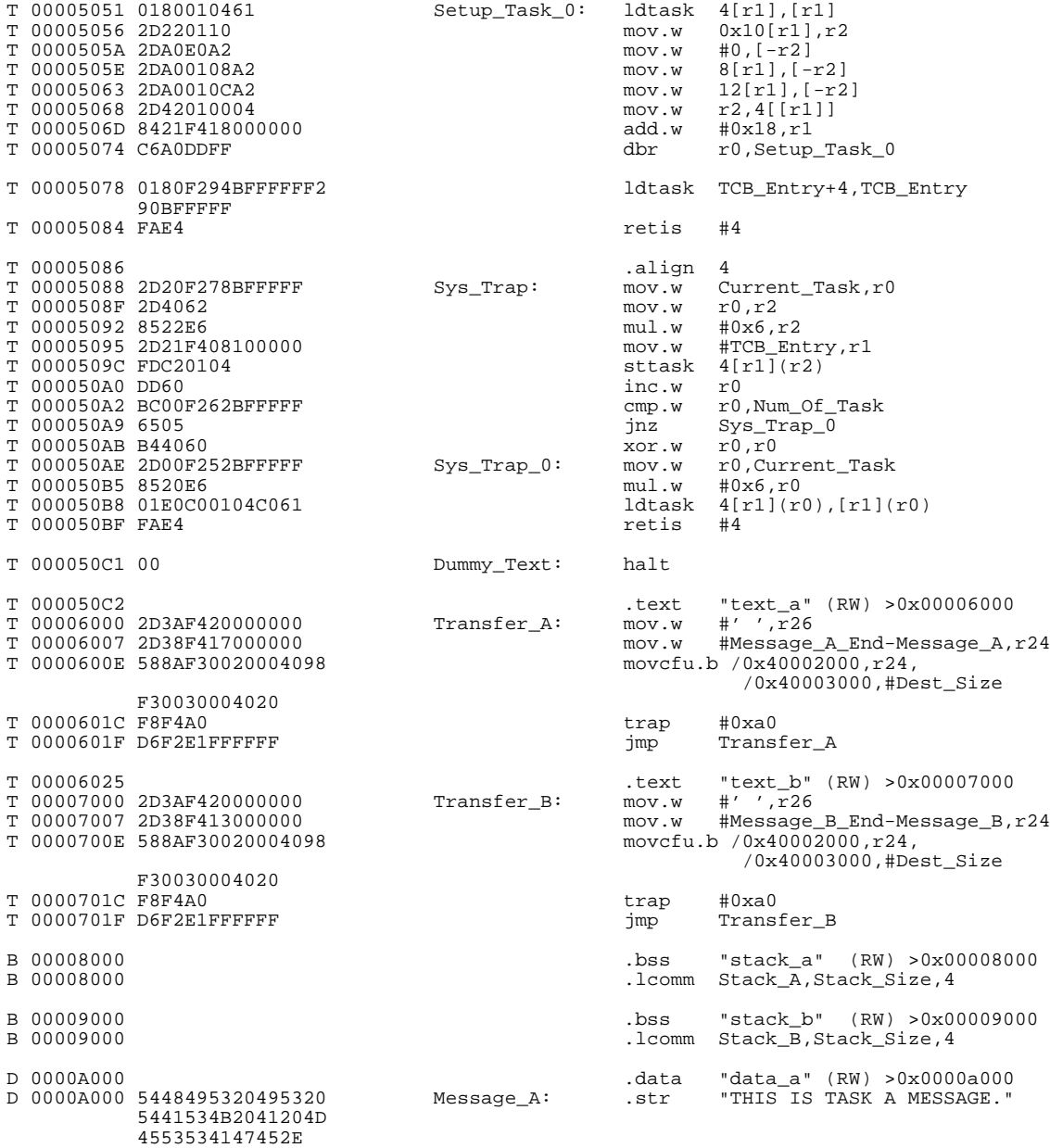

## **Figure 3-1. Sample Program Listing (Cont'd)**

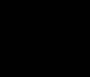

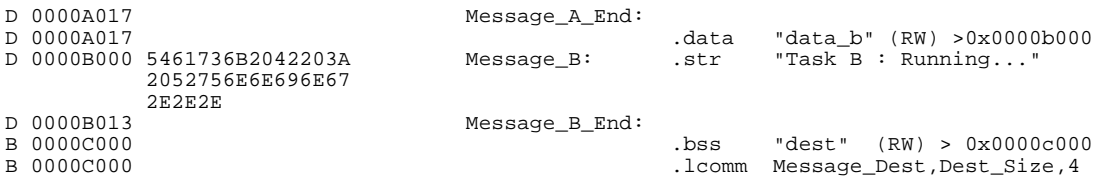

## **Figure 3-1. Sample Program Listing (Cont'd)**

the Software trap 0 vector. The break-point instruction vector is required for the software breakpoint feature of the emulator. The software trap 0 vector is used for aborting task and transfering execution to the operating system.

## **Task Context Block**

The "sys\_tcb" part at address range 00001000H through 00001fffH defines task context block. The operating system manages tasks with this block.

The address labeled **Current\_Task** contains a task number which is currently executed. Tasks are numbered from 0. This address initialized to 0 when the program is started. First, the task numbered 0 will be executed.

The address labeled **Num\_Of\_Task** contains the number of tasks the operating system manages. This program has two tasks, which are alternately executed. So this address contains the value "2".

The address labeled **TCB\_Entry** contains task control blocks for each task. Each block consists of pointer and register list of TCB managed under the 70632 processor, and the initial values of registers PSW, PC and SP, and a word of flags.

The address labeled **TCB\_A** contains the TCB, managed under the processor, for one of the tasks. This task will be called as "*Task A*" in this example. The task number mentioned above is "0".

The address labeled **TCB B** contains the TCB for the other task, which will be called as "*Task B*". The task number is "1".

#### **Area Table Entry**

The "ate" part at address range 00002000H through 00002fffH defines the 70632 Area Table Entry.

The address labeled **ATE0** contains Area Table Entry (ATE) in Section 0. In this example, Section 0 is a common part between *Task A* and *Task B*. Section 0 has one area.

The address labeled **ATE1\_A** and **ATE1\_B** contains ATE in Section 1 for each task. Section 1 is independent between *Task A* and *Task B*. **ATE1\_A** is for *Task A*, and **ATE1\_B** is for *Task B*. Section 1 has one area each other.

### **Page Table Entry**

The "pte" part at address range 00003000H through 00003fffH defines the 70632 Page Table Entry.

The address labeled **PTE0** contains Page Table Entry (PTE) in Section 0, Area 0. This area has six pages.

The addresses labeled **PTE1\_A** and **PTE1\_B** contains PTE in Section 1, Area 0 for each task. **PTE1\_A** is for *Task A*, and **PTE1\_B** is for *Task B*. Each area has four pages.

#### **System Stack**

The "sys\_stk" part at address range 00004000H through 00004fffH defines a stack for the operating system. The stack is pointed by the register ISP.

## **System Program Code**

The "sys\_text" part at address range 00005000H through 00005fffH defines program codes for the operating system.

The program instructions from the **Sys\_Init** label to the **Setup\_Task** perform initialization of the operating system. The privilege registers are set up and the processor address mode is switched to virtual mode.

The instructions from the **Setup\_task** to **Start\_Ini\_Task** perform initialization for the tasks. The stack for each task is set up with initial PC and PSW.

The instructions from **Start\_Ini\_Task** transfer the execution to initial task (*Task A*).

The instructions from **Sys\_Trap** perform switching task. When a task aborts the execution, the processor executes from the address labeled **Sys. Trap.** The instructions store the task execution environment of the aborted task to corresponding TCB, update the **Current\_Task** to the another task number to be switched, load the TCB, and switch the execution.

#### **Task A Program Code**

The "text\_a" part defines program codes of *Task A*. This part located at 00006000H through 00006fffH of actual memory address. However, when *Task A* is running, this part is executed as it is located at 40000000H through 40000fffH by using the on-chip MMU.

*Task A* transfers a message of character string data from the address labeled **Message\_A** to the address labeled **Message\_Dest**. After the transfer, the processor executes trap instruction. The trap instruction causes the execution aborting into the operating system. At this time, the execution of *Task A* is stopped until next dispatch by the operating system.

#### **Task B Program Code**

The "text b" part defines program codes of *Task B*. This part is at 00007000H through 00007fffH of actual memory address. Under the Task B virtual space, this part is executed as it is at 40000000H through 40000fffH as same as *Task A*.

*Task B* does same as *Task A* except for the message data, which is located at address labeled **Message\_B**.

#### **Task A Data**

The "data\_a" part defines the message transferred by *Task A*.

This part located at 0000a000H through 0000afffH of actual memory address. Under the *Task A* virtual space, location of this part is recognized as 40002000H through 40002fffH.

#### **Task B Data**

The "data\_b" part defines the message transferred by *Task B*.

This part located at 0000b000H through 0000bfffH of actual memory address. Under the *Task B* virtual space, location of this part is recognized as 40002000H through 40002fffH as same as *Task A*.

#### **Task A Stack**

The "stack\_a" part at 00008000H through 00008fffH of actual memory address defines stack of *Task A*. The location of the *Task A* virtual space is at 40001000H through 40001fffH.

## **Task B Stack**

The "stack\_b" part at 00009000H through 00009fffH of actual memory address defines stack of *Task B*. The location of the *Task B* virtual space is at 40001000H through 40001fffH as same as *Task A*.

#### **Common Destination Area**

The "common" part defines common destination of message from both *Task A* and *Task B* tasks.

This part is located at 0000c000H through 0000cfffH of actual memory address. Both locations of the *Task A* and *Task B* virtual space are at the same address range 40003000H through 40003fffH.

# **Multiple Virtual Space of the Sample Program**

The sample program is a multi-tasking program. There are two tasks and each task has an independent virtual space.

Figure 3-2 shows the virtual spaces of each task. Section 0 which contains the operating system resources is 1:1 mapping at the same address between real address and virtual address. The mapping of

section 1 is different between each virtual space, for *Task A* and *Task B*, except for the destination area.

Figure 3-3 shows the detail of the operating system locations.

Figure 3-4 shows the detail of the virtual space of each task in Section 1.

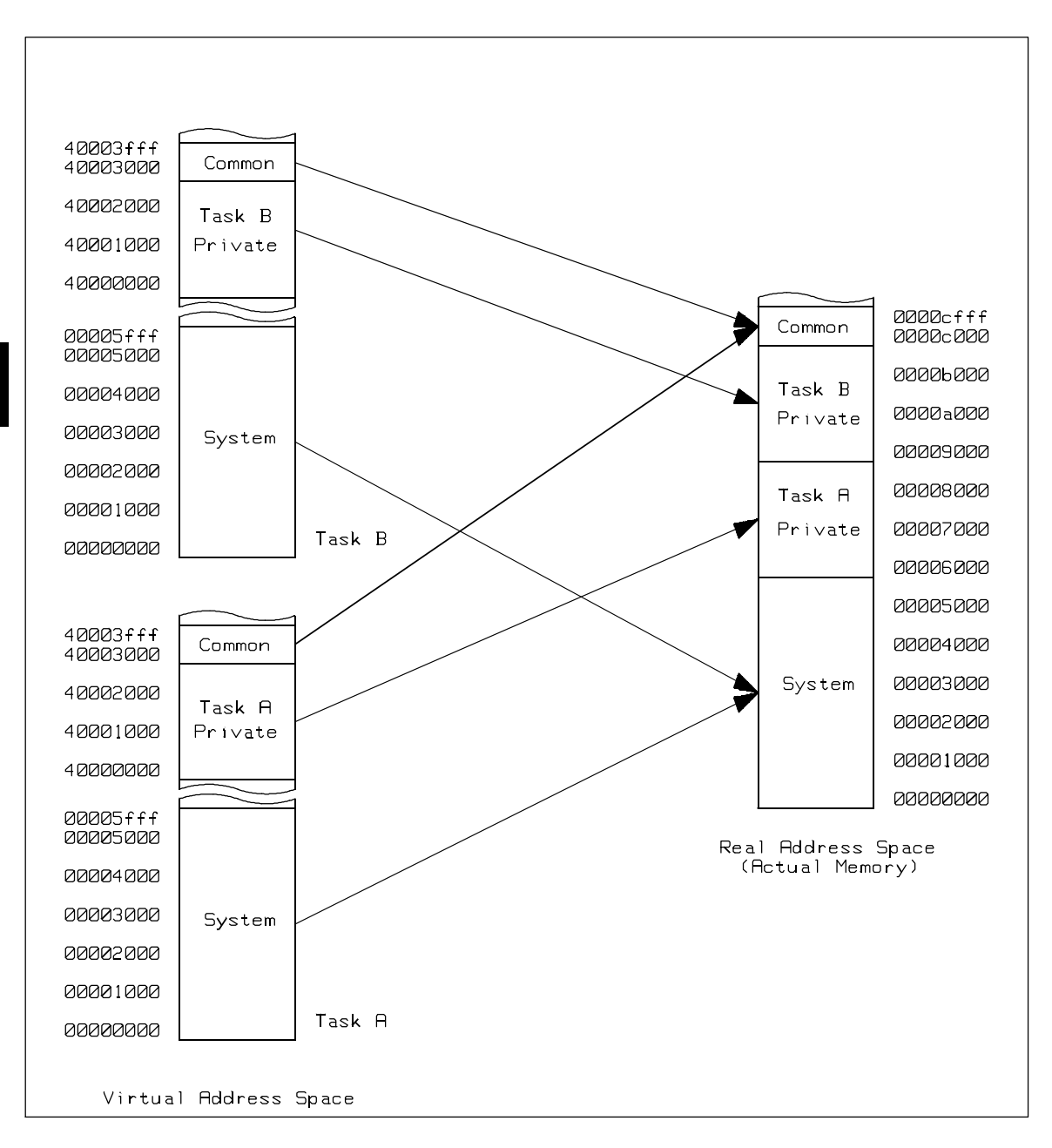

**Figure 3-2. Virtual Address Space for Sample Program**

**3-10 Virtual Mode Emulation Topics**

| System Program     | 50bf Exit of Task Switching Routine<br>5088 Entry of Task Switching Routine<br>5000 Program Entry              |  |  |
|--------------------|----------------------------------------------------------------------------------------------------|--|--|
| System Stack       | 4000                                                                                                    |  |  |
| Page Table Entry   | 3200 PTE for Sec.1, Area 0 of Task B<br>3100 PTE for Sec.1, Area 0 of Task A<br>3000 PTE for Section 0, Area 0 |  |  |
| Area Table Entry   | 2010 ATE for Section 1 of Task B<br>2008 ATE for Section 1 of Task A<br>2000 ATE for Section 0                 |  |  |
| Task Control Block | 1064 TCB of Task B<br>TCB of Task A<br>1038<br>1000                                                            |  |  |
| System Base Table  | 00c0 Software trap 0 vector<br>0034 Breakpoint instruction trap vector<br>0000 System Base                     |  |  |

**Figure 3-3. Mapping of the Sample Operating System**

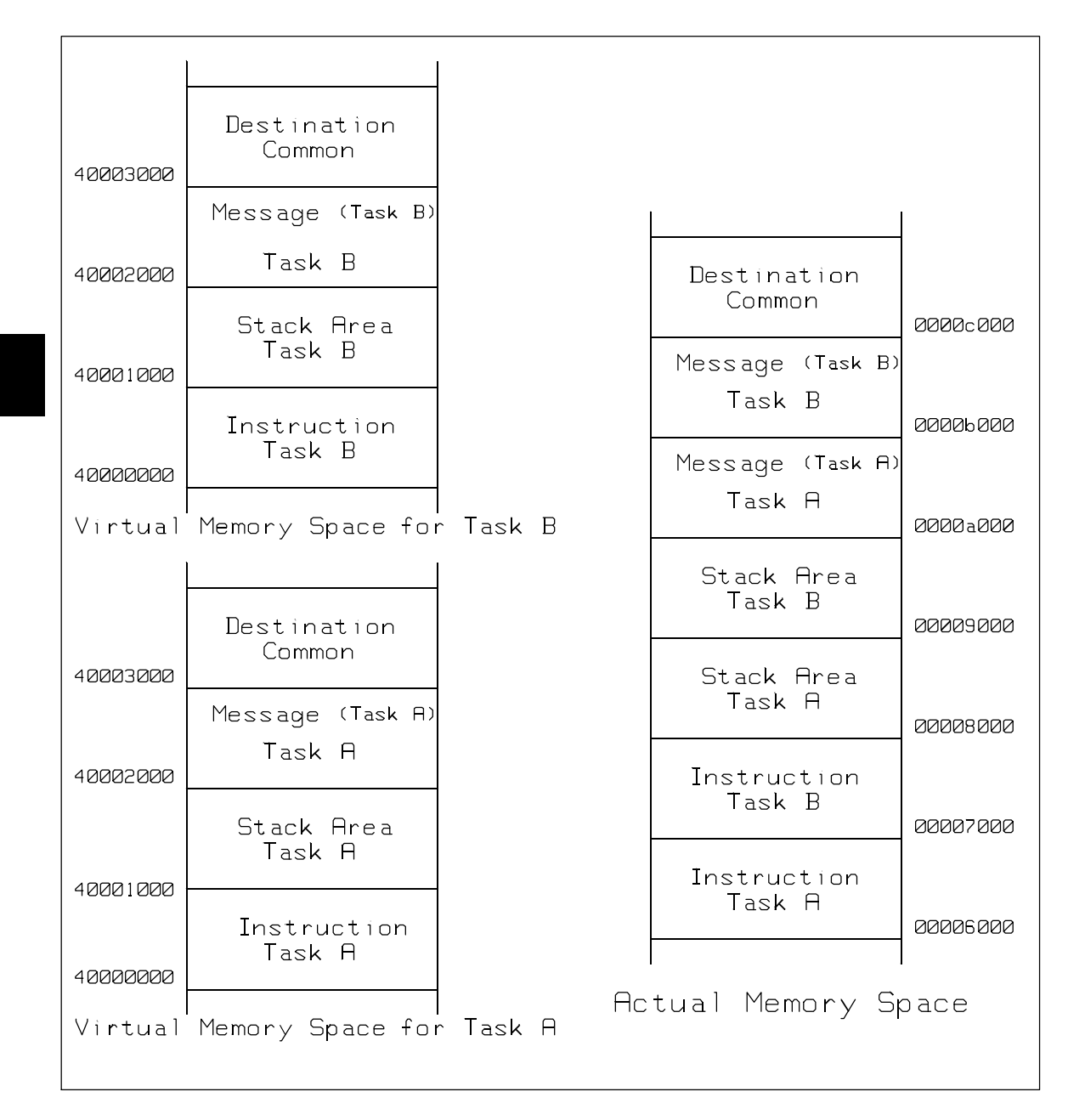

**Figure 3-4. Mapping of the Tasks**

**3-12 Virtual Mode Emulation Topics**

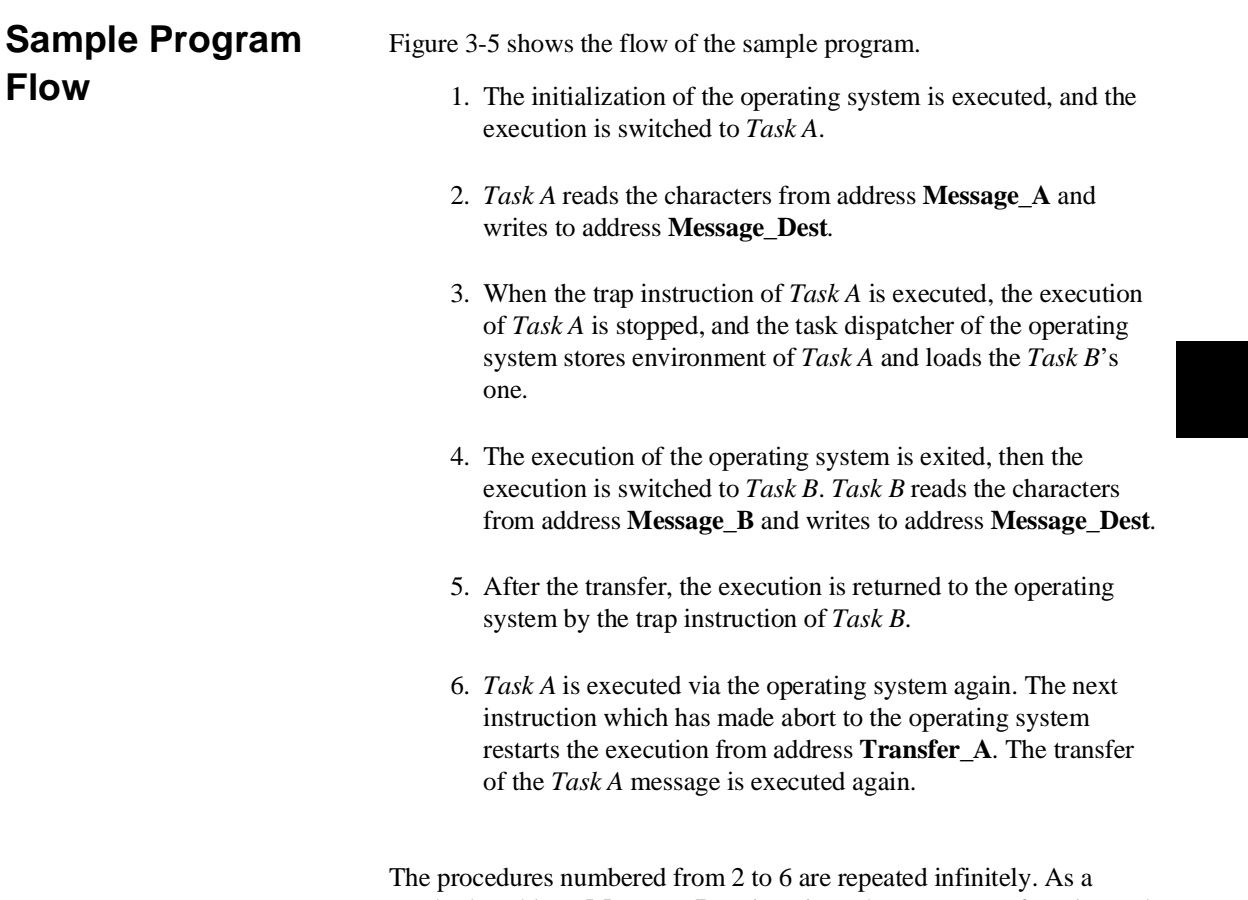

result, the address **Message\_Dest** is written the messages of *Task A* and *Task B* alternately, because the address **Message\_Dest** is same actual memory.

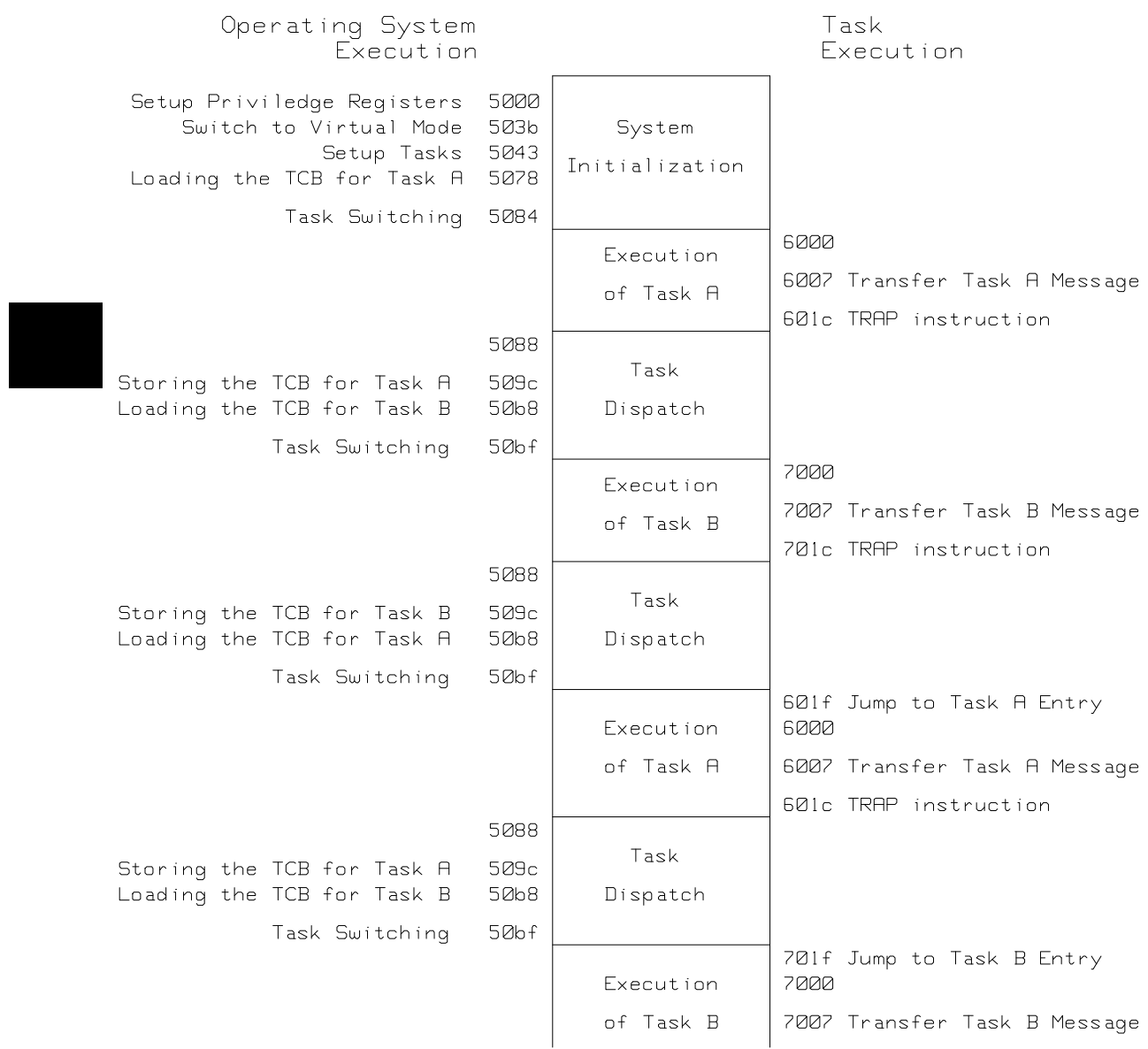

**Figure 3-5. The Execution Flows of the Sample Program**

**3-14 Virtual Mode Emulation Topics**

# **Setting Up the Emulator**

To set up the emulator, the **demo** command is provided for this example. The **demo** command performs the following tasks.

- Limited initialization of the emulator.
- **Mapping memory for this example.**
- Loading the sample program into the emulator.

Enter the following command.

R>**demo 2**

# **Using The Emulator In Virtual Mode**

This section shows a example usage of the emulator in virtual mode.

#### **Address Mode suffixes** When you issue a command, the emulator displays the result of the command. According to circumstance, the resulting display includes address information such as "00004000@r" or "00008000@v".

The suffix "@r" indicates that the address is displayed in real address space. The suffix " $@v$ " indicates that the address is displayed in virtual address space. When the emulator displays an address information, the address space mode will be different as the case may be.

#### **Specifying An Address Mode**

When you designate addresses, you can select either real or virtual address by adding a suffix with a few exceptions such as **map** and **cov** commands. These exceptions are shown in "ADDRESS" section in the "70632 Emulator Specific Command Syntax" appendixa. The following suffixes are allowed.

- "@r" real address
- "@v" virtual address

You can also designate addresses with no suffix. In this case, the address mode, which is required to evaluate the addresses, is determined as follows.

- 1. When the processor is reset, the addresses are evaluated as real address.
- 2. When the processor never runs in virtual mode after reset, the addresses are evaluated as real address.
- 3. Once the processor has run in virtual mode after reset, the addresses are evaluated as virtual address.

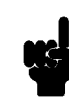

**Note** If the processor has ever run in virtual mode since the processor was reset, the address expression without suffix is evaluated as virtual address, even if the processor is running in real mode.

> If you specify a virtual address in a command, the emulator has to translate the virtual address, which you have specified,to the real address. The method of the address translation is same as the actual 70632 microprocessor. In this case, the emulator use the current value of the 70632 address table register pairs, ATBR0, ATLR0, ATBR1 ...., to translate the address by default. The details of the address translation are shown in chapter 4.

### **3-16 Virtual Mode Emulation Topics**

## **Setting Breakpoints in Real Address**

First, set the software breakpoints at the entry of both tasks. The real address of *Task A* entry is 00006000H, and *Task B* is 00007000H. Enter the following commands.

$$
\begin{array}{ll}\n\text{R} > \text{bc} & -\text{e} & \text{bp} \\
\text{R} > \text{bp} & 6000 \\
\text{R} > \text{bp} & 7000\n\end{array}
$$

The address expressions used in the above commands have no suffix. The emulator recognized the address as real because the processor is reset. You could also enter the addresses using the "@r" suffixes such as "6000@r" and "7000@r".

To confirm the breakpoints set, type:

## R>**bp**

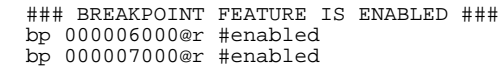

#### **Running the Sample Program** Start the program from address 00005000H by typing the following command.

#### R>**r 5000**

!ASYNC\_STAT 615! Software breakpoint: 040000000@v M>

> You will see the execution has stopped at virtual address 40000000H which is one of the breakpoints you set. Because the processor ran in virtual mode, the address which caused breaking into monitor was displayed in virtual address.

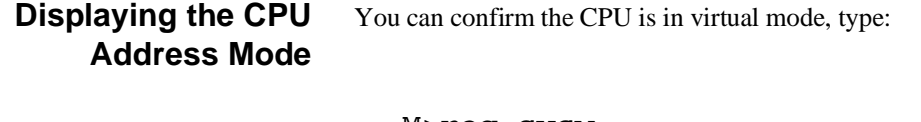

#### M>**reg sycw**

reg sycw=00002171

You can find the bit 0 of SYCW register is set. This bit indicates the CPU is in virtual mode.

#### **Which Breakpoint Has Hit ?** You will be unable to find which breakpoint has been hit in this information because the virtual address 40000000H corresponds to both real addresses 00006000H and 00007000H.

To show the breakpoint status, type:

#### M>**bp**

 ### BREAKPOINT FEATURE IS ENABLED ### bp 000006000@r #disabled bp 000007000@r #enabled

> Now, you can find the breakpoint is the real address 00006000H because it is disabled. The address is the entry of the program *Task A*.

## **Displaying MMU Registers**

To display the on-chip MMU registers, enter:

#### M>**reg mmu**

 reg atbr0=00002001 atlr0=00000000 atbr1=00002009 atlr1=00000000 reg atbr2=00000000 atlr2=00000000 atbr3=00000000 atlr3=00000000

> You will verify the CPU is in *Task A* address space from the value of atbr1 displayed.

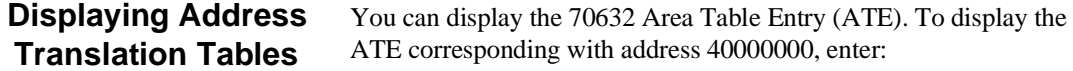

#### M>**ate 40000000**

1:000 at 000002008 Present PTB=000003100 Limit=003 Growth=positive Execute level=0 Write level=0 Read level=0

> You can also display the 70632 Page Table Entry (PTE). To display the PTE corresponding with address 40000000, enter:

#### M>**pte 40000000**

1:000:000 at 000003100 Present Page base=000006000 Executable Writable Readable Not modified Accessed User=0 Not locked

> The display shows the page base address is 00006000H. The addition of this base address and the offset of virtual address "000H" is 00006000H. The address is the real address corresponding with the virtual address 40000000H

You could also use section, area and page number with **-i** option instead of address.

To display the ATE of Section 1, Area 0, enter:

M>**ate -i 1:0**

**3-18 Virtual Mode Emulation Topics**

To display the PTE of Section 1, Area 0, Page 0, enter:

M>**pte -i 1:0:0**

#### **Continuing the Execution** To continue the execution, enter:

M>**r**

!ASYNC\_STAT 615! Software breakpoint: 040000000@v

The breakpoint hits at the virtual address 40000000H again. The real address should be 00007000H. To show the breakpoint status, type:

M>**bp**

You can find the breakpoint of the real address 00007000H is disabled. The address is the entry of program *Task B*.

To display the on-chip MMU registers, the ATE and PTE corresponding with address 40000000H, enter:

#### M>**reg mmu**

reg atbr0=00002001 atlr0=00000000 atbr1=00002011 atlr1=00000000 reg atbr2=00000000 atlr2=00000000 atbr3=00000000 atlr3=00000000

#### M>**ate 40000000**

1:000 at 000002010 Present PTB=000003200 Limit=003 Growth=positive Execute level=0 Write level=0 Read level=0

#### M>**pte 40000000**

1:000:000 at 000003200 Present Page base=000007000 Executable Writable Readable Not modified Accessed User=0 Not locked

> A few differences can be found from the results of the commands in *Task A* virtual space which you entered. This is the another virtual space for *Task B*.

Let's look at the execution of *Task B*.

The Program Counter (PC) points to the entry of *Task B*. *Task B* will transfer its message to the destination area.

To display the destination area, enter:

#### M>**m -db 40003000..4000301f**

040003000@v 54 48 49 53 20 49 53 20 54 41 53 4b 20 41 20 4d 040003010@v 45 53 53 41 47 45 2e 20 20 20 20 20 20 20 20 20

The message of *Task A* remains here.

Step the three instructions by typing:

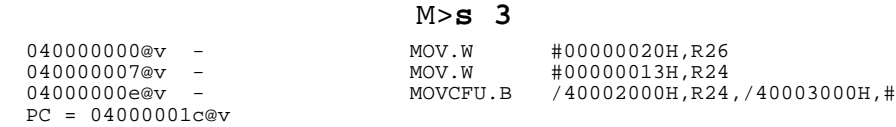

To display the destination area once again. Type:

M>**m -db 40003000..4000301f**

040003000@v 54 61 73 6b 20 42 20 3a 20 52 75 6e 6e 69 6e 67 040003010@v 2e 2e 2e 20 20 20 20 20 20 20 20 20 20 20 20 20

You will find the message of *Task B* is transferred.

## **Enabling Breakpoints in Virtual Address**

You can enable or disable the software breakpoints, which was set with real addresses, by using virtual addresses. Enter the following command.

M>**bp -e 40000000**

To display the breakpoint enabled, enter:

#### M>**bp**

 ### BREAKPOINT FEATURE IS ENABLED ### bp 000006000@r #disabled bp 000007000@r #enabled

> As the virtual address 40000000H in the current virtual space corresponds to the real address 00007000H, the 7000@r is enabled.

> To enable or disable the breakpoint with real address, add the suffix "@r". Enter:

M>**bp -e 6000@r** M>**bp**

 ### BREAKPOINT FEATURE IS ENABLED ### bp 000006000@r #enabled bp 000007000@r #enabled

**Setting Breakpoints in Virtual Address**

Remove the all breakpoints, enter:

M>**bp -r \***

**3-20 Virtual Mode Emulation Topics**
Verify that the all breakpoints are removed by typing:

#### M>**bp**

### BREAKPOINT FEATURE IS ENABLED ###

Set the breakpoint at the address 40000000@v, and verify it.

Enter:

#### M>**bp 40000000**

#### M>**bp**

 ### BREAKPOINT FEATURE IS ENABLED ### bp 040000000@v #enabled

Run the program from current PC, enter:

#### M>**r**

!ASYNC\_STAT 615! Software breakpoint: 040000000@v

The emulator displays that the breakpoint hit.

To display the MMU registers to examine the address space.

#### M>**reg mmu**

 reg atbr0=00002001 atlr0=00000000 atbr1=00002011 atlr1=00000000 reg atbr2=00000000 atlr2=00000000 atbr3=00000000 atlr3=00000000

> The address space is for *Task B*. No break occurs at the address 40000000@v at *Task A*. You should note this when dealing breakpoints with virtual address.

## **Display Privilege registers**

The 70632 microprocessor has several privilege registers which can be accessed only if the execution level is "0". The level is known as the privilege level. You can display the privilege registers by typing:

#### M>**reg priv**

 reg isp=00005000 l0sp=40002000 l1sp=00000000 l2sp=00000000 l3sp=00000000 reg sbr=00000000 tr=00001064 sycw=00002171 tkcw=0000e000 pir=00007006 reg psw2=0000f002

The current values of the privilege registers are displayed.

**Displaying TCB** You can display the register SYCW and stack pointers of each level in current TCB. Type:

#### M>**tcb**

 tkcw ATT=7 OTM=0 FIT=0 FZT=0 FVT=0 FUT=0 FPT=0 RDI=0 RD=0 l0sp=40001ff4

**Virtual Mode Emulation Topics 3-21**

You must designate the register list to display the complete TCB contents of current task with **-l** option. The register list specifies registers to be stored to or loaded from TCB when the task is switched. The format of the register list is same as the 70632 processor's LDTASK or STTASK instruction operand. Since the register list of current task is 7f000000H, enter:

#### M>**tcb -l 7f000000**

 tkcw ATT=7 OTM=0 FIT=0 FZT=0 FVT=0 FUT=0 FPT=0 RDI=0 RD=0 l0sp=40001ff4 r24=00000013 r25=00000000 r26=00000020 r27=40003020 r28=40002013 r29=00000000 r30=00000000 atrp1 ATB=000002010 Limit=000 Growth=positive Valid

> To display the TCB which is not current, specify the base address of the TCB. Enter:

#### M>**tcb -l 7f000000 1038**

 tkcw ATT=7 OTM=0 FIT=0 FZT=0 FVT=0 FUT=0 FPT=0 RDI=0 RD=0 l0sp=40001ff4 r24=00000017 r25=00000000 r26=00000020 r27=40003020 r28=40002017 r29=00000000 r30=00000000 atrp1 ATB=000002008 Limit=000 Growth=positive Valid

# **Using the XMMU Function**

As described in the previous section, the emulator uses the current value of the 70632 address table register pairs by default when you specify an address in virtual address in a command.

Suppose that you would like to debug a certain task executed in multiple virtual space without stopping the execution. You will be unable to specify the virtual address in desired virtual space, because the address space is dynamically changed.

The XMMU function provides you to specify a desired virtual address space. Regardless of the current virtual space, you can specify the address space you want to note to. The emulator has the optional XMMU class registers. These registers consist of eight XMMU register pairs and one XMMU mode register. The XMMU register pairs correspond to the actual 70632 area table register pairs. You can specify a virtual address space by modifying the XMMU class registers. These registers are not actual registers of the 70632 processor.

#### **3-22 Virtual Mode Emulation Topics**

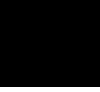

When you set the contents of the XMMU class registers and activate the XMMU function, the XMMU class registers are used for the address translation of the virtual address you specify in a command, instead of the actual area table register pairs of the 70632 microprocessor.

The XMMU class registers consist of the following registers.

XMMU class registers corresponded actual registers xatbr0 atbr0 atbr0 atbr0 atlr0 xatlr0 atlr0 atlr0 atlr0 atlr0 atlr0 atlr0 atlr0 atlr0 atlr0 atlr0 atlr0 atlr0 atlr0 atlr0 atlr0 atlr0 atlr0 atlr0 atlr0 atlr0 atlr0 atlr0 atlr0 atlr0 atlr0 atlr0 atlr0 atlr0 atlr0 atlr0 atlr0 atlr0 atlr0 atlr0 atlr0 atlr0 xatbr1 atbr1 atbr1 atlr1 xatlr1 atlr1 atlr1 atlr1 xatbr2 atbr2 atbr2 attr2 xatlr2<br>xathr3  $xat.1r3$ 

mmumod --None--

atbr3<br>atlr3

If you set the value of the **mmumod** register in the above table to "1", the emulator translates the virtual address in a command line with the contents of the XMMU class registers instead of the actual area table register pairs. Oppositely, if you want to make the emulator to translate the virtual address in a command line with the actual table register pairs, in other words the virtual address in the current address space, reset the value of the **mmumod** register to "0".

## **Displaying the XMMU Class Registers**

Assuming that you want to note to the current task, *Task B*. Display the XMMU class registers by typing:

#### M>**reg xmmu**

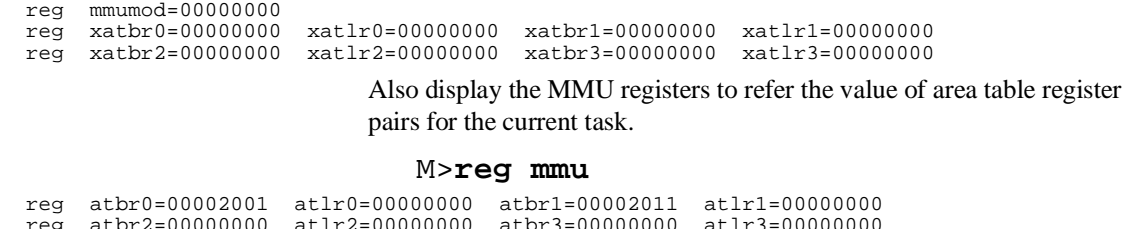

```
 reg atbr2=00000000 atlr2=00000000 atbr3=00000000 atlr3=00000000
```
**Modifying the XMMU Class Registers** Modify the XMMU class registers to the current area table register pairs by typing:

**Virtual Mode Emulation Topics 3-23**

There is another way to modify the XMMU class registers, as far as you want to modify the registers to the value of the current area table register pairs by using the "**cpmmu**" command.

In the above case, you didn't have to type the **reg** command two times because of modifying the registers for the current task. You could type the only one command as follows.

#### M>**cpmmu**

To confirm the XMMU class registers modified, enter:

#### M>**reg xmmu**

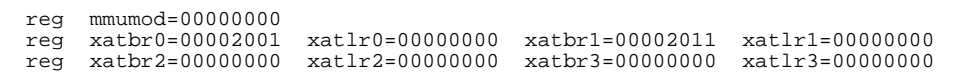

To make the emulator use the configured address space when you enter a virtual address, enter:

#### M>**reg mmumod=1**

Restart the program from the current PC which is the address the emulator has been broken.

#### M>**r**

 $IJ$ 

Display the memory at the **Message\_B** with the virtual address 40002000H.

#### U>**m -db 40002000..4000201f**

You should see:

 040002000@v 54 61 73 6b 20 42 20 3a 20 52 75 6e 6e 69 6e 67 040002010@v 2e 2e 2e 00 9f eb b5 5f 54 5c 60 41 55 55 15 5c

> Display the translation tables at the virtual address 40000000H by typing:

#### U>**ate 40000000**

1:000 at 000002010 Present PTB=000003200 Limit=003 Growth=positive Execute level=0 Write level=0 Read level=0

#### U>**pte 40000000**

1:000:000 at 000003200 Present Page base=000007000 Executable Writable Readable Not modified Accessed User=0 Not locked

> The contents of the tables displayed should be the execution environment of *Task B*.

**3-24 Virtual Mode Emulation Topics**

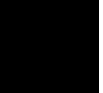

The XMMU function also allows you to specify breakpoints with virtual addresses in a desired address space by using the XMMU function, even though the processor is executed in the other virtual address space.

Besides by using the **reg** command, the **mmumod** register is reset when the emulator breaks into monitor in the following causes.

- **Break by software breakpoint**
- Break by single-stepping
- Break by writing to ROM
- Break by access to guarded memory

In these case, the **mmumod** register is reset to "0". As the result, the address translation of the virtual address in a command uses the actual area table register pairs.

**Using the Analyzer** Regardless of address mode, addresses which the analyzer captures are real addresses by default. You can select which address the analyzer should capture by changing the configuration item "**cf tra**". If you want to make the analyzer capture the virtual address, enter:

#### U>**cf tra=vir**

Or, if you want to make the analyzer capture the real address, enter:

#### U>**cf tra=real**

Before setting a trace specifications, initialize the any trace specifications you had changed.

#### U>**tinit**

To trace from the real address 00006000H which is the entry of *Task A*, enter:

U>**cf tra=real** U>**tg addr=6000** U>**t**

Emulation trace started

**Virtual Mode Emulation Topics 3-25**

#### To display the trace list, type:

#### U>**tl 0..24**

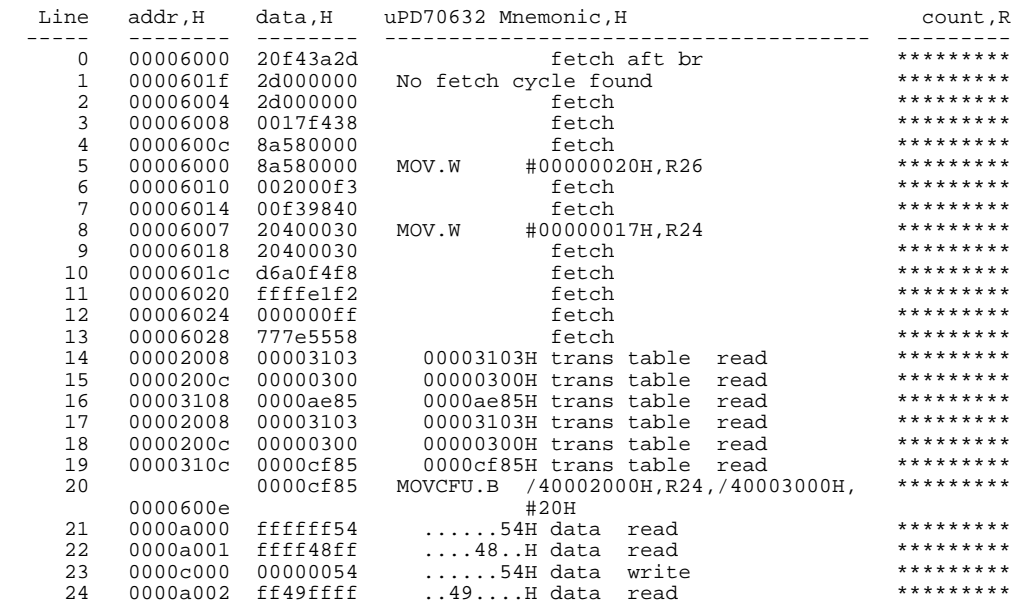

The trace list shows the execution from the read address 00006000H.

To trace from the virtual address 40000000H which is the entry of both *Task A* and *Task B*, enter:

U>**cf tra=vir** U>**tg addr=40000000** U>**t**

The trace list will be stored from whether the entry of *Task A* or *Task B*.

View the trace list by typing:

U>**tl 0..24**

**3-26 Virtual Mode Emulation Topics**

#### You will see:

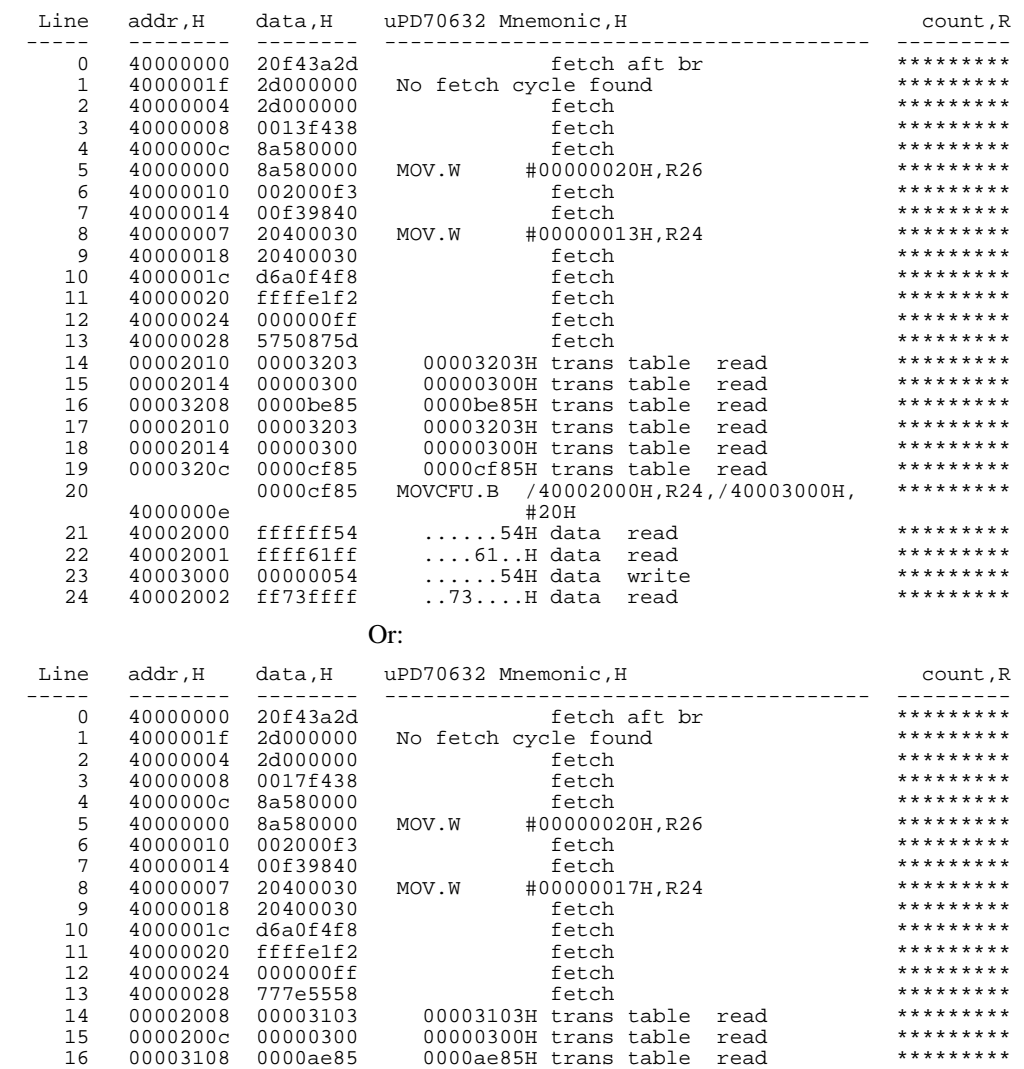

 17 00002008 00003103 00003103H trans table read \*\*\*\*\*\*\*\*\* 18 0000200c 00000300 00000300H trans table read \*\*\*\*\*\*\*\*\* 19 0000310c 0000cf85 0000cf85H trans table read \*\*\*\*\*\*\*\*\* 20 0000cf85 MOVCFU.B /40002000H,R24,/40003000H, \*\*\*\*\*\*\*\*\* 4000000e #20H 21 40002000 ffffff54 ......54H data read \*\*\*\*\*\*\*\*\* 22 40002001 ffff48ff ....48..H data read \*\*\*\*\*\*\*\*\* 23 40003000 00000054 ......54H data write \*\*\*\*\*\*\*\*\* 24 40002002 ff49ffff ..49....H data read \*\*\*\*\*\*\*\*\*

**Virtual Mode Emulation Topics 3-27**

**Note** In a analyzer command, you can not specify a address with a address mode suffix such as "@r" or "@v". Additionally, the XMMU class registers do not effect. You should configure which address mode the analyzer should capture and you will specify in with "**cf tra**" command, before starting trace.

> The sample program transfers the character string data. Suppose that you would like to trace the character translation by *Task A*.

Change the data format of the trace display so that you will see the output message writes displayed in ASCII format:

U>**tf addr,h data,A count,R seq** To specify the analyzer trace address mode to real.

U>**cf tra=real** To set the trigger point at the entry address of *Task A*, 00006000H.

U>**tg addr=6000** To store only the accesses to the addresses which are stored message of *Task A*, range 0000a000H through 0000a01fH.

U>**tsto addr=0a000..0a01f** Start the trace by typing:

U>**t** You will see:

Emulation trace started

To view the trace listing, enter:

U>**tl 0..24**

**3-28 Virtual Mode Emulation Topics**

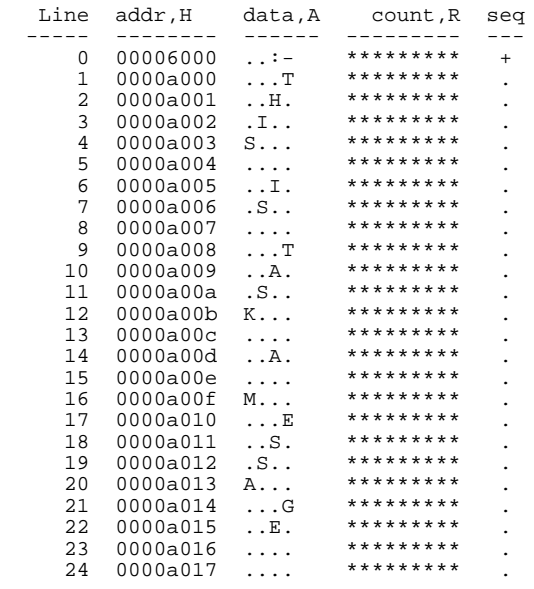

The trace listing shows that the processor reads characters to transfer the message of *Task A*.

To view the continuation of the trace listing, type:

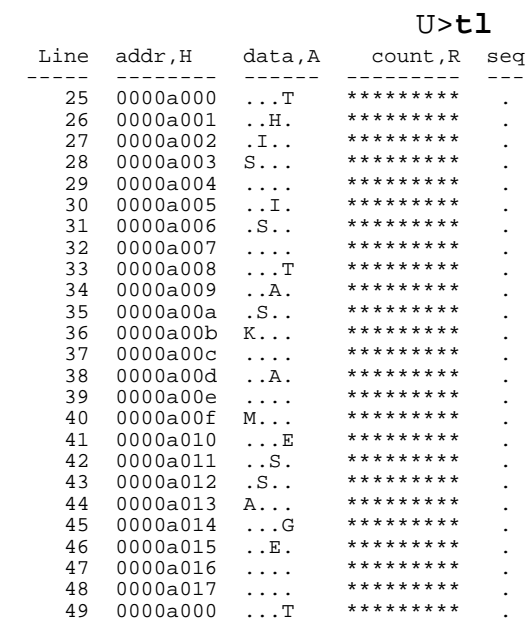

## **Virtual Mode Emulation Topics 3-29**

You will find the transfer of the *Task A* message is done continuously.

Contrary, specify the address in virtual address.

## U>**cf tra=vir**

To set the trigger point at 40000000H

### U>**tg addr=40000000**

To store only the accesses to the address range 40002000H through 4000201fH.

## U>**tsto addr=40002000..4000201f**

Start the trace by typing:

## U>**t** You will see:

Emulation trace started

To view the trace listing, enter:

#### U>**tl**

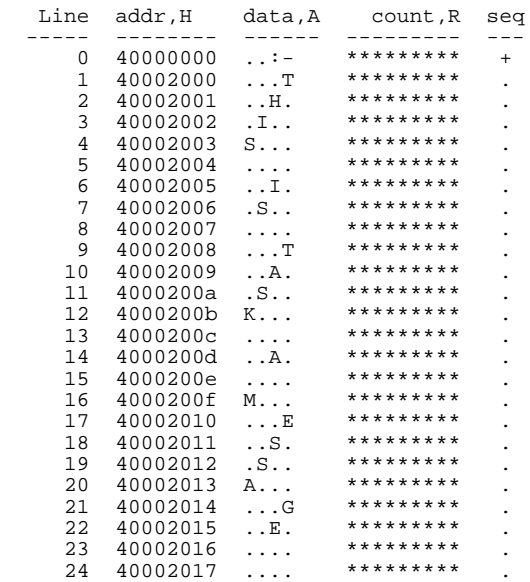

### **3-30 Virtual Mode Emulation Topics**

To view the continuation of the trace listing, type:

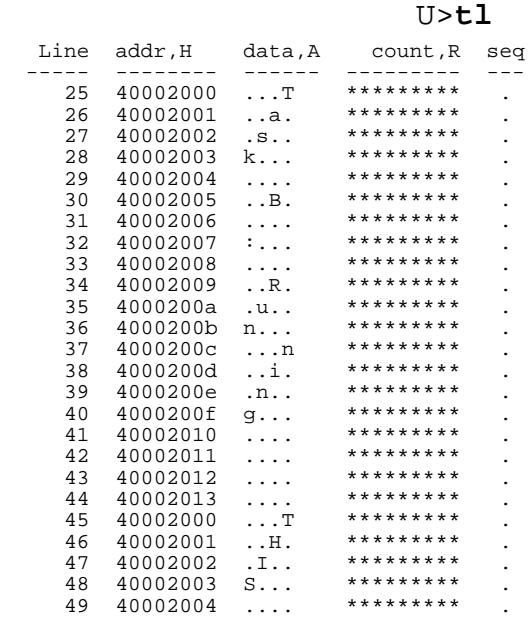

Because the locations of both *Task A* and *Task B* messages are the same address in virtual, the message which is stored in the beginning of the trace listing may be of *Task B*.

Anyway, you will find the messages of *Task A* and *Task B* are alternately read from the same address range 40002000H through 4000201fH.

**Virtual Mode Emulation Topics 3-31**

**Notes**

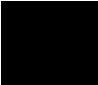

**3-32 Virtual Mode Emulation Topics**

# **Using The Emulator**

**Introduction** Many of the important topics described in this chapter involve the commands or features which relate to using the emulator. The "Getting Started" and "Virtual Mode Emulation Topics" chapters shows you how to use the basic features of the 70632 emulator. This chapter describes more information or notices of the 70632 emulator.

This chapter contains the following topics.

- **Register Manipulation** 
	- **–** Stack Pointer and Program Status Word Modification.
	- **–** Floating-Point Format Display or Modification
- Analyzer Topics
	- **–** Analyzer Status Labels
	- **–** Analyzer Trigger Condition
	- **–** Trace Listing Disassembler
	- **–** Execution States
	- **–** Analyzer Data Bus Condition
	- **–** Analyzer Clock Speed
	- **–** Cause of Monitor Break
- Hardware Breakpoints
- Software Breakpoints
- Target Memory Access
- FPU Support
- **MMU Support**
- Coordinated Measurement
- **Unfamiliar Prompts**
- 70118/70116 Emulation Mode
- FRM Support
- Real-time Emulation Memory Access
- Virtual Address Translation  $\blacksquare$
- Restrictions and Considerations  $\blacksquare$

**4**

**Prerequisites** Before performing the tasks described in this chapter, you should be familiar with how the emulator operates in general. Refer to the *Concepts of Emulation and Analysis* manual and the "Getting Started" and "Virtual Mode Emulation Topics" chapters of this manual.

# **Register Manipulation**

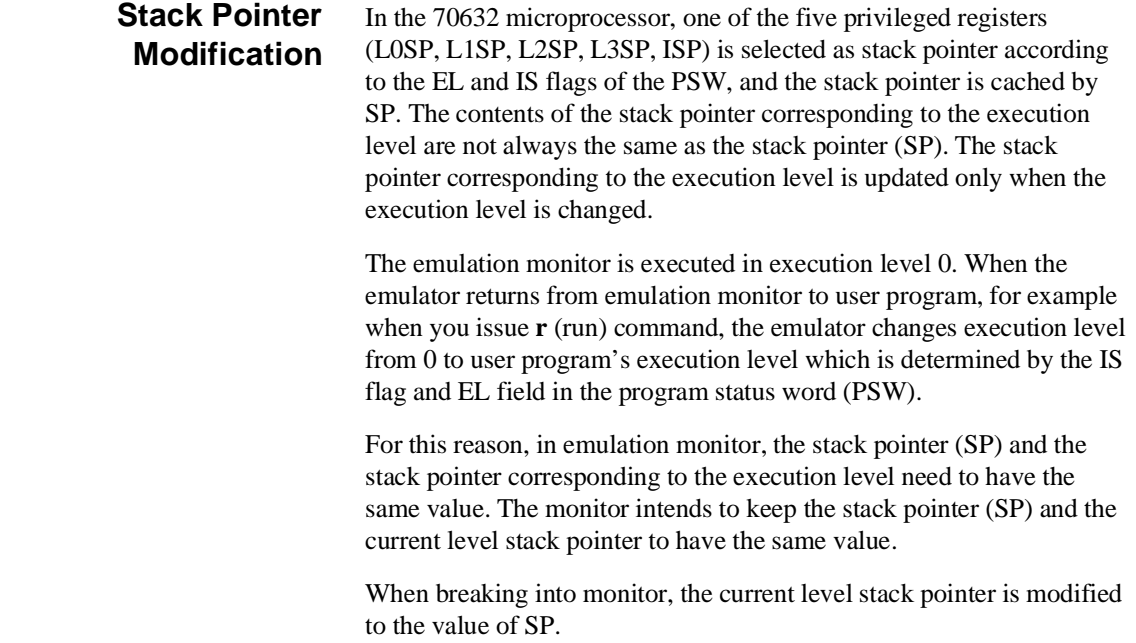

**4-2 Using the Emulator**

If you modify registers PSW, L0SP, L1SP, L2SP, L3SP or SP in monitor, note the following.

- When you modify the EL or IS flag of the PSW, the SP is modified to the value of the stack pointer corresponding to the execution level which is determined by the EL or IS flag of the PSW you have modified.
- When you modify the stack pointer corresponding to the current execution level (L0SP, L1SP, L2SP, L3SP, ISP), the stack pointer SP is modified to the same value.
- When you modify the stack pointer  $SP$ , the stack pointer corresponding to the execution level (L0SP, L1SP, L2SP, L3SP or ISP; the one selected depending on the contents of the PSW) is modified with the same value.

You can display/modify general purpose registers (R0 through R31) in floating-point format with **freg** command. The IEEE-754 standard data type is supported.

To display all general purpose registers in short real format, enter:

#### **freg**

You can specify register(s) to be displayed.

#### **freg r0 r1**

To display two consecutive registers R0 and R1 in long real format, enter:

#### **freg -l r0**

Modify register R0 to the value 12345.678, by typing:

#### **freg r0=12345.678**

Verify the value of the R0 you have modified.

#### **freg r0**

For more informations, refer to the "**freg**" syntax pages in this chapter.

## **Displaying/Modifying Registers In Floating-Format**

**Using the Emulator 4-3**

## **Analyzer Topics**

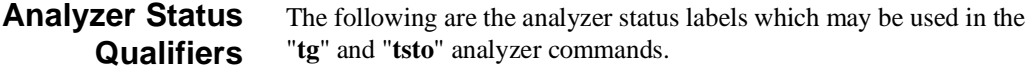

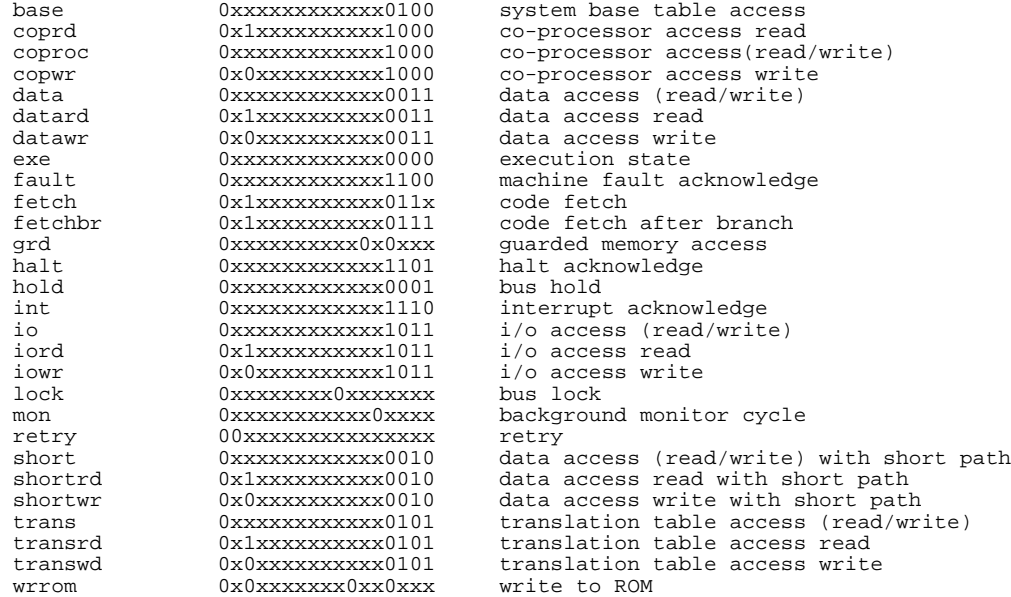

## **Specifying Trigger Condition at Desired Instruction Execution**

In the "Using the Analyzer" section of the "Getting Started" chapter, you used the analyzer to trace the states of the program after that the instruction located at address 10033H was executed. Then the following command was issued to specify trigger condition.

#### **tg addr=10033 and stat=exe**

As you know, the 70632 processor has the prefetch unit (PFU) to prefetch the instruction string to be executed.

If you had issued the following command instead, unexpected trigger would have occurred at the prefetch state of the address 10033H.

#### **tg addr=10033**

This discussion is significant when you specify the trigger condition at the execution of the instruction which follows a branch instruction like:

**4-4 Using the Emulator**

000020012@r -

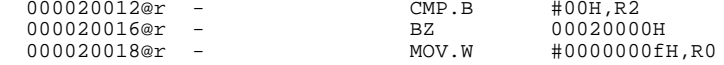

Assume that the processor executes instructions at address range 20000H through 20016H normally, and the instruction at address 20018H is executed at long intervals.

If you wish to trigger the analyzer at the execution of the address 20018H, you should specify trigger condition as follows.

#### **tg addr=20018 and stat=exe**

If you would type the following, the trigger will always occur at the prefetch of the address 20018H whether or not the branch condition at address 20016H is satisfied.

#### **tg addr=20018**

## **Disassembles In Trace Listing**

As you can see disassembles in analyzer trace listing, the emulator has disassemble capability in trace listing. When the emulator disassembles instructions in stored trace information, the prefetch cycles of each instruction are required.

In the "Using the Analyzer" section of the "Getting Started" chapter, you configured the analyzer to trace the states of the program after the read states of address 30000H and data=0xxxxxx42H by typing:

## U>**tp s** U>**tg addr=30000 and data=0xxxxxx42** U>**t**

When you displayed the results of analyzer trace, some lines which include "**No fetch cycle found**" messages were displayed. Each line was instruction execution cycle at the address in the left side of the line. However, the disassembles of these instructions were not displayed because the prefetch states for the instructions were not stored by the analyzer.

To display complete disassembles in trace listing, you should modify location of trigger state in trace list, referred to as the "trigger position", with "**tp**" command. (See the "**tp**" command syntax in the *HP 64700 Emulators Terminal Interface Reference* manual.)

The trigger position was at the start of the trace listing, because you wished to trace the states of the program after the triggered state. ("**tp s**" command)

**Using the Emulator 4-5**

For complete disassembles, specify the trigger point that ten states will be stored before the trigger point by typing the following command instead of "**tp s**".

#### **tp -b 10**

To display the trace listing from the triggered state, enter.

#### **tl 0**

You will see complete disassembles in trace listing.

In this example, the trigger position was specified to store the 10 states before the trigger. According to your program, more states may be required for complete disassembles.

## **Execution States Location in Trace Listing**

The emulation analyzer stores execution states of the program in addition to actual bus cycles, if configuration item "**cf tre**" is enabled.

When the processor executes an instruction, the execution state of the instruction is generated before its bus state(s) by the execution of the instruction.

However, it is possible that the execution states are inserted after or between the actual bus states of these activities, since the clock rate of bus sampling is high-speed.

The following trace listing shows the example that the execution state, numbered 64, falls behind its bus activity.

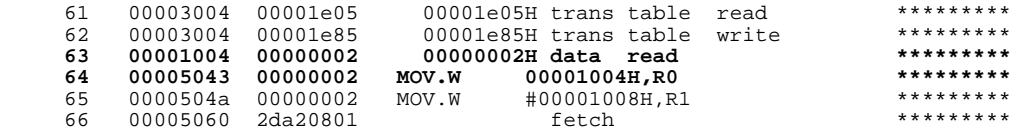

**Specifying Data For Trigger Condition or Store Condition**

The analyzer captures the data bus of the 70632 microprocessor. When you specify a data in the analyzer trigger condition or store condition, the ways of the analyzer data specifications differ according to the data size and the address. Suppose that you wish to trigger the analyzer when the processor accesses to the byte data 41H in the address 1000H. You should not specify the trigger condition like this.

#### **tg addr=1000 and data=41**

**4-6 Using the Emulator**

The data condition will be considered as 00000041H. The bit 31 through bit 8 of data bus is unpredictable because of the byte data. You will unable to trigger as you desire. You should have entered as follows.

**tg addr=1000 and data=0xxxxxx41** Where **x**'s are "don't care" bits.

When the address that you want to trigger is not a multiple of 4, the data bus specification is different from the above. If you trigger the analyzer at the address 1001H instead of the address 1000H, the data 41H will be output to the bit 7 through bit 4 of the data bus. You should enter:

#### **tg addr=1001 and data=0xxxx41xx**

In case of halfword or word access to the data bus, it will be more complex, if two bus states are required to access the data because the data is across 4 byte boundary.

In this case, you need to use the analyzer sequential trigger capabilities. We do not describe the detail about the sequential trigger feature. Only how to trigger the analyzer at some example cases is described in this section.

To trigger the analyzer when the processor accesses the word data 12345678H at the address 1003H. The data bus activity of this cycles will be as follows.

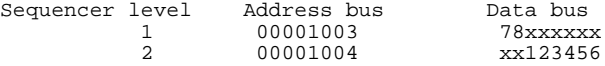

To specify the condition of sequencer level 1, enter:

**tif 1 addr=1003 and data=78xxxxxx** To specify the condition of sequencer level 2, enter:

#### **tif 2 addr=1004 and data=xx123456**

To restart sequencer when any states except for exe state are generated between sequencer term 1 and 2.

**telif stat!=exe**

Start trace by typing:

#### **t**

**Analyzer Clock Speed**  The emulation analyzer can capture both the exe states and bus states.

**Using the Emulator 4-7**

Bus states show actual processor's bus activity.

Exe states indicate the address of the first byte of an executed opcode. Only the address and processor status fields are valid during these states.

The analyzer has a counter which allows to count either time or occurrence of bus states.

Tracing both bus cycles and exe states, effectively doubles the clock rate to the analyzer. If the system clock speed is 20 MHz, the analyzer will be collecting states at a rate in maximum 20 MHz.

By default, the analyzer time counter is turned off. This is because the analyzer time counter cannot be used at clock speeds greater than 16 MHz. The internal emulator clock is 20 MHz when clocking both bus cycles and execution states. In addition, the analyzer state counter cannot be used at speeds greater than 20 MHz. If it is desired to use the analyzer counter, one of the following ways can be done.

- The clock speed can be effectively halved if execution states are NOT traced. This is accomplished using the configuration item "**cf tre=dis**".
- $\blacksquare$  The other method is to slow the bus clock using an external clock. The internal clock is fixed and is NOT easily changed.

To trace both bus cycles and exe states, the configuration item "**cf tre**" should be enabled. Issue the following command.

#### **cf tre=en**

By default, the analyzer time tagging or # of states counter field in trace listing will be displayed as "\*\*\*\*\*\*\*\*\*".

If you wish to trace both bus cycles and exe states and also wish to use the analyzer tag counter. you have the following two alternatives according to the system clock speed.

1. If you use the internal system clock or if your target system clock rate is greater than 16 MHz, you can use the analyzer state counter. Change the mode of the analyzer clock speed to First, by entering:

### **tck -s F**

The First mode allows you to use the analyzer tag counter as the state counter. The analyzer state counter counts occurrences of the states which you specify. Assume that you would like to count occurrences of the states which the processor read a data from the address 123456H.

#### **tcq addr=123456 and stat=read**

Now, specify the trigger condition and start the trace.

2. If your target system clock rate is equal to 16 MHz or less than 16 MHz, you can use the state counter or the time counter of the analyzer. Change the mode of the analyzer clock speed to Slow, by entering:

### **tck -s S**

The Slow mode allows you to use the analyzer tag counter as either the state counter or the time counter. The analyzer tag counter counts occurrences of the states which you specify or the amount of time between stored states. The following is example of the usage of the analyzer tag counter as the time counter. Assume that you would like to count time between states.

#### **tcq time**

Now, specify the trigger condition and start the trace.

## **Finding Out the Cause of a Monitor Break**

If the emulator breaks into monitor unwillingly, you can examine the cause of the break by using the analyzer. When you issue the following commands, you can capture the behavior of the program just before the monitor break.

Specify the trigger condition that the analyzer is never triggered.

#### **tg never**

Specify the store condition that the analyzer captures any states.

#### **tsto any**

Start the trace.

#### **t**

After starting your program, the unexpected break will occur. To show the cause of the break, stop the trace and display the trace listing.

**th tl -19..0**

The trace listing displays will show the cause of the break. If you cannot find the cause of the break, display the previous states. If the trace listing does not include the fundamental problem, you need to change the trigger condition to capture the problem, and then restart the trace and the program.

This is also useful to detect the causes other than monitor breaks like a processor halt.

**4-10 Using the Emulator**

# **Hardware Breakpoints**

The analyzer may generate a break request to the emulation processor. To set up a break condition upon an analyzer trigger, follow the steps below.

#### **Specify the Signal Driven when Trigger is Found**

Use the **tgout** (trigger output) command to specify which signal is driven when the analyzer triggers. Either the "**trig1**" or the "**trig2**" signal can be driven on the trigger.

#### **tgout trig1**

#### **Enable the Break Condition**

Enable the "**trig1**" break condition.

#### **bc -e trig1**

Additionally, you can see the program states before the breakpoint in trace listing. Specify the trigger position at the end of trace listing by typing:

#### **tp e**

After you specify the trigger to drive "**trig1**" and enable the "**trig1**" break condition, set up the trace, issue the **t** (trace) command, and run the program. When the trigger condition is found, emulator execution will break into the emulation monitor. Then you can also see the trace listing mentioned above, enter the following commands.

Stop the trace by typing:

#### **th**

Display the twenty states at the end of the trace listing by typing:

#### **tl -19..0**

The trace listing will show the cause of the break.

Without the trigger condition, the trigger will never occur and will never break.

The break condition on **trig1** that you have enabled should be disabled when you use the analyzer in order to only trace states of your program. If you neglect and issue **t** (trace) command, the execution of the program will break at the trigger you have specified unexpectedly.

## **Example Configuration for Hardware Breakpoints Features.**

The following are example configurations for typical break conditions you will use.

#### **Breaks on Executing an Instruction**

If you wish to break the execution when an instruction is executed. To specify the breakpoint when the instruction at address 12345678H is executed.

**tg addr=12345678 and stat=exe**

Start the trace by typing:

**t**

#### **Breaks on Accessing an Address**

If you wish to break the execution when a certain data is written to a certain memory location. To specify the breakpoint when the halfword data 0abcdH is written to the address 87654321H.

## **tg addr=87654321 and data=0xxabcdxxH and stat=write**

Start the trace by typing:

**t**

The detail of analyzer data specification in the trigger condition is described in "Specifying Data For Trigger Condition or Store Condition" part of this section.

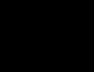

#### **Breaks on 70632 Exceptions**

In case that you test a simple program which does not have exception handler, you want to break the emulator on a 70632 exception. It is useful to specify the breakpoint when a 70632 exception is occurred.

There are two way to detect the 70632 exceptions as follows.

Detect the states of the System Base Table Access at Events.

To specify the breakpoint when the system base table access occurs by an event (exception or interrupt), enter:

### **tg stat=base**

Detect the states of the Address Range of System Base Table.

To specify the breakpoint when the address range of the system base table access occurs (except for Software Trap and Maskable Interrupt), enter:

#### **tg addr=0..0bf**

If the program to be tested uses the 70632 Software Trap or Maskable Interrupt or any other trap or exceptions on purpose, use the method of "Detect the System Base Table Access".

If the program to be tested accesses the 70632 system base tables which pointed at the SBR register on purpose, use the method of "Detect the Address Range of System Base Table".

Now start the trace by typing:

**t**

# **Software Breakpoints**

Software breakpoints are realized by the 70632 BRK instruction. When you define or enable a software breakpoint (with the **bp** command), the emulator will replace the opcode at the software breakpoint address with a breakpoint interrupt instruction (BRK). When the BRK instruction is executed, the emulator breaks into monitor and compares the address that the break occurred.

If the address is defined as software breakpoint, the emulator displays that the breakpoint hit. The emulator disable the breakpoint and replace the BRK instruction with the original opcode.

If the BRK interrupt was generated by a BRK interrupt instruction in the target system, execution still breaks to the monitor, and an "undefined breakpoint" status message is displayed. To continue with program execution, you must run or step from the target program's breakpoint interrupt vector address.

There are some attentions when you use the software breakpoint features.

### **Software breakpoints should be set at only locations which contain instruction opcodes.**

You must only set software breakpoints at memory locations which contain instruction opcodes (not operands or data). If a software breakpoint is set at a memory location which is not an instruction opcode, the software breakpoint instruction will never be executed and the break will never occur.

## **Software breakpoints should be set when the emulator is running in monitor.**

Software breakpoints should not be set, enabled, disabled, or removed while the emulator is running user code. If any of these commands are entered while the emulator is running user code, and the emulator is executing code in the area where the breakpoint is being modified, program execution may be unreliable.

#### **Software breakpoints cannot be set in target ROM.**

Because software breakpoints are implemented by replacing opcodes with the BRK instructions, you cannot define software breakpoints in target ROM.

You can, however, copy target ROM into emulation memory (see the "Target ROM Debug Topics" section of the "In-Circuit Emulation" chapter).

#### **BRK instruction vector must be set up**

You must define the 70632 break-point instruction trap vector to point to an address which is allowed instruction fetch; typically in the program code area.

When a software breakpoint occurred, the emulator breaks into the monitor after the BRK instruction has been executed. However the instruction which is pointed by the BRK instruction vector is never executed.

If you didn't set up the vector and a software break has occurred, an access to the address pointed by the vector may drive the emulator into unpredictable state. The 70632 break-point instruction vector is defined in the 70632 system base table. The vector is located at 0XXXXXX34H; where "XXXXXX" is determined by the contents of the privilege register SBR (defaults is "000000").

This table location depends on the content of 70632 SBR register.

#### **More three words of the stack area must be prepared.**

When the BRK instruction is executed, the emulator stores the exception information to stack as the same as the 70632 microprocessor does.

So, you should prepare more three words (12 bytes) for stack in addition. The stack, which is used when the breakpoint occurs, is normally the level 0 stack which is pointed by L0SP. When the software breakpoint occurs, if the program uses interrupt stack, the three words of the interrupt stack pointed by ISP is modified by the emulator instead of level 0 stack.

#### **Software Breakpoint Manipulation In Virtual Mode**

When you enable, disable or remove a software breakpoint which you have set by using virtual address, you must issue its command in same virtual space when you have set.

The notices related to software breakpoint manipulation in virtual mode are described in chapter 3.

# **Target Memory Access**

## **Commands Not Allowed when Real-Time Mode is Enabled**

When emulator execution is restricted to real-time and the emulator is running in user code, the system refuses all commands that require access to processor registers or target system memory or I/O. The following commands are not allowed when runs are restricted to real-time:

- Register display/modification (except for XMMU class registers).
- Target system memory display/modification. Because the emulator contains dual-port emulation memory, commands which access emulation memory do not require breaks and are allowed while runs are restricted to real-time.
- I/O display/modification.
- Step.
- Area Table Entry display (which is in target system memory).
- Page Table Entry display (when the PTE or the dependent ATE is/are in target system memory).
- Any other commands with virtual address designation (which cause target system memory accesses for address translation).

#### **4-16 Using the Emulator**

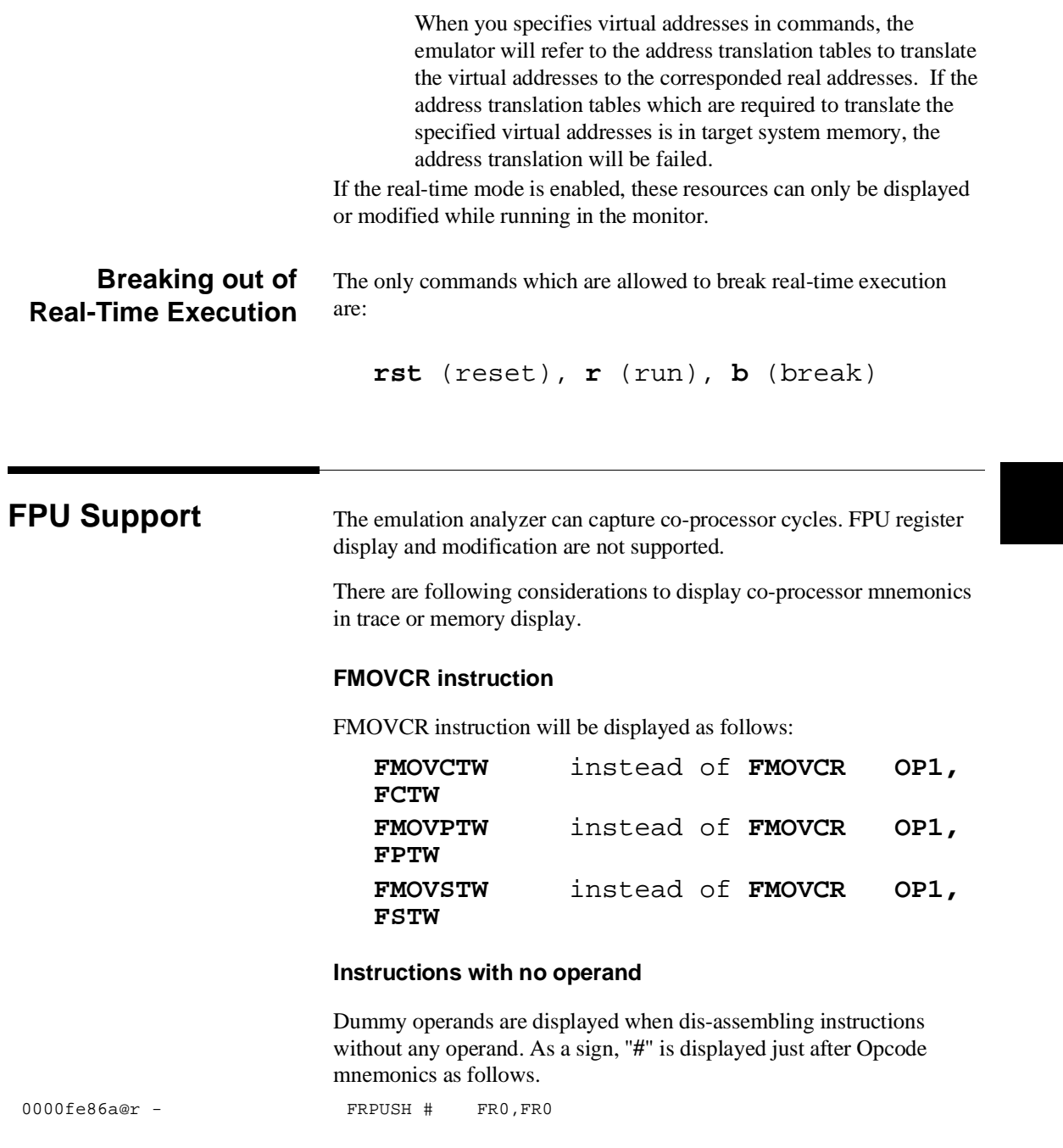

## **Using the Emulator 4-17**

Two "FR0"s are dummy operands. The following instructions relate this.

**FADD3M.S FADD3M.L FADD4M.S FADD4M.L FSUB3M.S FSUB3M.L FSUB4M.S FSUB4M.L FMUL3M.S FMUL3M.L FMUL4M.S FMUL4M.L FRPUSH FRPOP FAFFECT**

#### **Instructions with one operand**

Dummy operand is displayed when dis-assembling instructions with only one operand. As a sign, "**\***" is displayed just after Opcode mnemonics as follows.

0000fe87a@r - FRREL \* /00000100H,FR0

The "FR0" is a dummy operand. The following instructions relate this.

**FIPV.S FIPV.L FRPINC FRREL**

**MMU Support** The **ate** and **pte** commands allow you to display Area Table Entry and Page Table Entry for an address you specified in the commands. These commands are useful to examine in which address space the program are executed, and detect the address translation error of the program. Examples of these command usages are described in "Virtual Mode Emulation Topics" chapter. These command syntax are shown in "70632 Emulator Specific Command Syntax" appendixa.

**4-18 Using the Emulator**

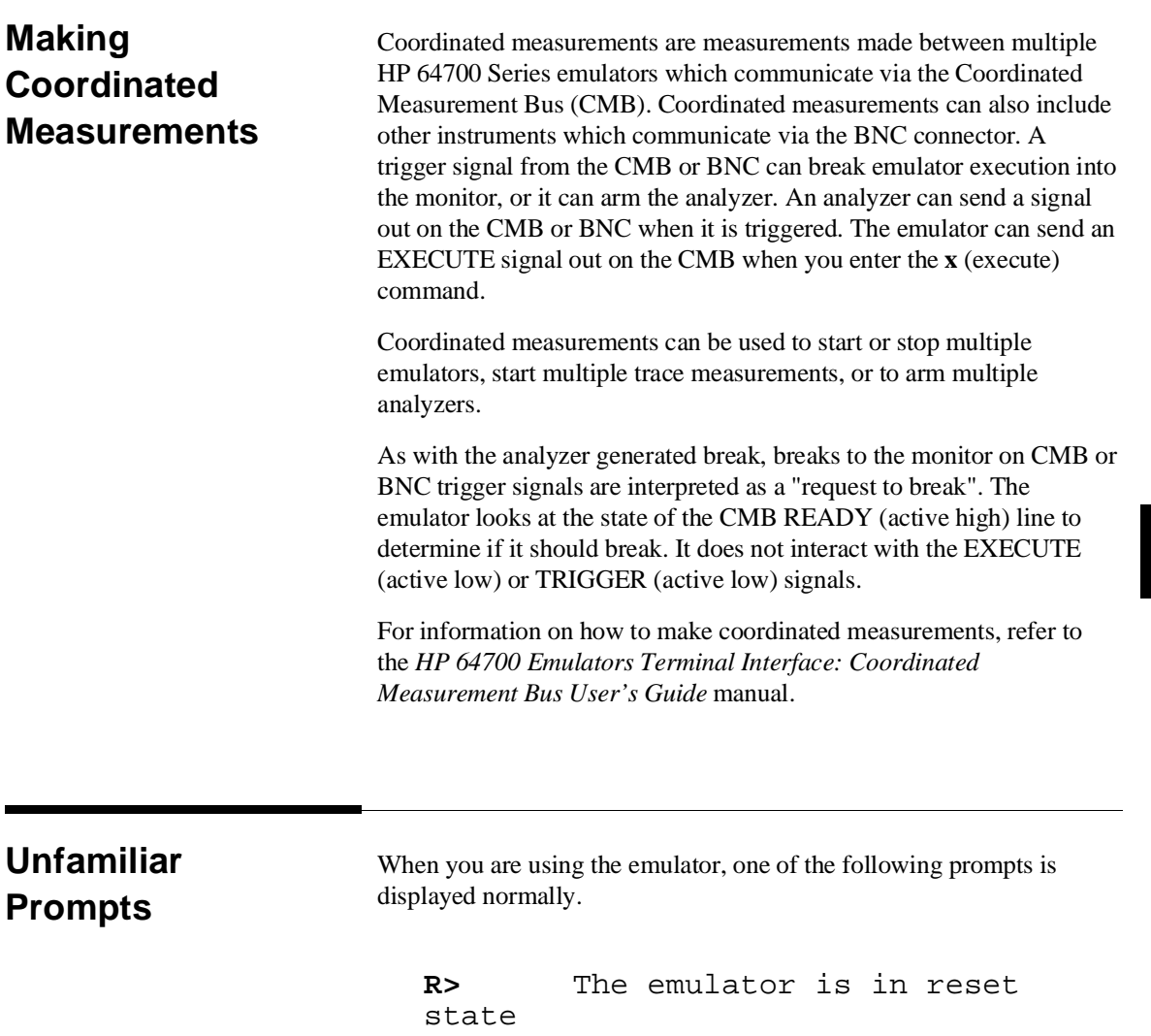

**U>** The emulator is running user program **M>** The emulator is running in monitor

**Using the Emulator 4-19**

If your target system has a defect or you does not configure the emulator appropriately, the following prompts may be displayed.

- **w>** waiting for target ready
- **h>** halt or machine fault  $\blacksquare$

## **Waiting for Target Ready**

The prompt "**w>**" indicates that the emulator is waiting for target ready signal.

If you map the unused memory locations as target memory and your program accesses to these locations by a defect (in case of in-circuit, also if a target memory is accessed by an emulation command), the emulator is waiting for an impossible ready signal infinitely because the /READY signal is internally pulled up. When you encounter the prompt "**w>**", the emulator cannot break into monitor. All you can do is to reset the processor.

If you are using the emulator in in-circuit mode, the reason is that the emulator intends to access to a memory location for which your target system does not generate ready signal.

If you are using the emulator in out-of-circuit mode, the reason is that the emulator intends to access to a target memory location by your program. To prevent this, all of memory locations, which are not used, should be mapped as guarded memory. When you direct the emulator to access a target memory location, the emulator will return an error message.

**Halt or Machine Fault** The prompt "**h**>" indicates that the emulator is halted or in machine fault.

> In case of machine fault, all you can do will be to reset the processor because the emulator cannot break into monitor.

One of the causes is the exception by a address translation failure. In this case, one of the solution is to use the analyzer. The analyzer will capture states which causes the emulator to halt. Refer to the "Finding out the Cause of a Monitor Break" description of the "Analyzer Topics" section in this chapter, for the analyzer configuration.

**4-20 Using the Emulator**

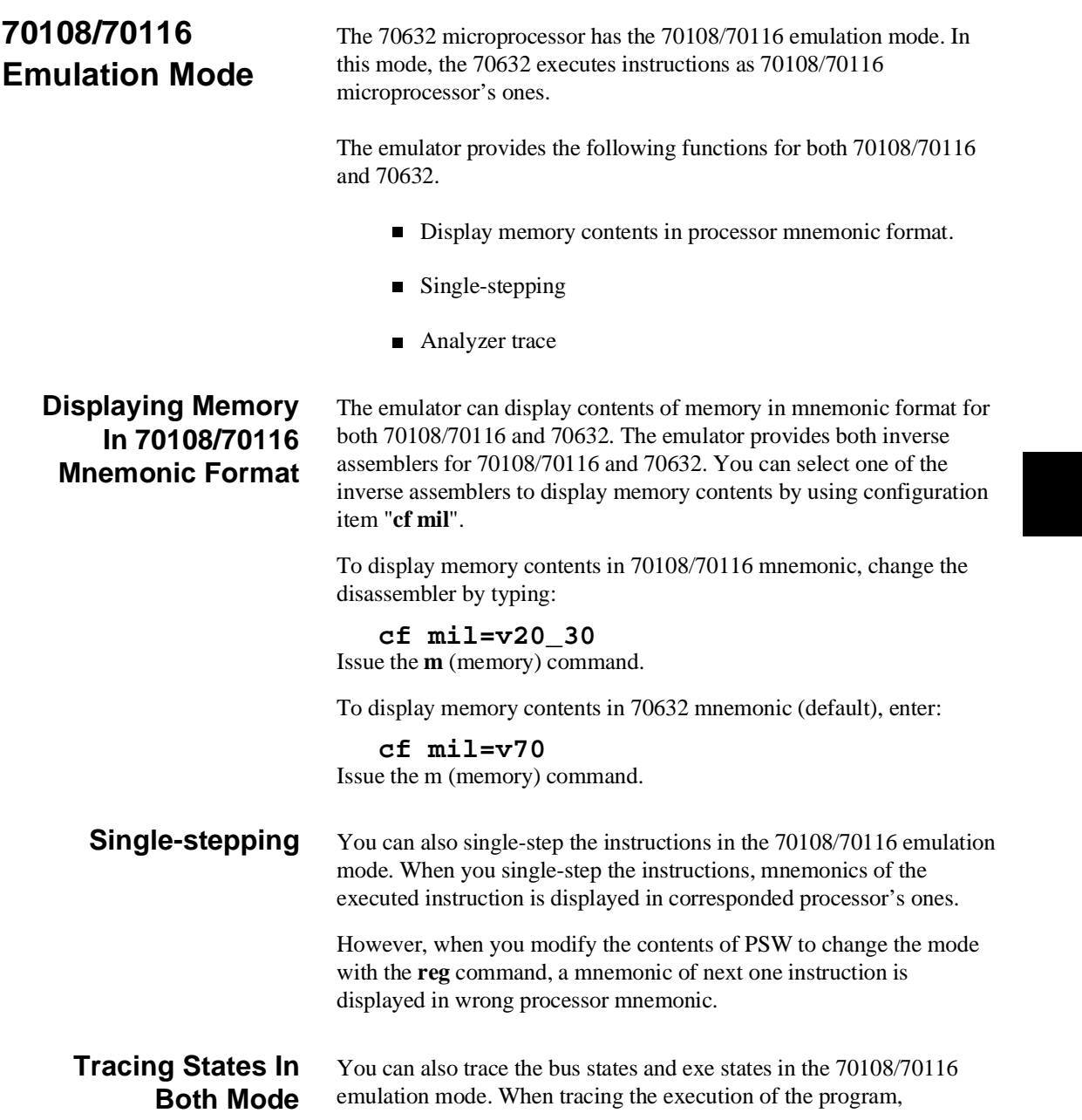

**Using the Emulator 4-21**

mnemonics of the executed instructions are included in trace listing. The corresponded processor mnemonics are displayed automatically.

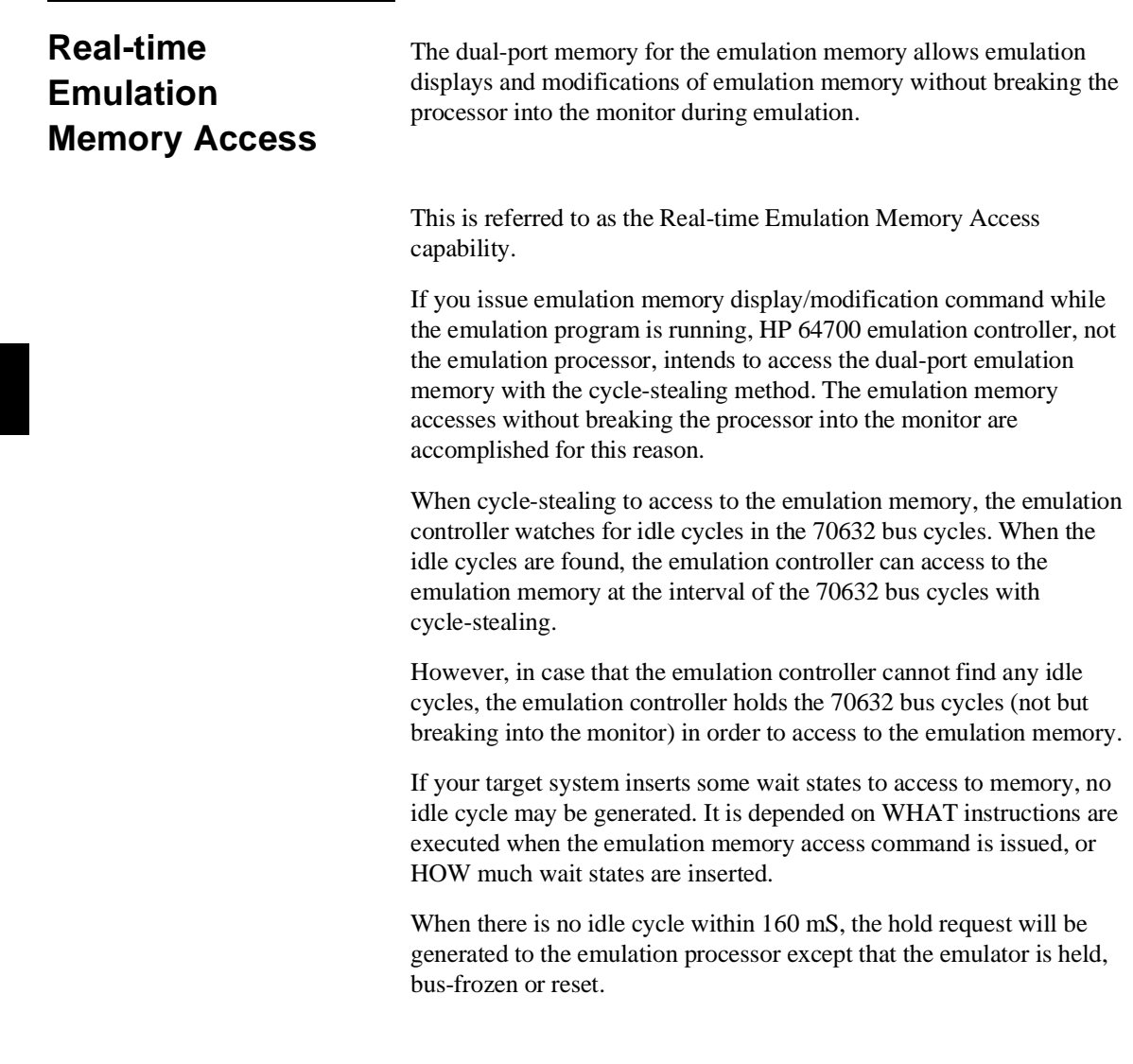

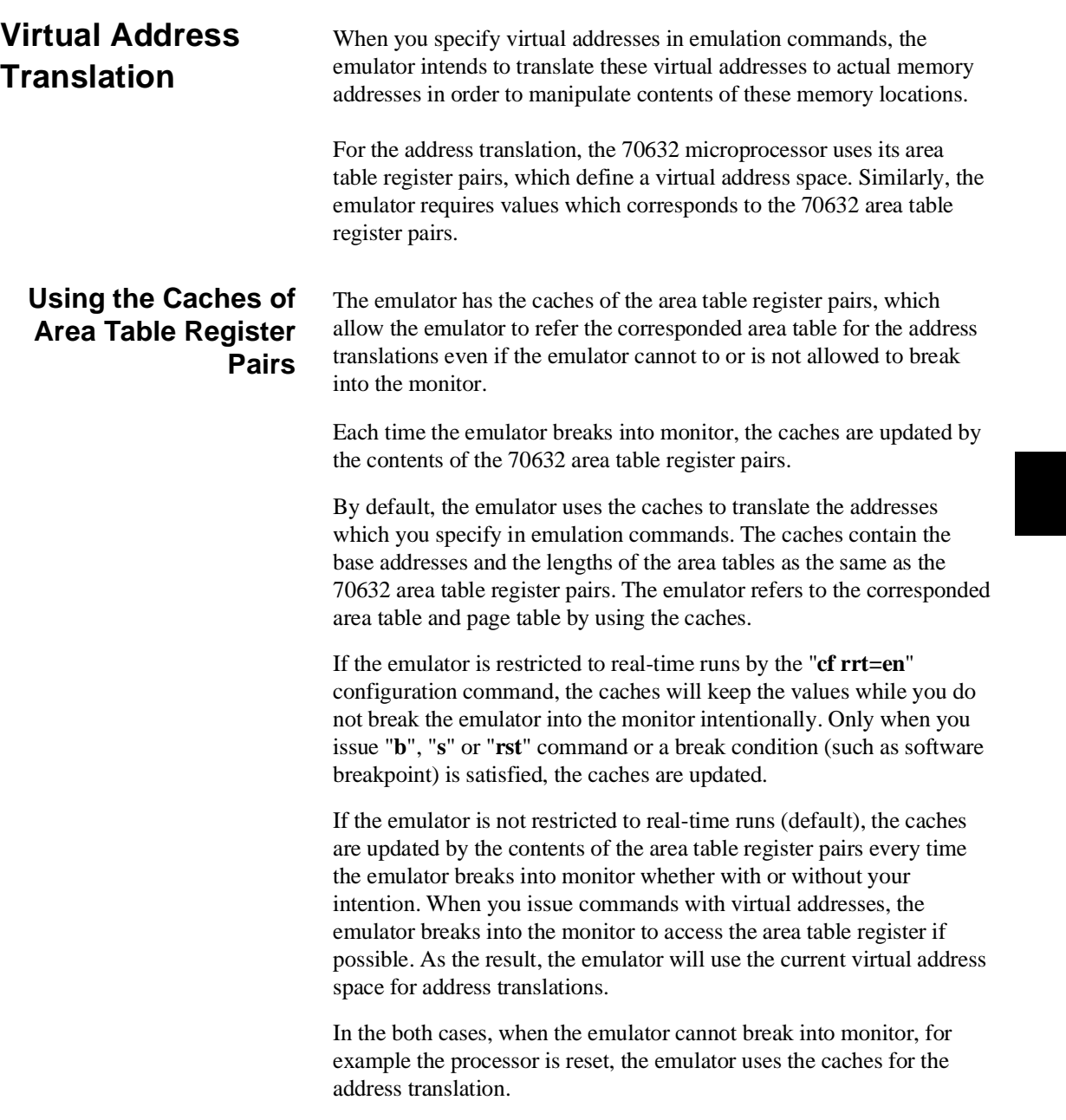

## **Specifying Virtual Address Space**

When you specify virtual addresses in emulation commands, the emulator translates the virtual address to corresponded real addresses. The translated real addresses depends on a virtual address space. The virtual address space can be defined by the values of area table base and length for each section. In 70632 microprocessor, these informations are stored in its area table register pairs.

In case that the caches mentioned above are used for the address translation, it is difficult to specify an virtual address in your desirable virtual address space during running user program. If your program performs in multiple virtual space, you may want to specify a virtual address space for address translations in order to watch for the execution of a certain task.

This is accomplished by using the XMMU function. The XMMU function allows you to fix a virtual address space for address translations. The emulator has the optional XMMU class registers. These registers consist of eight XMMU register pairs and one XMMU mode register. The XMMU register pairs correspond to the actual 70632 area table register pairs. You can specify a virtual address space by modifying the XMMU class registers. The format of the XMMU class registers is the same as the 70632 actual area table register pairs. The XMMU class registers also include the XMMU mode register (mmumod), which determines whether the caches or the contents of the XMMU register pairs are used for address translations. By default, the caches are selected.

If you activate the XMMU function, the emulator uses the contents of the XMMU register pairs for address translations whether or not the emulator is restricted to real-time runs.

The XMMU class registers consist of the following registers.

XMMU class registers corresponded actual registers mmumod --None--

xatbr0 atbr0 atbr0 atlr0 atlr0 xatlr0 atlr0 atlr0 atlr0 atlr0 atlr0 atlr0 atlr0 atlr0 atlr0 atlr0 atlr0 atlr0 atlr0 atlr0 atlr0 atlr0 atlr0 atlr0 atlr0 atlr0 atlr0 atlr0 atlr0 atlr0 atlr0 atlr0 atlr0 atlr0 atlr0 atlr0 atlr0 atlr0 atlr0 atlr0 atlr0 atlr0 xatbr1 atbr1 atbr1 atlr1 atlr1 xatlr1 atlr1 atlr1 atlr1 xatbr2 atbr2 atbr2 atlr2 xatlr2 atlr2 atlr2<br>xatbr3 atbr3 atbr3 xatbr3 atbr3 atbr3 atlr3 atlr3 xatlr3

**4-24 Using the Emulator**
To specify a virtual address space which is used for address translations, modify the contents of the XMMU register pairs corresponded to the area table registers by using the **reg** (register) command or the **cpmmu** (copy current virtual address space to XMMU registers) command. See also the "Using the XMMU function" section of chapter 3 and the "**cpmmu**" command syntax of chapter 4.

After you have modify the contents of the XMMU register pairs, activate the XMMU function by changing the contents of XMMU mode register (mmumod) to the value 1.

### **reg mmumod=1**

To use the caches of the area table register pairs for address translations, modify mmumod register to 0 (default).

### **reg mmumod=0**

Besides by using the **reg** command, the **mmumod** register is reset when the emulator breaks into monitor in the following causes.

- **Break by software breakpoint**
- Break by single-stepping
- Break by writing to ROM
- **Break by access to guarded memory**

In these case, the **mmumod** register is reset to "0". As the result, the address translation of the virtual address in a command uses the actual area table register pairs.

# **Restrictionas and Considerations**

When the microprocessor accesses data which are not aligned, the microprocessor generates more than twice memory access cycles. If the microprocessor accepts interrupt while microprocessor reads the data which are not aligned, the microprocessor stop accessing the data and generates invalid memory write cycle.

But, memory is not changed because bus enable signals(BS0-BS3) are inactive, and stopped memory read cycles are reexecuted after interrupt routine.

If you specify that **bc -e rom** and if microproccessor generates invalid memory write cycle described above in user's program, the emulator break into the monitor.

**4-26 Using the Emulator**

# **In-Circuit Emulation Topics**

**Introduction** Many of the topics described in this chapter involve the commands which relate to using the emulator in-circuit, that is, connected to a target system.

This chapter will:

- **Describe the issues concerning the installation of the emulator** probe into target systems.
- Show you how to install the emulator probe.
- Describe how to set up the emulator to use a target system clock.
- **Describe how to use software breakpoints with ROMed code,** how to perform coverage testing on ROMed code, and how to test patches to ROMed code. These topics relate to the debugging of target system ROM.
- Describe target interrupts.
- Describe DMA operation.
- Describe how to access to target I/O resource.
- **Describe FRM function.**
- Describe Target Interface.

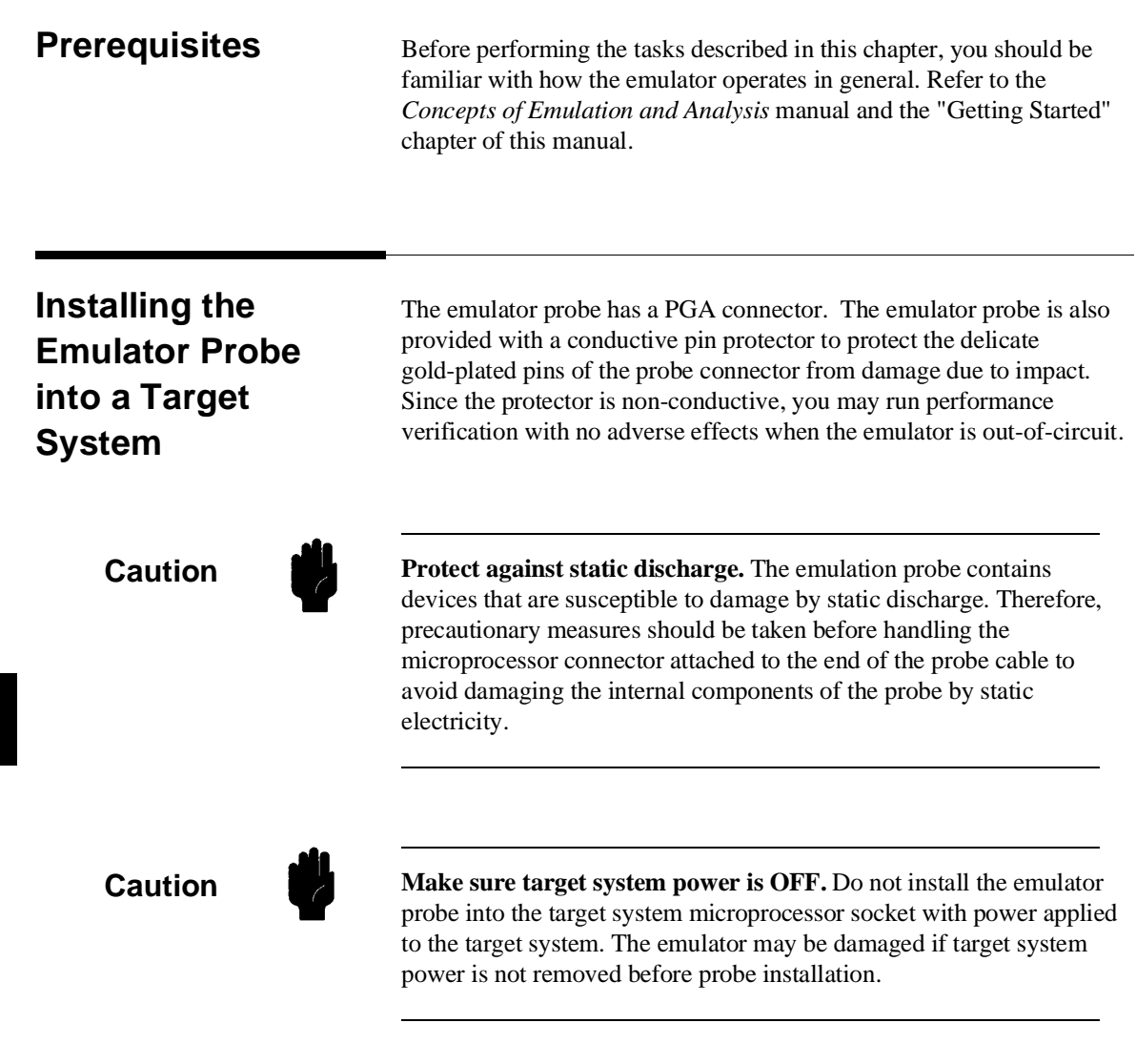

**5-2 In-Circuit Emulation Topics**

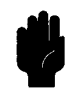

**Caution Make sure pin 1 of probe connector is aligned with pin 1 of the socket.** When installing the emulation probe, be sure that the probe is inserted into the processor socket so that pin 1 of the connector aligns with pin 1 of the socket. Damage to the emulator probe will result if the probe is incorrectly installed.

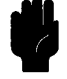

**Caution Protect your target system CMOS components.** If you target system contains any CMOS components, turn ON the target system first, then turn ON the emulator. Likewise, turn OFF your emulator first, then turn OFF the target system.

**Pin Protector** The target system probe has a pin protector that prevents damage to the prove when inserting and removing the probe from the target system microprocessor socket. Do not use the probe without a pin protector installed. If the target system probe is installed on a densely populated circuit board, there may not be enough room to accommodate the plastic shoulders of the probe socket. If this occurs, another pin protector may be stacked onto the existing pin protector.

**Conductive Pin Guard** HP emulators are shipped with a conductive plastic or conductive foam pin guard over the target system probe pins. This guard is designed to prevent impact damage to the pins and should be left in place while you are not using the emulator. However, when you do use the emulator, either for normal emulation tasks, or to run performance verification on the emulator, you must remove this conductive pin guard to avoid intermittent failures due to the target system probe lines being shorted together.

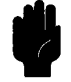

**Caution Always use the pin protectors and guards as described above.** Failure to use these devices may result in damage to the target system probe pins. Replacing the target system probe is expensive; the entire probe and cable assembly must be replaced because of the wiring technology employed.

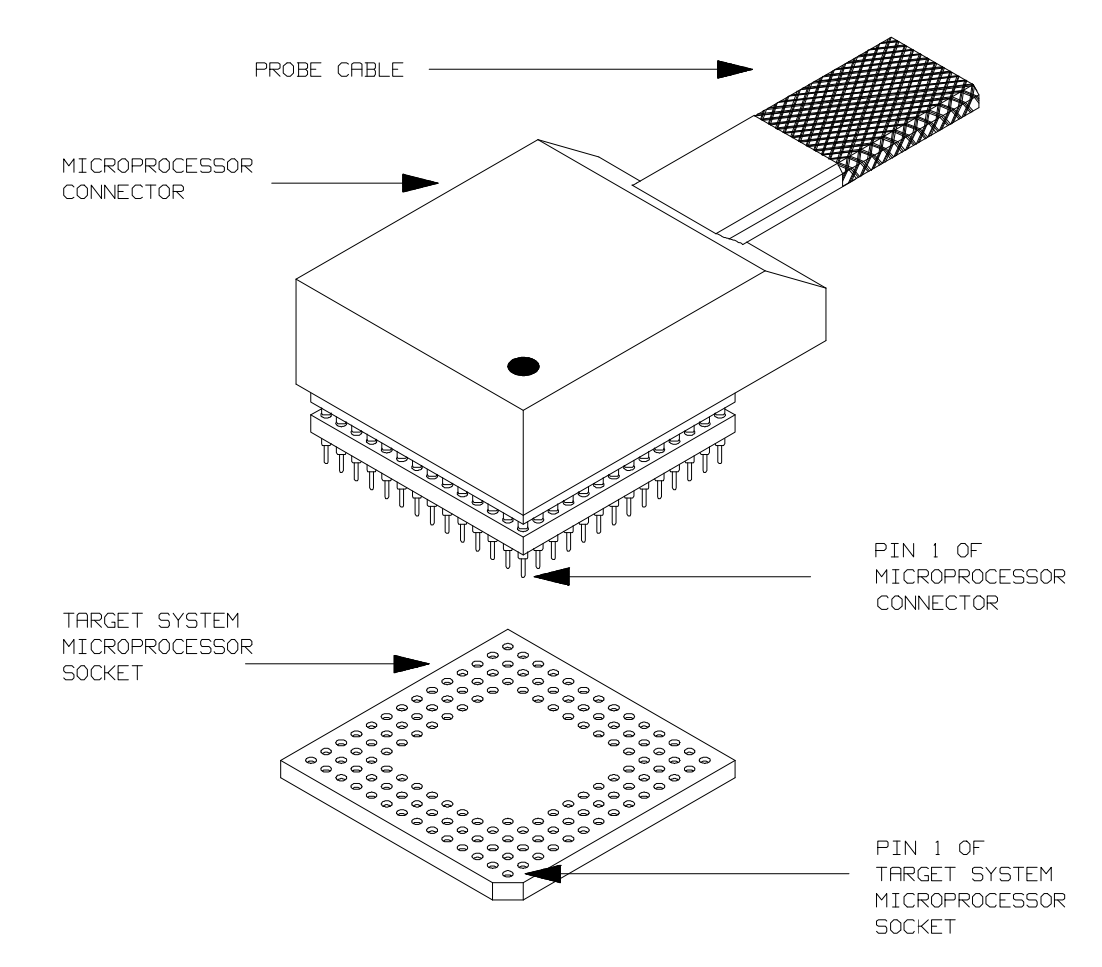

**Figure 5-1. Installing Emulation Probe Into PGA Socket**

**5-4 In-Circuit Emulation Topics**

# **Installing the Target**

- **System Probe** 1. Remove the 70632 microprocessor from the target system socket. Note the location of pin 1 on the processor and on the target system socket.
	- 2. Store the microprocessor in a protected environment (such as antistatic foam).
	- 3. Install the target system probe into the target system microprocessor socket. Remember to use the pin protector!

# **In-Circuit Configuration Options**

The 70632 emulator provides configuration options for the following in-circuit emulation issues. Refer to the "CONFIG\_ITEM" section in the "70632 Emulator Specific Command Syntax" appendix.

### **Selecting the Emulator Clock Source**

The default emulator configuration selects the internal 20 MHz clock as the emulator clock source. You can configure the emulator to select an external target system clock source in the range of 8-20 MHz.

The configuration item is "**clk**".

### **Driving Background Cycles to the Target System**

You can choose whether emulator bus cycles are driven to your target system bus when the emulator is in background cycle. If your target system requires bus cycle activities constantly, such as /BCYST, will need to drive the emulation bus cycles to your target system bus. By default, no bus cycles are driven to the target system in background operation.

The configuration item is "**dbc**".

### **Selecting Memory Block during Background Cycles**

You can select the value of the 70632 address bus which should be driven to your target system. Pin A31 through A8 of the address bus is configurable. This configuration is meaningful when the "Driving

### **In-Circuit Emulation Topics 5-5**

Background Cycles to Target System" configuration mentioned above is activated.

The configuration item is "**bbk**".

### **Allowing /HLDRQ Signal from Target System**

You can specify whether the emulator accepts or ignores the /HLDRQ signal from your target system. By default, the emulator accepts the /HLDRQ signal from the target system.

The configuration item is "**th**".

### **Allowing BFREZ Signal from Target System**

You can specify whether the emulator accepts or ignores the BFREZ signal from your target system. By default, the emulator accepts the BFREZ signal from the target system.

The configuration item is "**tbf**".

### **Allowing INT Signal from Target System**

You can specify whether the emulator accepts or ignores the INT signal from your target system. By default, the emulator accepts the INT signal from the target system.

The configuration item is "**ti**".

### **Allowing /NMI Signal from Target System**

You can specify whether the emulator accepts or ignores the /NMI signal from your target system. By default, the emulator accepts the /NMI signal from the target system.

The configuration item is "**tn**".

**5-6 In-Circuit Emulation Topics**

# **Allowing the Target System to Insert Wait States**

High-speed emulation memory provides no-wait-state operation. However, the emulator may optionally respond to the target system /READY, /BERR, RT/EP lines while emulation memory is being accessed.

You can specify whether the emulation memory accesses are honored by these target system signals or not, in a memory mapping term. When you map emulation memory with "**map**" command, if you would like to cause the emulation memory to honor these target system signals, add "**lock**" attribute after an emulation memory type.

For example, to map the address range 00000000H through 0000ffffH as emulation rom, which accepts these signals from your target system, enter:

### R>**map 0..0ffff erom lock**

When the ready relationship is locked to the target system by adding "**lock**" attribute in a **map** command, the emulation memory accesses honor /READY, /BERR, RT/EP signals from the target system (wait states or retry cycles are inserted if requested).

If you do not specify the "**lock**" attribute in a **map** command, the ready relationship is not locked to the target system, and the emulation memory accesses ignore these signals from the target system (no wait states are inserted).

# **Target ROM Debug Topics**

The descriptions in this section are of emulation tasks which involve debugging target ROM. The tasks described below are made possible by the **cim** (copy target system memory image) command. The **cim** command allows you to read the contents of target memory into the corresponding emulation memory locations. Moving target ROM contents into emulation memory is the key which allows you to perform the tasks described below. For example, if target ROM exists at locations 00020000H through 0002ffffH, you can copy target ROM into emulation memory with the following commands.

R>**map 20000..2ffff erom lock** R>**cim 20000..2ffff**

**In-Circuit Emulation Topics 5-7**

The "**lock**" attribute mentioned in the "Allowing the Target System to Insert Wait States" section above is used so that the emulation ROM accesses honor ready signals from your target system. **Using Software Breakpoints with ROMed Code** You cannot define software breakpoints in target ROM memory. However, you can copy target ROM into emulation memory which does allow you to use software breakpoints. Once target ROM is copied into emulation memory, software breakpoints may be used normally at addresses in these emulation memory locations. R>**bc -e bp** R>**bp 20000 Coverage Testing ROMed Code** Coverage testing (as described in the "Getting Started" chapter) can only be performed on emulation memory. However, if you wish to perform coverage tests on code in target system ROM, you can copy target ROM into emulation memory and perform the coverage tests on your ROMed code. Once target ROM is copied into emulation memory, coverage testing may be done normally at addresses in these emulation memory locations. U>**cov -a 20000..2ffff** Even if your application is executed in virtual address space, a "@r" suffix is not needed because the "**cov**" command accepts only real addresses. Address expressions with no suffixes are recognized as real address always. **Modifying ROMed Code** Suppose that, while debugging your target system, you begin to suspect a bug in some target ROM code. You might want to fix or "patch" this code before programming new ROMs. This can also be done by copying target system ROM into emulation memory with the **cim** (copy target memory image) command. Once the contents of target ROM are copied into emulation memory, you can modify emulation memory to "patch" your suspected code.

**5-8 In-Circuit Emulation Topics**

# **User Interrupts**

### **Background Monitor**

If you use the background monitor, interrupts may be suspended or ignored during background operation. /NMI and INT signal is not passed to the emulator during the background monitor, even if the configuration items "**cf tn**" and/or "**cf ti**" are enabled.

In case that /NMI is generated by target system during background operation, the /NMI is accepted if the /NMI signal status is kept asserting (low) until the transition from background monitor to user program execution.

In case that INT is generated by target system during background operation, the INT is accepted if the INT signal status is kept asserting (high) until the transition from background monitor to user program execution.

When an interrupt is generated during single-stepping, next instruction which will be stepped is the entry of the interrupt handler.

### **Foreground Monitor**

If you use the foreground monitor, interrupts are accepted during foreground monitor cycles as same as user program execution.

However, when the emulator breaks into foreground monitor, some instructions for monitor are executed in background to transit from user program execution to foreground monitor. Interrupts status should be held for these instruction execution. The period of transition from user program to monitor is 60 uS.

When an interrupt is generated during single-stepping, the instruction will be executed after the execution of the interrupt handler.

**In-Circuit Emulation Topics 5-9**

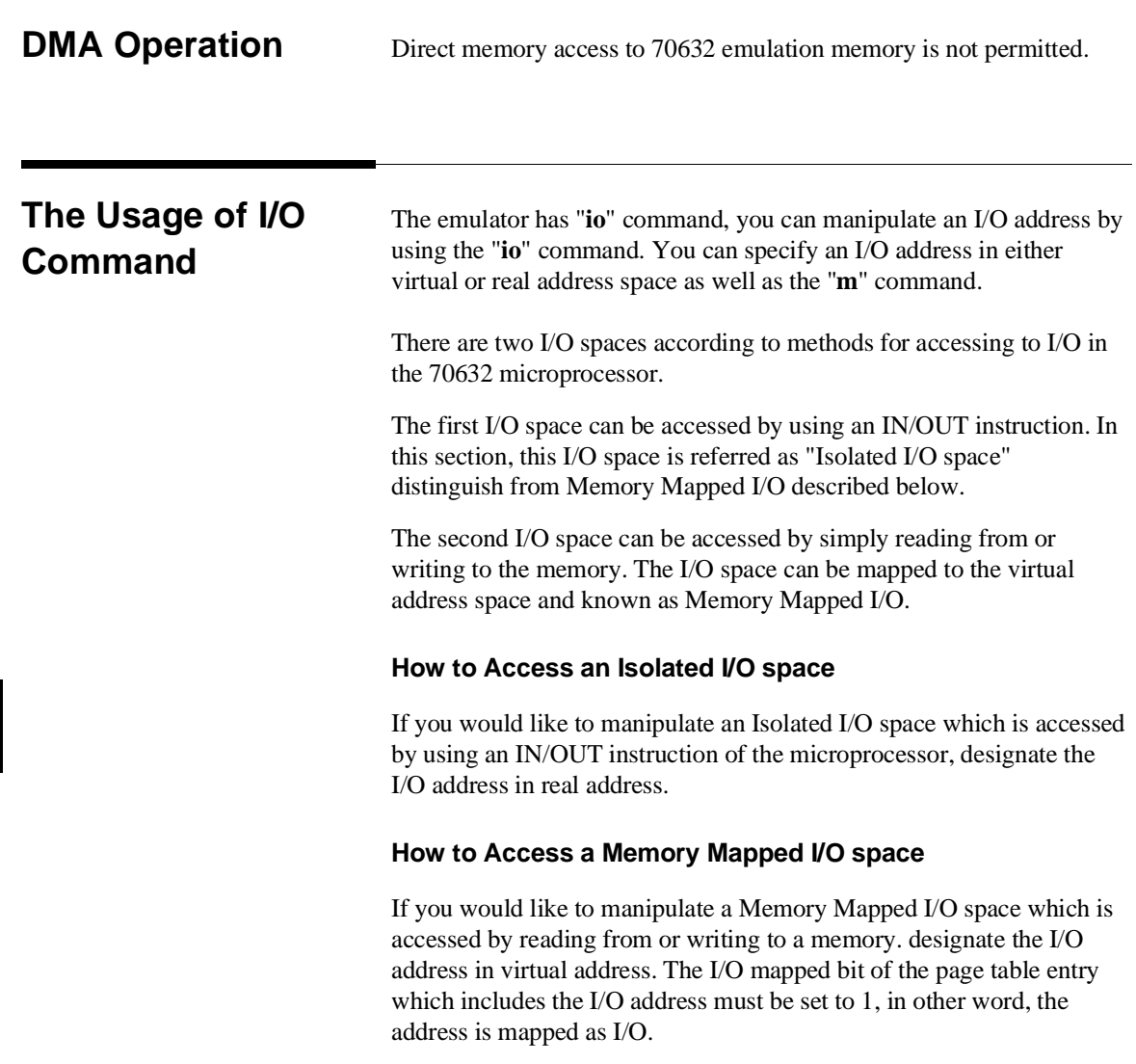

**FRM Function** When using the emulator for an FRM system, there are some restrictions.

> To use the emulator in master mode, the checker CPU in your target system should be inactivated (so that the checker CPU never generates the MSMAT signals). The following are the reasons.

- Some of input signals are not connected to the emulation CPU directly. The signals are INT, /HLDRQ, /NMI and BFREZ.
- Some bus signals in the monitor operation differ from the actual CPU.

As far as your FRM system never introduces the INT, /HLDRQ, /NMI and BFREZ, you may activate the checker CPU. In this case, note the following.

- All the memory should be mapped as target ram.
- External system clock should be selected (**cf clk=ext**).
- Any operations which cause break is never allowed (**cf rrt=en**).
- All you can do is to use the analyzer.

Besides the transition from master mode to checker mode of the emulator is permitted. The 70632 emulator can accept the FMST/FCHK signal. However, the emulator does not work as checker. The emulator bus is frozen instead. So the MSMAT signal will be not generated, even if the master CPU should malfunction. The emulator can not be changed the mode to master mode by changing external FMST/FCHK signal. You can not use the any analyzer features in addition to the commands which cause break into the emulation monitor. The emulator prompt "**g>**" shows that the emulator is in checker mode.

### **In-Circuit Emulation Topics 5-11**

**Note** The use of the "**b**" (break) command causes the emulator to break into the emulation monitor, even though the "Restriction to real time runs" configuration is enabled (**cf rrt=en**). If you should do the "**b**" command, you would be unable to continue the execution of the program.

## **Pin State on Emulation Probe** The probe pins of the emulator are in the following state. While the emulator is running in background, the pin states are different according to the configuration item "**cf dbc**". **Address Bus** Foreground Same as 70632 microprocessor Background (cf dbc=en) Upper 24 bits of the address bus depend on the configuration item "**cf bbk**" otherwise you direct the emulator to access target memory. When accessing target memory by background monitor, same as 70632 microprocessor. Background (cf dbc=dis) Always high impedance otherwise you direct the emulator to access target memory. When accessing target memory by background monitor, same as 70632 microprocessor. **Data Bus** Foreground Same as 70632 microprocessor except for emulation memory access. When accessing emulation memory, high impedance. Background Always high impedance otherwise you direct the emulator to access target memory. When accessing

**5-12 In-Circuit Emulation Topics**

target memory by background monitor, same as 70632 microprocessor.

# **/HLDAK**

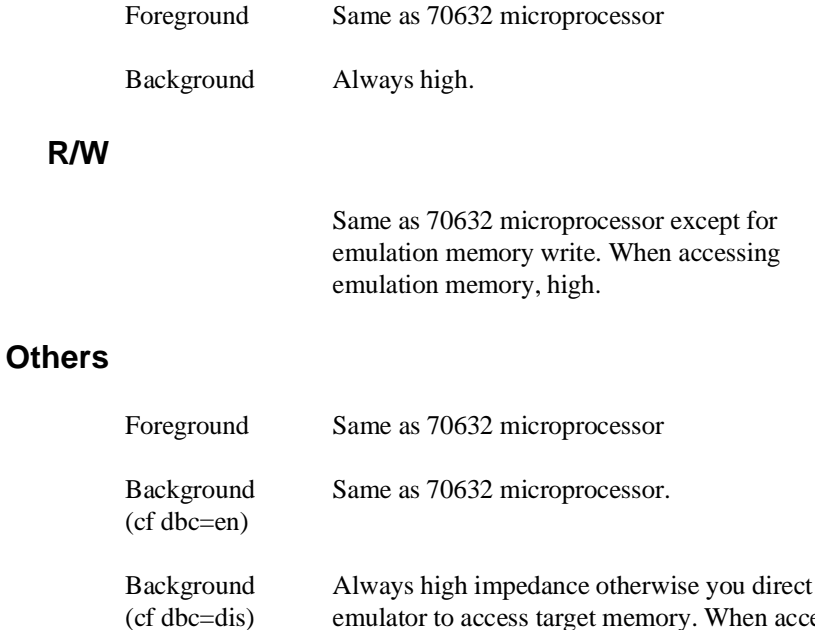

Always high impedance otherwise you direct the emulator to access target memory. When accessing target memory by background monitor, same as 70632 microprocessor.

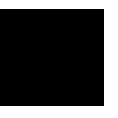

**In-Circuit Emulation Topics 5-13**

# **Target system Interface**

**A0** thru **A7** These signals are connected to 74FCT373A and 10 Kohm pull-up resistor.

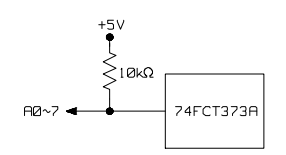

**A8** thru **A31** These signals are connected to both of 74FCT373A and 74FCT374A, and 10 Kohm pull-up resistor. If you enable the emulator to drive the background cycles to target system (**cf dbc=en**), the signals are driven by 74FCT374A while background cycles except that you direct the emulator to access target memory. Otherwise, driven by 74FCT373A.

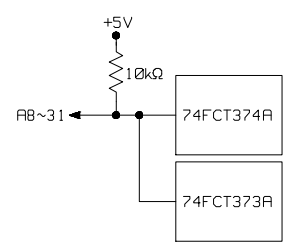

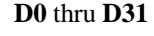

**D0** thru **D31** These signals are connected to 74FCT244A and 10 Kohm pull-up resistor.

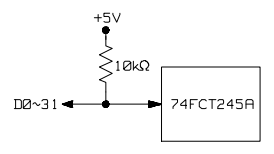

**5-14 In-Circuit Emulation Topics**

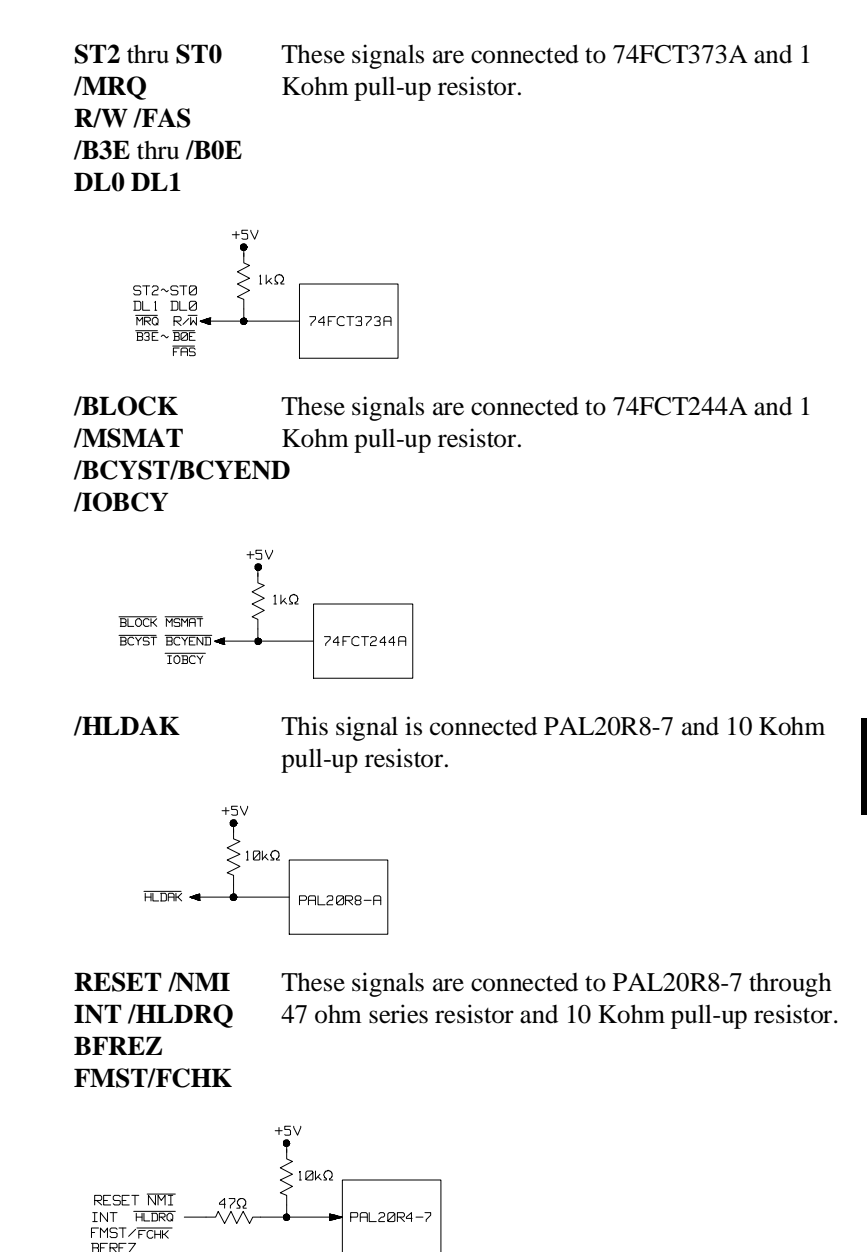

**In-Circuit Emulation Topics 5-15**

**CLK /BERR /READY RT/EP** mounted on probe directly. These signals are connected to 74FCT244A

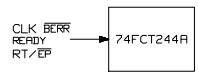

**/IOSZEN IO8/IO16** These signals are connected to 74FCT244A and 10 Kohm pull-up resistor.

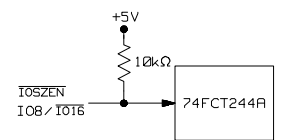

/**CPBUSY CPERR CPEND**

These signals are connected to both of 74FCT373A and 74FCT374A, and 10 Kohm pull-up resistor.

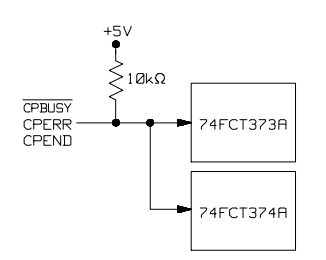

# **5-16 In-Circuit Emulation Topics**

# **70632 Emulator Specific Command Syntax**

The following pages contain descriptions of command syntax specific to the 70632 emulator. The following syntax items are included (several items are part of other command syntax):

- <ACCESS\_MODE>. May be specified in the **mo**(display and access mode), **m**(memory display/modify), and **io**(I/O display/modify) commands. The access mode is used when the **m** or **io** commands modify rarget memory or I/O locations.
- <ADDRESS>. May be specified in emulation commands which allow addresses to be entered.
- <CONFIG\_ITEMS>. May be specified in the **cf**(emulator configuration) and **help cf** commands.
- <DISPLAY MODE>. May be specified in the **mo**(display and access mode), **m**(memory display/modify),**io**(I/O display/modify), and **ser**(search memory for data) commands. The display mode is used when memory locations are displayed or modified.
- <REGSTER\_NAME> and <REGISTER\_CLASS>. May be specified in the **reg** (register display/modify) command.
- $\blacksquare$  <ate>. May be specified in the **ate**(area table entry display) command.
- <pte>. May be specified in **pte**(page table entry display) command.

- <freg>. May be specified in the **freg**(floating point format register display/modify) command.
- <tcb>. May be specified in the **tcb**(TCB diaplay) command.
- $\blacksquare$  <cpmmu>. May be specified in the cpmmu(XMMU copy) command.
- **Error and Status Messages**

# **ACCESS\_MODE**

**Summary** Specify cycles used by monitor when accessing target system memory or I/O.

### **Syntax**

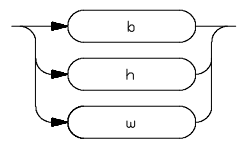

**Function** The **<ACCESS\_MODE>** specifies the type of microprocessor cycles that are used by the monitor program to access target memory. When a command requests the monitor to read or write target system memory or I/O, the monitor program will look at the access mode setting to determine whether byte, halfword, or word instructions should be used.

## **Parameters**

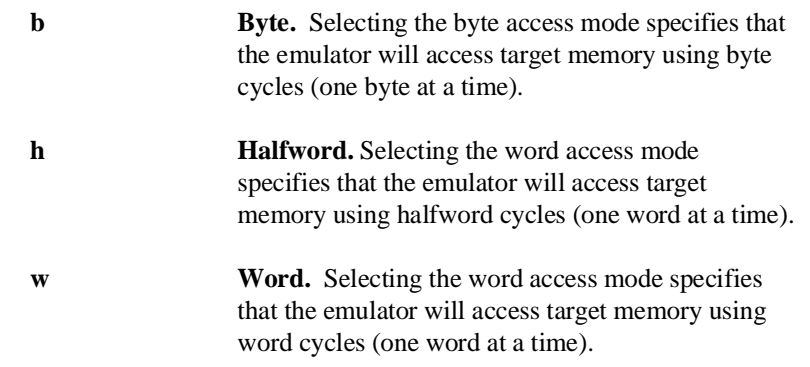

# **Example:**

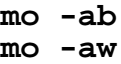

**Defaults** The **<ACCESS\_MODE>** is **b** at power up initialization. Access mode specifications are saved; that is, when a command changes the access mode, the new access mode becomes the current default.

**Related Commands mo** (specify display and access modes) **m** (memory) **io** (I/O)

**A-4 Emulator Specific Command Syntax**

# **ADDRESS**

**Summary** Address specifications used in emulation commands.

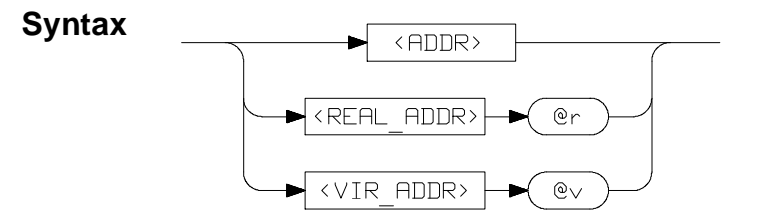

- **Function** The **<ADDRESS>** parameter used in emulation commands may be specified as a virtual address or as a real address. You can specify the address as real or virtual by adding a suffix "**@r**" or "**@v**". If neither suffix is specified, the address is interpreted in the manner described in "" below.
- **<REAL\_ADDR>** This expression with "**@r**" suffix is a real (actual) address in the 70632 address range 0 through 0ffffffffH.

The following emulation commands never accept real addresses completely.

### **ate**, **pte**

The following emulation commands never accept real addresses when the emulator is in virtual mode.

### **r** ,**rx** ,**s**

**<VIR\_ADDR>** This expression with "**@v**" suffix is a virtual address in the 70632 address range 0 through 0ffffffffH. When you specify the address in virtual address, the emulator refers to corresponded address translation tables in order to translate virtual address to real (actual) address. In multiple virtual space, may be there are plural real addresses equivalent to specified virtual address. The emulator uses one of the virtual space to determine a real address which corresponds to the specified virtual address. By default, the emulator uses the current address space, which is specified by the contents of the area table register pairs of the 70632

microprocessor, to translate virtual address to real address. The details of the address translation are shown in chapter 4.

The following emulation commands never accept virtual addresses completely.

### **cim**, **cov**, **map**

The following emulation commands never accept virtual addresses when the emulator is in real mode.

- **r**, **rx**, **s**
- **<ADDR>** This expression with no suffix is interpreted as either real or virtual by the emulator. The address mode, which is required to interpret the address expression with no suffix, is determined as follows with a few exceptions.
	- 1. When the processor is reset, the expression is evaluated as the real address.
	- 2. When the processor never runs in virtual mode after reset, the expression is evaluated as the real address.
	- 3. Once the processor has run in virtual mode after reset, the expression is evaluated as the virtual address.

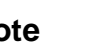

**Note** Although the processor is running in real mode, the address expression which has no suffix is recognized as the virtual address, if the processor has ever run in virtual mode since the processor was reset.

> For each address mode, see the description of **<REAL\_ADDR>** or **<VIR\_ADDR>** mentioned above.

There are exceptions to this rule, when the address expression with no suffix is specified in the following commands.

### **ate**, **pte**

When addresses are specified with no suffix in the above command, the addresses are interpreted as virtual, whether or not the current address mode is virtual or real.

### **cim**, **cov**, **map**

When addresses are specified with no suffix in the above command, the addresses are interpreted as real, whether or not the current address mode is virtual or real.

### **r**, **rx**, **s**

When addresses are specified with no suffix in the above command, the addresses are interpreted with the current address mode.

# **CONFIG\_ITEMS**

**Summary** 70632 emulator configuration items.

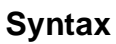

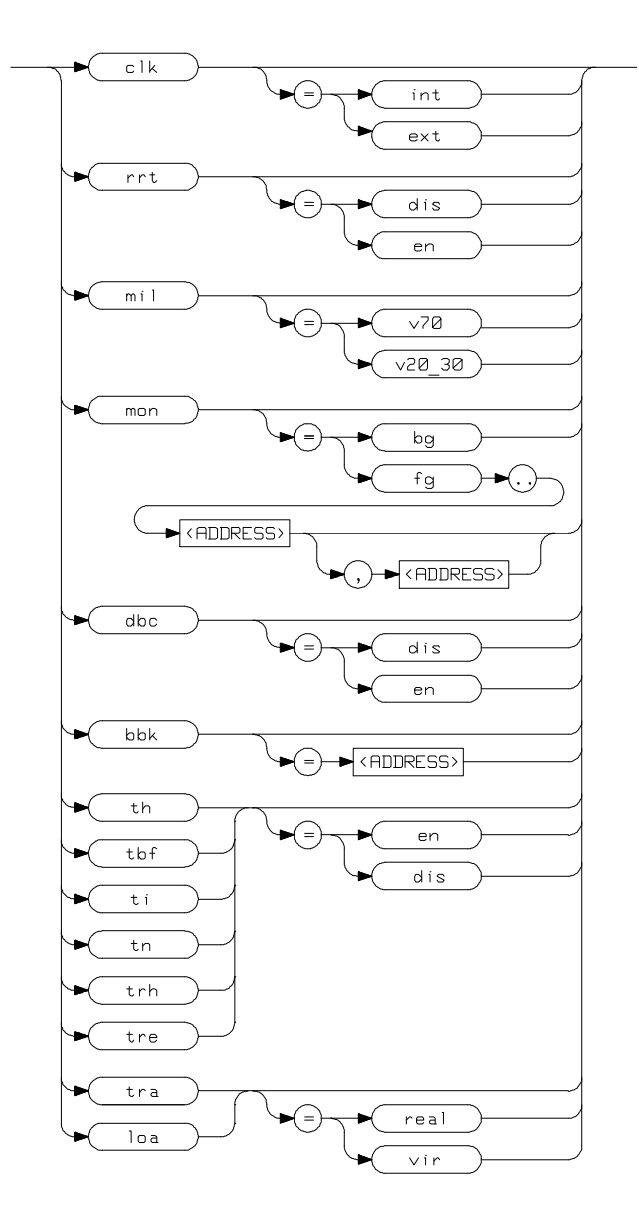

**Function** The **<CONFIG\_ITEMS**> are the 70632 specific configuration items which can be displayed/modified using the **cf** (emulator configuration) command. If the "**=**" portion of the syntax is not used, the current value of the configuration item is displayed.

# **Parameters**

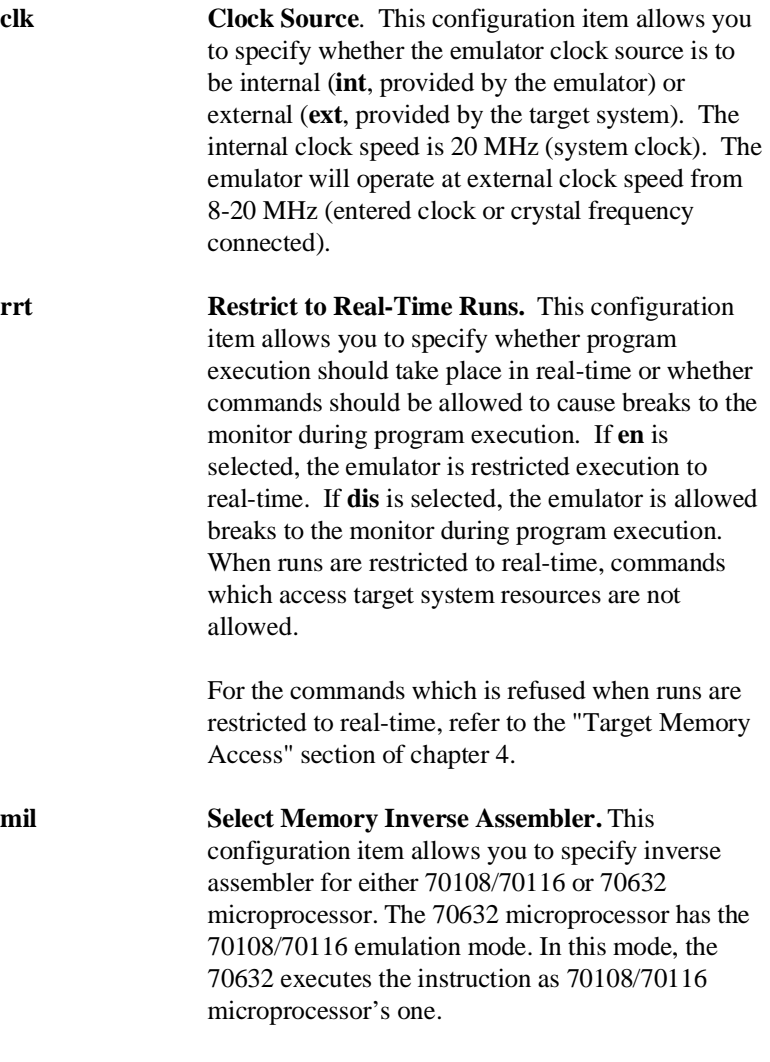

The emulator provides both inverse assemblers for 70108/70116 and 70632. If **v70** is selected, the 70632 inverse assembler is used when you display memory in mnemonic format. If **v20\_30** is selected, the 70108/70116 inverse assembler is used when you display memory in mnemonic format.

**mon** Monitor Options. This configuration item is used to select the type of monitor to be used by the emulator. If **bg** (background monitor) is selected, all monitor functions are performed in background.

> If **fg** (foreground monitor) is selected, all monitor functions are performed in foreground. (Breaks to the monitor still put the emulator into the background mode, but the monitor program returns to foreground before performing any functions.) Specify the real memory location of foreground monitor at the first **<ADDRESS>** term (which follows two periods; "**..**"). When the foreground monitor is executed in virtual mode, specify the virtual location at the second **<ADDRESS>** term. The first **<ADDRESS>** term and the second **<ADDRESS>** term must be separated by comma (**,**). Refer to the "Using the foreground monitor" appendix.

**dbc Bus Drives During Background Operation.** You can choose whether emulator bus cycles are driven to your target system bus when the emulator is in background cycle. If your target system requires bus cycle activities constantly, you will need to drive the emulation bus cycles to your target system bus. If **en** is selected, the emulator drives its bus cycles to target system bus whether or not the emulator executed in the background cycles. If **dis** is selected, the emulator does not drive any bus cycles to target system bus in background operation.

**A-10 Emulator Specific Command Syntax**

By default, no bus cycles are driven to the target system in background operation. If your target system have some circuitry which monitors bus activities, you may need to enable this configuration. related configuration .

**bbk Memory Location In Background Operation.** This configuration item allows you to specify the location of the background monitor program. The monitor may be located on any 4K byte boundary. If the **<ADDRESS>** specified is not on a 4K boundary, the 4K boundary below the address is used. The location of background monitors may be important because background cycles of the 70632 emulator are always visible to the target system. In default, the monitor is located on 00000H through 00FFFH (physical address). The **<ADDRESS>** should be specified with no suffix. This configuration does not make sense when the "Bus Drives During Background Operation" configuration is disabled (**cf dbc=dis**).

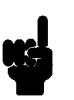

**Note** If your target system have some circuitry which monitors bus activities to detect illegal access to resources, You may need to relocate monitor address.

**th Allow Target Hold Request Signal.** This configuration item allows you to specify whether /HLDRQ signal from target system is accepted or ignored by the emulator. If **en** is selected, the emulator accepts Hold Request from target system. If **dis** is selected, the emulator ignores Hold Request. When th is set to **dis**, the emulator ignores /HLDRQ signal input from target system.

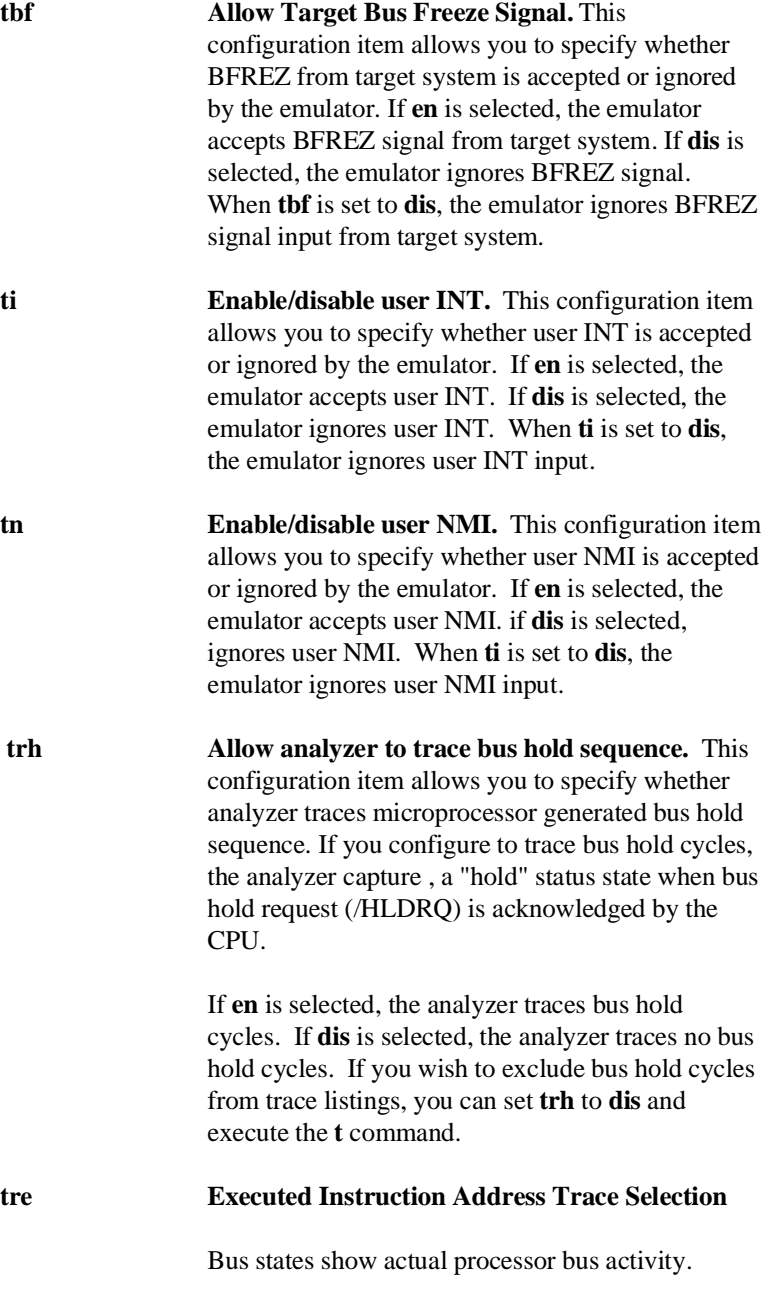

# **A-12 Emulator Specific Command Syntax**

Exe states indicate the address of the first byte of an executed opcode. Only the address and processor status channels are valid during these states.

If **en** is selected, both exe states and bus states are captured by the emulation analyzer. You will see the disassembles of executed instructions in trace listing. Lines with disassembles indicate exe states of the instructions.

If **dis** is selected, only bus states are captured by the emulation analyzer. When you display trace listing, the emulator disassembles with "fetch" states, and their disassembled processor mnemonics is displayed at the "fetch" states which are the first byte of the instructions. In this mode, the analyzer can trace with time tagging or # of states counter.

Refer to the "Using the Emulator" chapter for more details of the analyzer features.

**tra Selection of Virtual or Real Address Trace.** This configuration item allows you to specify whether analyzer should trace virtual address or real address. If **real** is selected, the analyzer captures real address bus which is the same that the actual microprocessor outputs to. If **vir** is selected, the analyzer captures virtual address.

**loa Selection of Virtual or Real Address for Loading Absolute File.** This configuration item allows you to specify whether the emulator should load absolute files into virtual address or real address when you use the **load** command. In other words, you can specify that in which address space the address location information are recorded in the absolute files. If **real** is selected, the emulator interprets the location address information in the absolute files as real address.

If **vir** is selected, the emulator interprets the location address information in the absolute files as virtual address. The default virtual address are used to translate the location address to actual memory address.

**Defaults** The default values of the configuration items are listed below.

 cf clk=int cf rrt=dis cf mil=v70 cf mon=bg cf dbc=dis cf bbk=0 cf th=en cf tbf=en cf ti=en cf tn=en cf trh=en cf tre=en cf tra=real cf loa=real

# **Related Commands help**

You can get an on line help information for particular configuration items by typing:

R>**help cf <CONFIG\_ITEM>**

**A-14 Emulator Specific Command Syntax**

# **DISPLAY\_MODE**

**Summary** Specify the memory display format or the size of memory locations to be modified.

**Syntax**

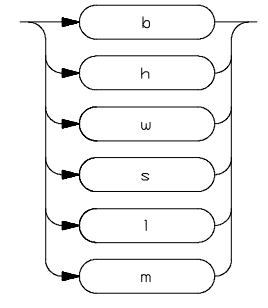

**Function** The **<DISPLAY\_MODE>**n specifies the format of the memory display or the size of the memory which gets changed when memory is modified.

# **Parameters**

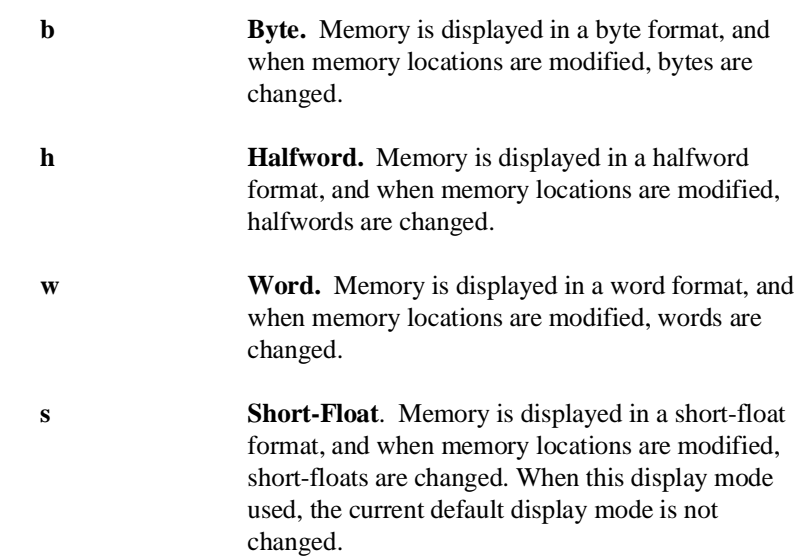

**l Long-Float.** Memory is displayed in a long-float format, and when memory locations are modified, long-floats are changed. When this display mode used, the current default display mode is not changed. **m Mnemonic.** Memory is displayed in mnemonic format; that is, the contents of memory locations are inverse-assembled into mnemonics and operands. When memory locations are modified, the last non-mnemonic display mode specification except for **s** and **l** is used. You cannot specify this display mode in the **ser** (search memory for data) command.

- **Defaults** The **<DISPLAY\_MODE>** is **b** at power up initialization. Display mode specifications are saved; that is, when a command changes the display mode, the new display mode becomes the current default.
- **Related Commands mo** (specify access and display modes) **m** (memory display/modify) **io** (I/O display/modify) **ser** (search memory for data)

**A-16 Emulator Specific Command Syntax**

# **REGISTER CLASS and NAME**

**Summary** 70632 register designators. All available register class names and register names are listed below.

### **<REG\_CLASS>**

<REG\_NAME> Description

### **\* (All basic registers)**

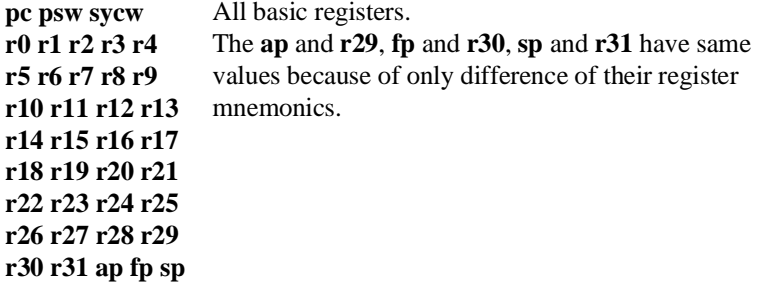

**priv (Privilege registers)**

**isp l0sp l1sp l2sp l3sp sbr tr sycw tkcw pir psw2**

**mmu (MMU registers)**

**atbr0 atlr0 atbr1** Area Table Register Pairs **atlr1 atbr2 atlr2 atbr3 atlr3**

**debg (Debug registers)**

**trmod adtr0 adtr1 adtmr0 adtmr1**

# **all (All of the 70632 registers)**

all of the 70632 registers

## **xmmu (XMMU function registers)**

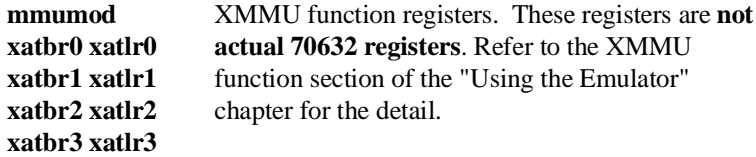

**Function** The **<REG\_CLASS>** names may be used in the **reg** (register) command to display a class of 70632 registers. The **<REG\_NAME>** names may be used with the **reg** command to either display or modify the contents of an 70632 register. Refer to your 70632 user's manual for complete details on the use of the 70632 registers.

**Related Commands reg** (register display/modify)

**A-18 Emulator Specific Command Syntax**
**Summary** Display processor's area table entry for specified address in default virtual address space.

#### **Syntax**

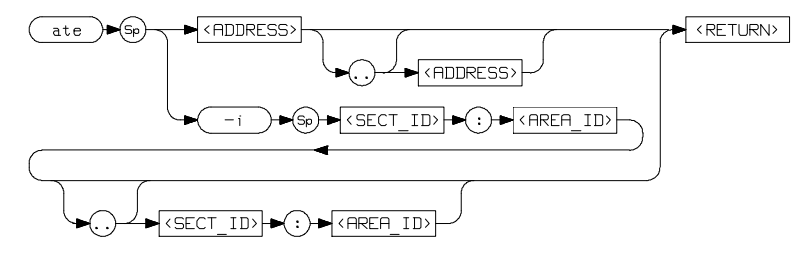

**Function** The **ate** command allows you to display a 70632 area table entry for the address which you specify. The virtual address space which is used for displaying area table entry depend on the contents of register mmumod and whether the emulator is restricted real-time runs.

> When the values which are equivalent to the area table register pairs are invalid, or the corresponded area table entry is invalid or out-of-bounds, error messages will be displayed. The values mentioned above are defined by the contents of either caches or XMMU class registers. Refer to the "Virtual Address Translation" section of chapter 4.

### **Parameters**

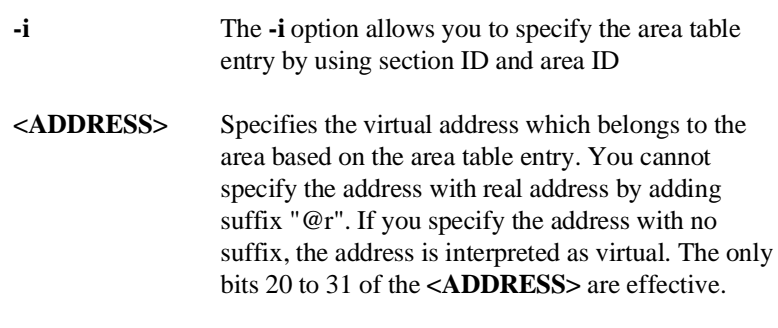

**Emulator Specific Command Syntax A-19**

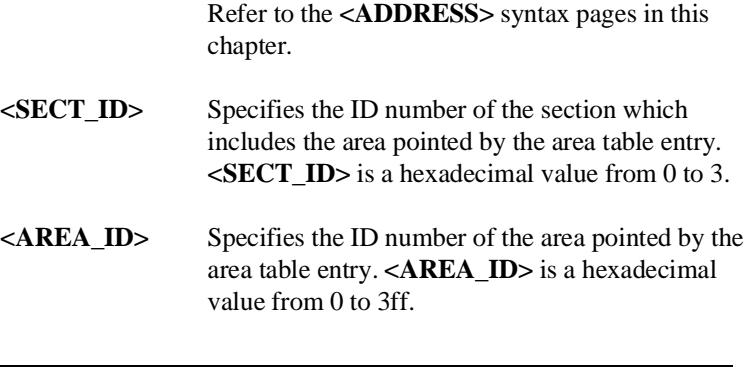

**Note** As noted in the syntax, an address/IDs followed by two periods (..) and another address/IDs specifies a range of addresses/IDs to display. If you specify only the first address/IDs of a range followed by two periods and omit the second address/IDs of the range, four are table entries of the range starting at the first address/IDs specified are selected for display.

**Defaults** One address or one pair of IDs must be specified.

### **Examples**

**ate 12345678 ate -i 2:2de**

**Related Commands pte**

**A-20 Emulator Specific Command Syntax**

#### **Summary** Display processor's page table entry for specified address in default virtual address space.

#### **Syntax**

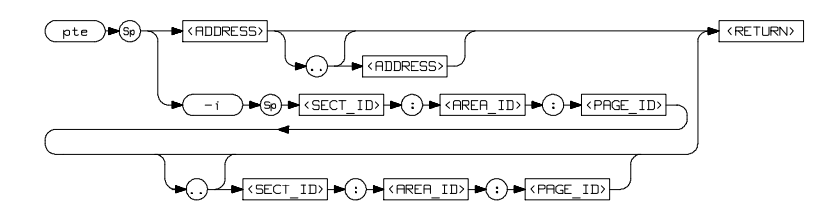

**Function** The pte command allows you to display a 70632 page table entry for the address which you specify. The virtual address space which is used for displaying page table entry depend on the contents of register mmumod and whether the emulator is restricted real-time runs.

> When the values which are equivalent to the area table register pairs are invalid, or the corresponded area table entry or the corresponded page table entry is invalid or out-of-bounds, error messages will be displayed. The values mentioned above are defined by the contents of either caches or XMMU class registers. Refer to the "Virtual Address Translation" section of chapter 4.

### **Parameters**

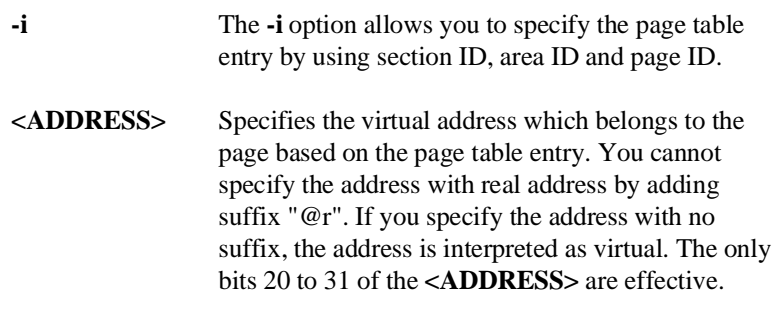

**Emulator Specific Command Syntax A-21**

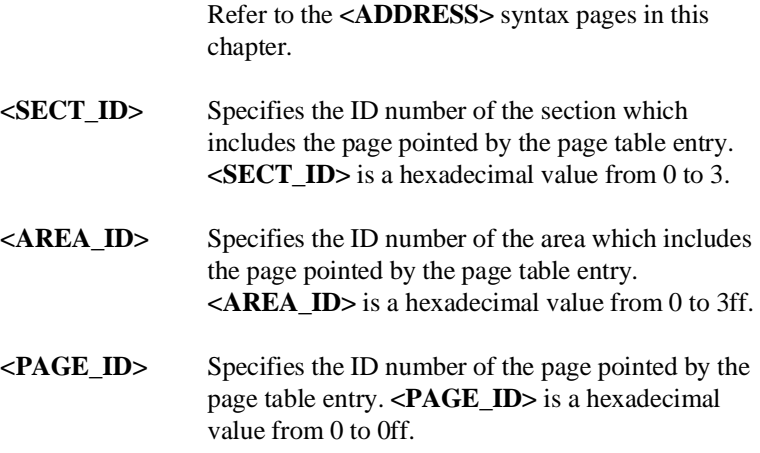

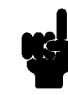

**Note** As noted in the syntax, an address/IDs followed by two periods (..) and another address/IDs specifies a range of addresses/IDs to display. If you specify only the first address/IDs of a range followed by two periods and omit the second address/IDs of the range, four are table entries of the range starting at the first address/IDs specified are selected for display.

**Defaults** One address or one pair of IDs must be specified.

### **Examples**

**pte 12345678 pte -i 2:2de**

**Related Commands ate**

**A-22 Emulator Specific Command Syntax**

# **freg**

**Summary** Display and modify the 70632 general purpose registers using floating point format.

### **Syntax**

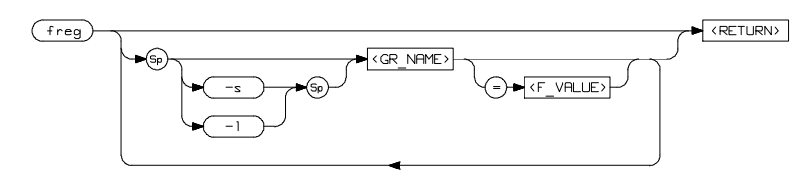

**Function** The **freg** command allows you to display and modify the 70632 general purpose register contents. The general purpose registers (R0 through R31) may be displayed or modified in short or long format; combinations of display and modify or short and long formats are permitted on the same command line.

### **Parameters**

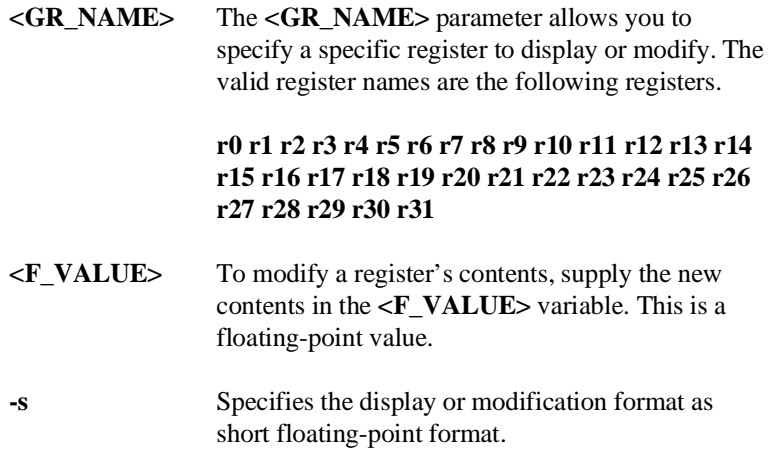

**Emulator Specific Command Syntax A-23**

- **-l** Specifies the display or modification format as short floating-point format. If **-l** option is specified, you can not specify register **r31** in the **<GR\_NAME>**.
- **Defaults** If no <GR\_NAME> is specified, all of the general purpose registers are displayed in short float format. The **-s** option is in effect, if no option is specified. If one of the options is specified, you cannot omit the **<GR\_NAME>**.

### **Examples**

```
freg
freg -s r0 r1 r2
freg -l r30
freg -s r0=123.456
freg -s r0=1.23456e+10
freg -l r0=5678.123 -s r3=987.543
```
**Related Commands reg**

**A-24 Emulator Specific Command Syntax**

**Summary** Display processor's TCB of specified address in default virtual address space.

**Syntax**

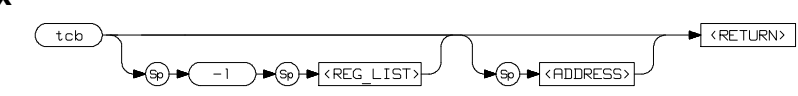

**Function** The **tcb** command allows you to display the task control block.

### **Parameters**

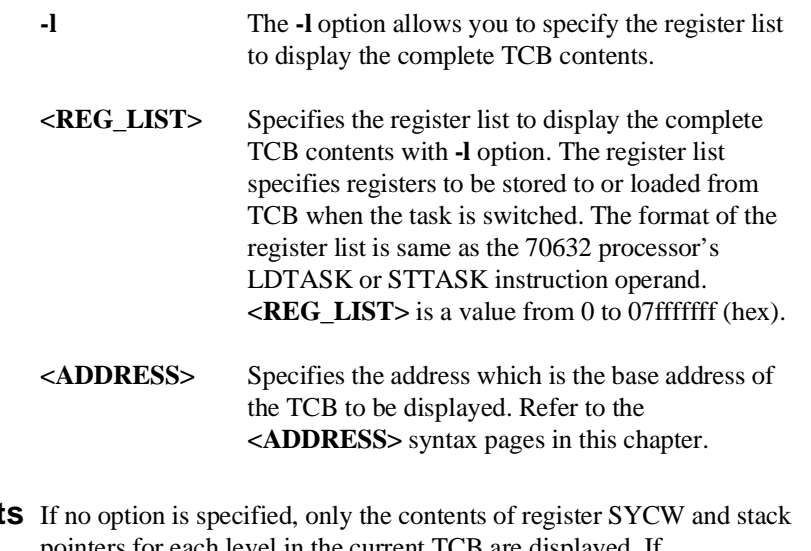

**Default** pointers for each level in the current TCB are displayed. If **<ADDRESS>** is not specified, the TCB contents of the current task which is specified by register TR contents are displayed.

**Emulator Specific Command Syntax A-25**

# **Examples**

**tcb tcb -l 07fff0000 tcb 12345678 tcb -l 07fffffff 12345678**

**A-26 Emulator Specific Command Syntax**

### **cpmmu**

**Summary** Copy the contents of the current area table register pairs to XMMU class registers.

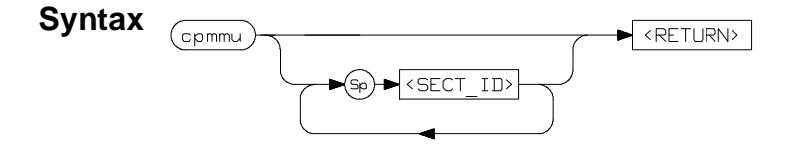

**Function** The **cpmmu** command allows you to copy the contents of the current area table register pairs to XMMU function registers. You can specify the IDs of the sections which correspond to the area table register pairs. After you set up the XMMU function registers, activate the XMMU function by modifying the mmumod register to the value 1. The XMMU function allows you to specify a virtual address space where the virtual address which you specify in a certain command is interpreted by the emulator. The virtual address is defined by the contents of XMMU function registers, if activated. Refer to the "Using the XMMU Function" section of chapter 4.

### **Parameters**

**<SECT\_ID>** Specifies the ID number of the section which correspond to the area table register pair to be copied to XMMU function registers. **<SECT\_ID>** is a value from 0 to 3.

**Defaults** If no **<SECT\_ID>** is specified, all of the area table register pairs are copied to the XMMU function registers.

#### **Examples**

**cpmmu cpmmu 0 cpmmu 0 1**

**Emulator Specific Command Syntax A-27**

# **Error and Status Message**

The following are error and status messages which are unique to the 70632 emulator.

#### **The following are ERROR messages which are of the form**

!ERROR XXX! error message where XXX is the error number

- 140 "Cannot access target memory; Not in-circuit"
- 146 "Unable to load user supplied foreground monitor"
- 147 "Area table register pair not valid (atbr%d)"
- 148 "Area out of bounds: (sect%x area=%03x..%03x)"
- 149 "Area table entry not valid (ate%x:%x=%08x,%08x)"
- 150 "Page table not exist (ate%x:%x)"
- 151 "Page out of bounds: (ate%x:%x page=%02x..%02x)"
- 152 "Page table entry not valid (pte%x:%x:%x=%08x)"
- 153 "Page not exist: %s"
- 154 "Address translation failed"
- 155 "Page mapped as I/O port: %s"
- 156 "Page not mapped as I/O port: %s"
- 157 "Page locked: %s"

#### **A-28 Emulator Specific Command Syntax**

## **The following are STATUS messages which are of the form**

!STATUS XXX! status message where XXX is the status number

- 152 "Target system has been switched off"
- 153 "Target system has been switched on"

**Emulator Specific Command Syntax A-29**

**Notes**

**A-30 Emulator Specific Command Syntax**

# **Using the Foreground Monitor**

By using and modifying the optional Foreground Monitor, you can provide an emulation environment which is customized to the needs of a particular target system.

An emulation monitor is required to service certain requests for information about the target system and the emulation processor. For example, when you request a register display, the emulation processor is forced into the monitor. The monitor code has the processor dump its registers into certain emulation memory locations, which can then

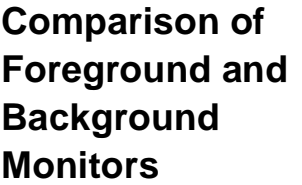

be read by the emulator system controller without further interference.

**Background Monitors** A *background monitor* is an emulation monitor which overlays the processor's memory space with a separate memory region. Usually, a background monitor will be easier to work with in starting a new design. The monitor is immediately available upon powerup, and you don't have to worry about linking in the monitor code or allocating space for the monitor to use the emulator. No assumptions are made about the target system environment; therefore, you can test and debug hardware before any target system code has been written. All of the processor's address space is available for target system use, since the monitor memory is overlaid on processor memory, rather than subtracted from processor memory. Processor resources such as interrupts are not taken by the background monitor.

> However, all background monitors sacrifice some level of support for the target system. For example, when the emulation processor enters the monitor code to display registers, it will not respond to target system interrupt requests. This may pose serious problems for complex applications that rely on the microprocessor for real-time,

#### **Using the Foreground Monitor B-1**

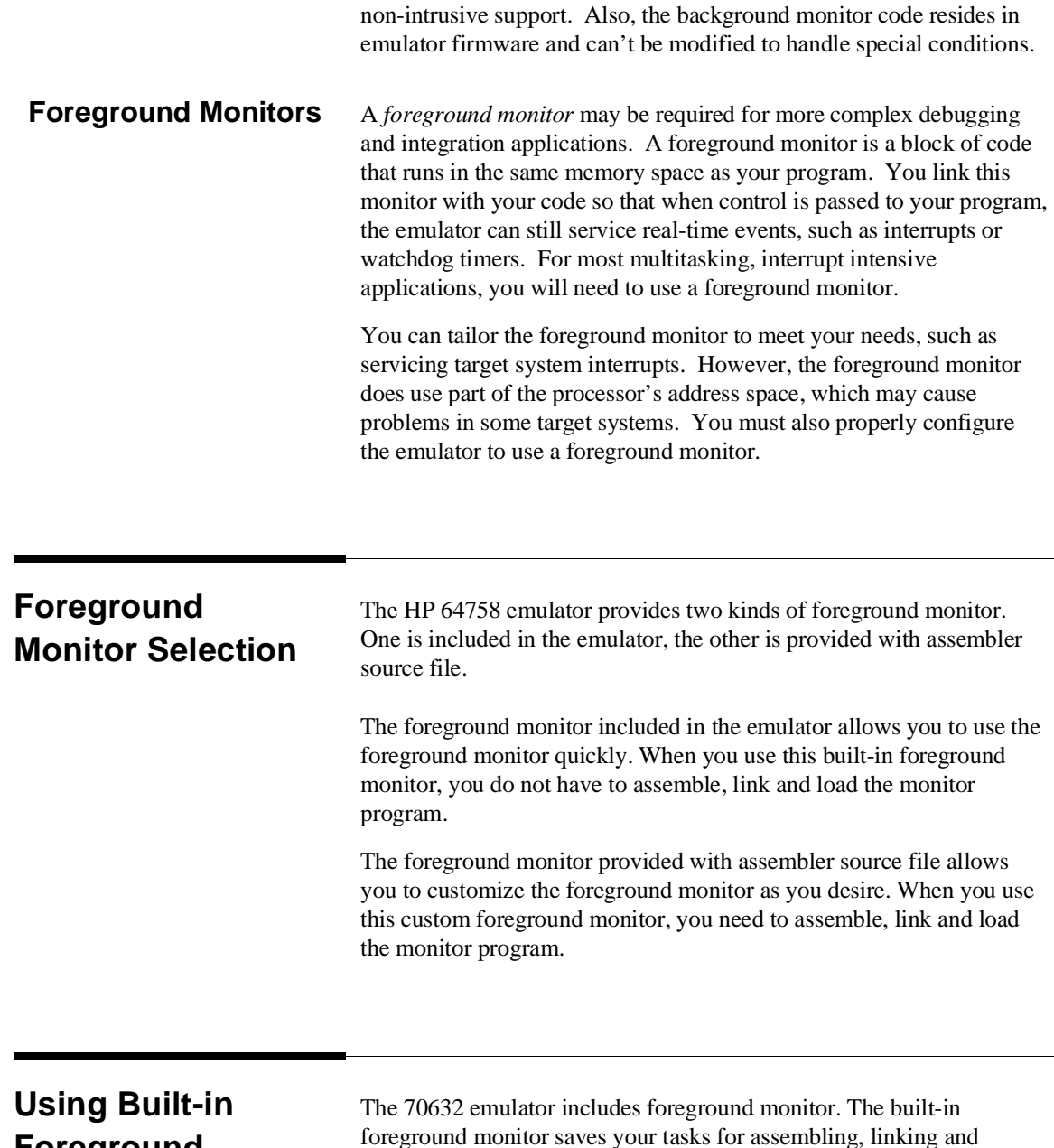

**Foreground monitor**

foreground monitor saves your tasks for assembling, linking and loading the monitor. To use the built-in foreground monitor, all you have to do is to specify the location of the monitor. The location is

**B-2 Using the Foreground Monitor**

specified by the configuration item "**cf mon=fg**". Specify the monitor location (real address) as follows.

R>**cf mon=fg..<real\_address>** When your application is executed in virtual mode, you should also specify the virtual memory location for the monitor. The address translation tables for the monitor must be set up.

#### R>**cf mon=fg..<real\_address>,<virtual\_addres s>**

After you issued the configuration command, the built-in foreground monitor is set up automatically.

## **Interrupt/Exception Handler**

The foreground monitor supports interrupt/exception handler. The interrupt/exception handler allows you to break the emulator into monitor when a certain interrupt or exception is generated.

When you issue the "**cf mon=fg**" command, six equation label pairs are defined. These equation label pairs contain the entry addresses of the handlers, which are included in the foreground monitor. One of each equation label pair contains real address of the entry, the other (which has "V" prefix) contains virtual address of the entry. The description of these equation label pairs are as follows.

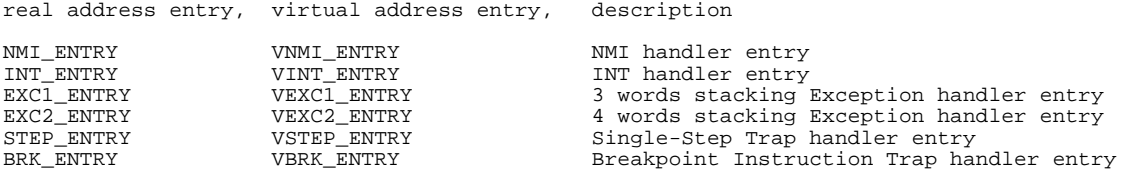

Either of each equation label pair can be used so that vectors in system base table point to the corresponded handlers, if desired. The system base table must be defined in your program. For using single-step and software breakpoint features the single-step trap and breakpoint instruction trap handler entries must be set up.

For example, if you wish to use the emulator's single-step feature, you must define the single-step trap handler entry in the corresponded vector table.

#### M>**m -dd 30=STEP\_ENTRY**

If you use the single-step feature in virtual mode, you should have entered the following command instead.

#### **Using the Foreground Monitor B-3**

#### M>**m -dd 30=VSTEP\_ENTRY**

According to the system base table location, you may have to change the address (in this case, 30H) to be modified.

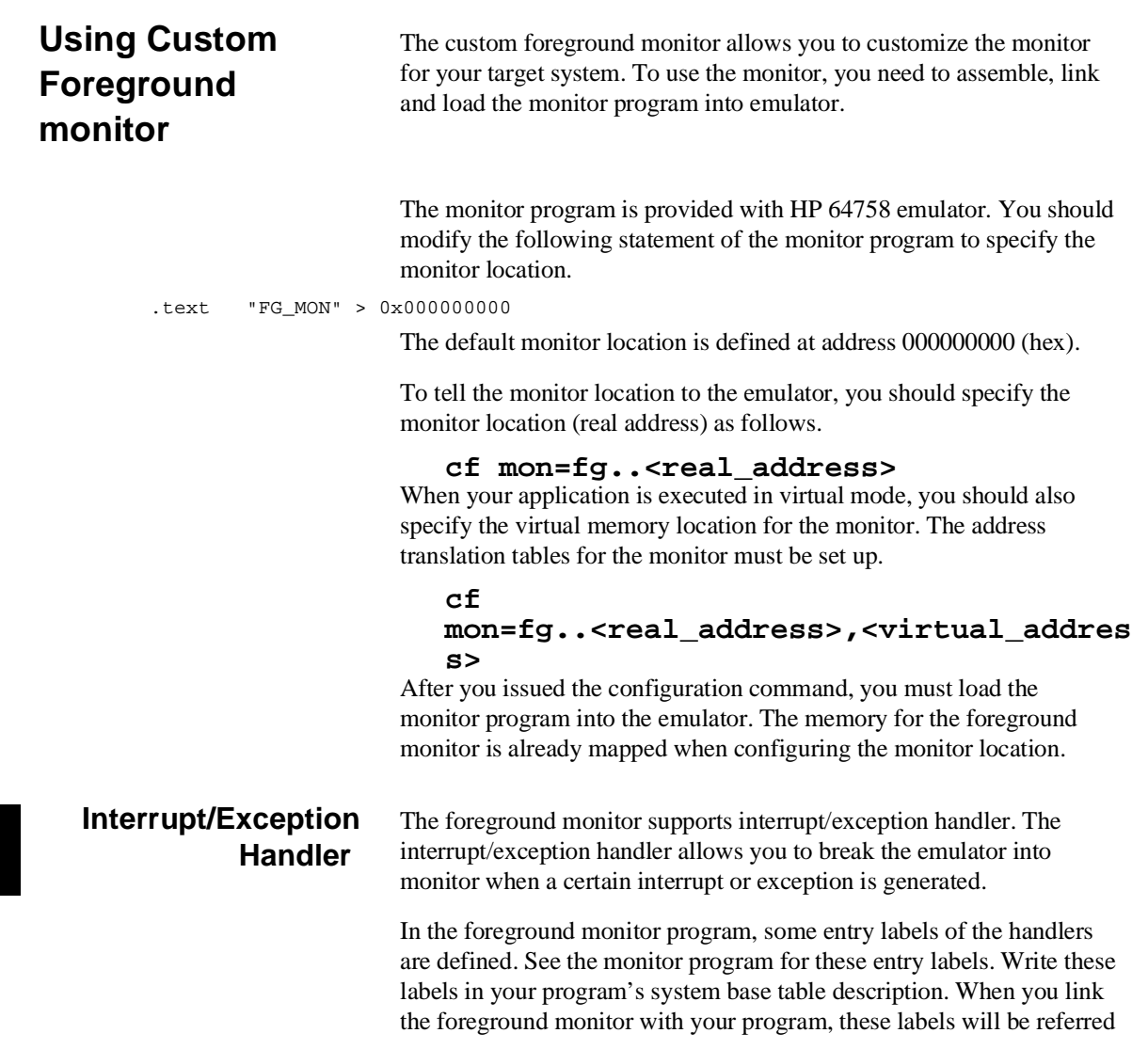

## **B-4 Using the Foreground Monitor**

by your program. The system base table must be defined in your program.

To use the single-stepping and/or software breakpoints feature(s), you must define the single step trap vector and/or the breakpoint instruction trap vector into the system base table. When you use these features in virtual mode, you must set up these vectors to point to their handler's entry in the foreground monitor in virtual address.

Even if you link the monitor with your program, you should also prepare the absolute file separated from user program to load the monitor program.

### **Loading Foreground Monitor**

To load the monitor program, enter the following command; whether or not the monitor program is linked with your program.

#### R>**load -fios "cat <foreground\_monitor>"**

The "**-f**" option was used to load the foreground monitor program. According to file format and terminal configuration, the rest options (ios) may be different. You should specify the file name of the foreground monitor absolute separated from your program. After loading the monitor, map the memory for your program and load your program into the emulator.

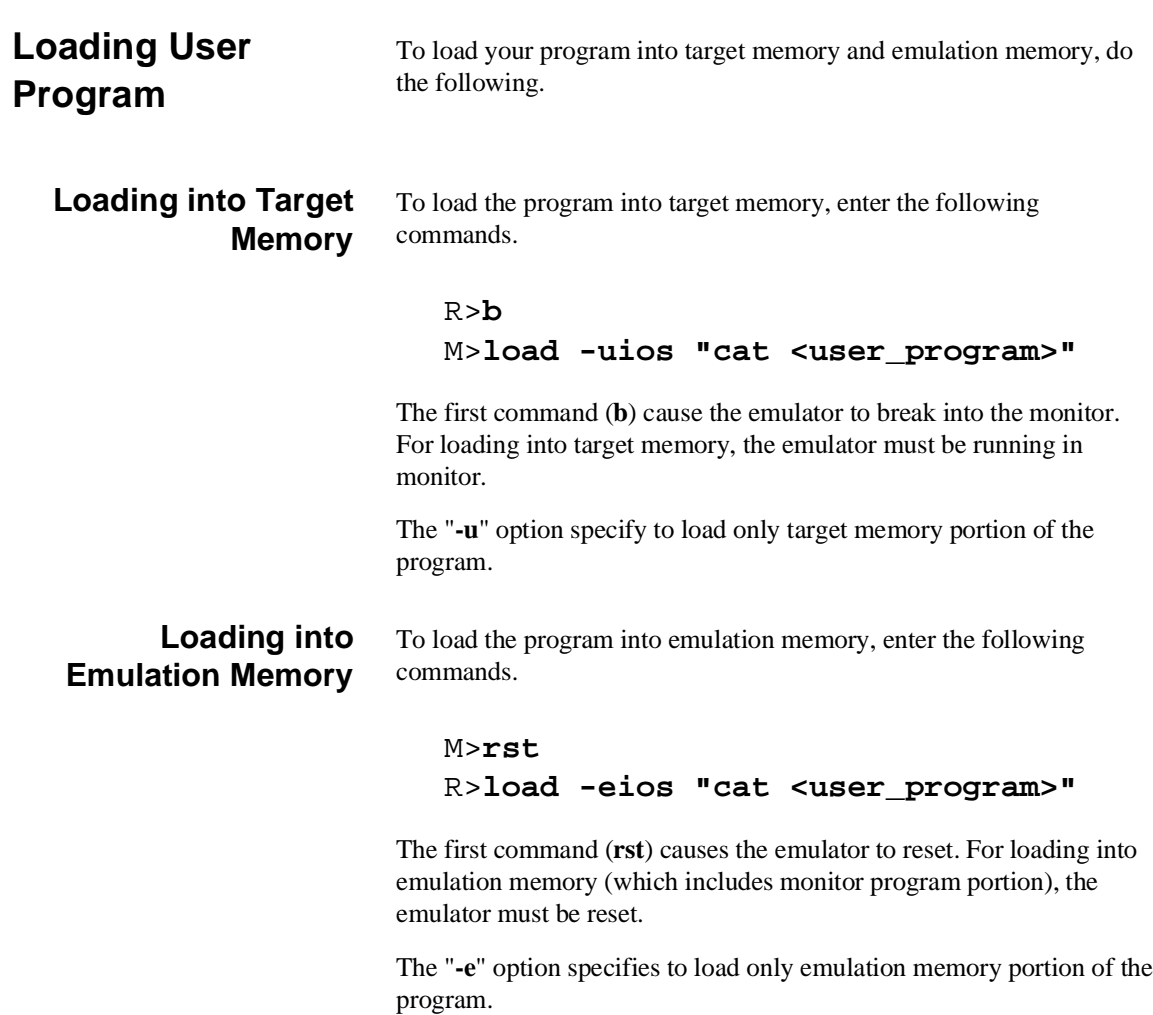

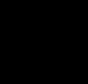

**B-6 Using the Foreground Monitor**

# **Restrictions and Considerations**

When using the foreground monitor, there are some restrictions and considerations.

#### **Cannot Single-step the Instruction RETIS and RETIU**

The foreground monitor cannot step the RETIS and RETIU instruction. If you step either the RETIS or RETIU instruction, the emulator cannot break into monitor. As a result, the emulator runs your program without stepping.

#### **Two Pages for the Monitor Program Must be Set Up**

When you use the foreground monitor in virtual mode, the address translation tables for the foreground monitor must be set up. The monitor occupies one page (4 Kbytes memory), and further, one more page is required for accessing to target memory. In virtual mode, when accessing to target memory, the monitor modifies the page table to point to the target memory to be accessed to. The page must follows the foreground monitor page. For this reason, you must set up the address translation tables of two pages for the foreground monitor.

#### **Monitor Must be Located at the Same Virtual Address Always.**

The foreground monitor must be located at the same virtual address whenever virtual space is changed. This allows the emulator to break into monitor in any virtual space.

**Using the Foreground Monitor B-7**

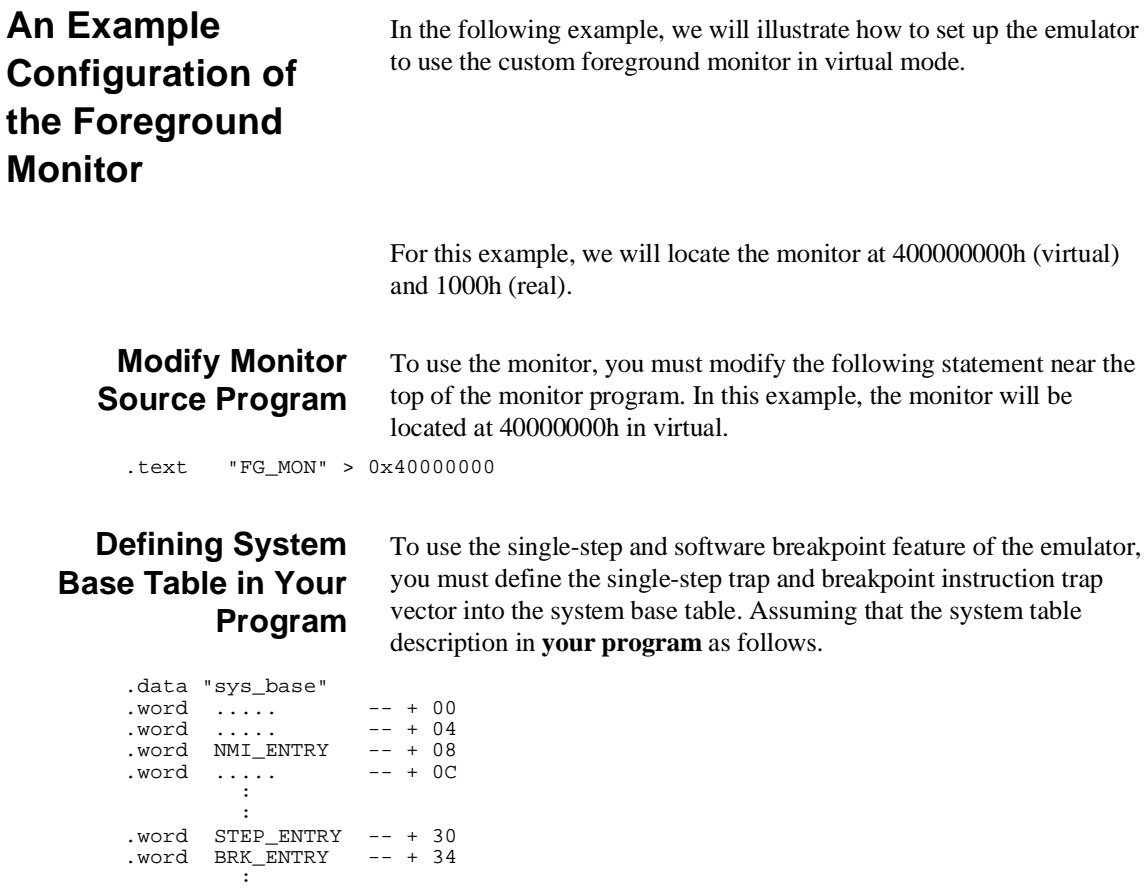

The NMI\_ENTRY label is also defined to break the emulator into monitor when NMI signal is generated.

**Defining Address Translation Tables for Monitor Program** The following statements define two page tables for monitor program. The real address location of label PTE\_FGMON must be pointed by the Area Table Entry of Section 1, Area 0 because the monitor location is 40000000h (virtual).

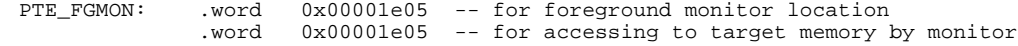

The PTE in the second line must be defined to access to target memory

**B-8 Using the Foreground Monitor**

**Service State State State** 

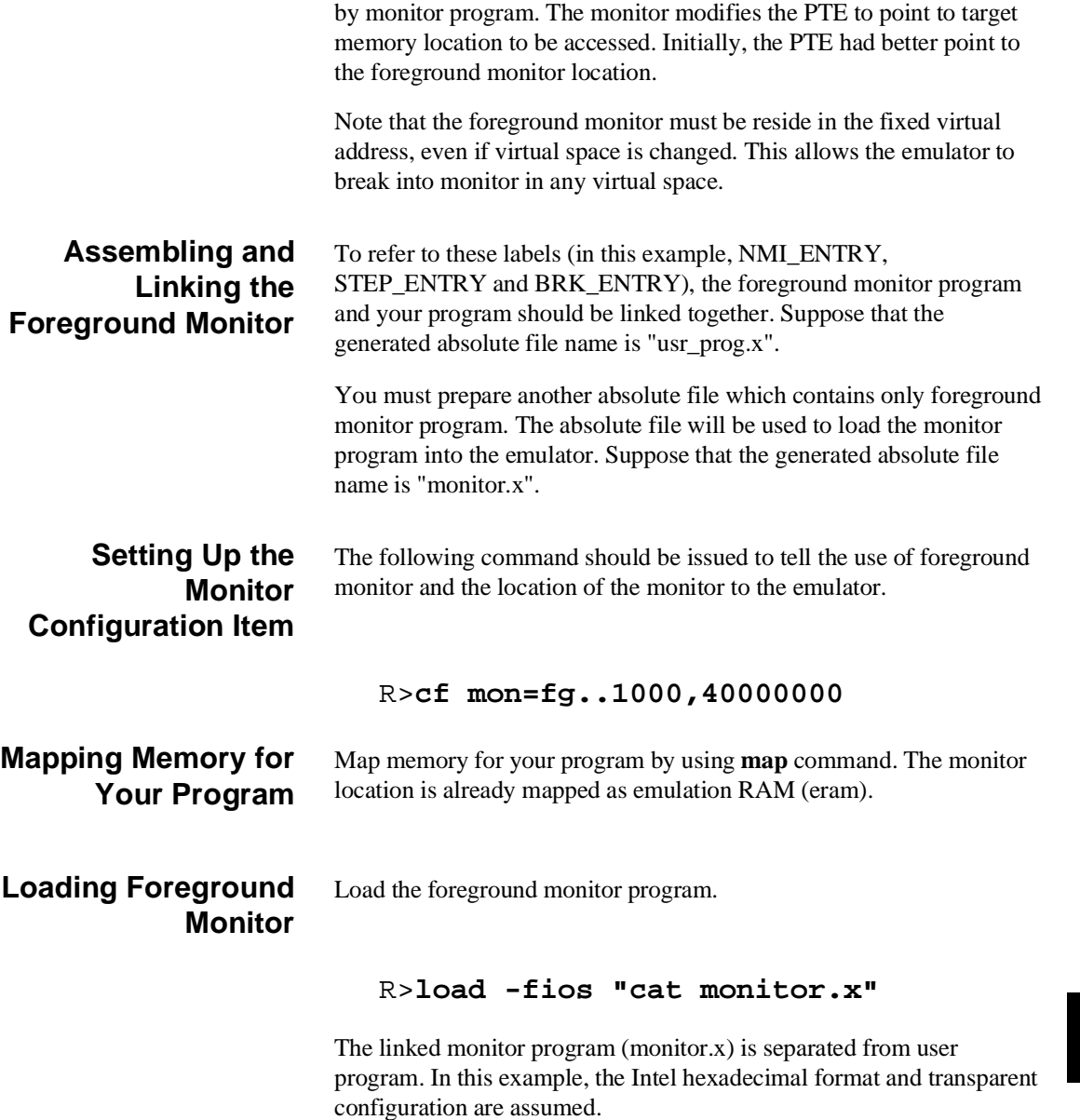

**Using the Foreground Monitor B-9**

#### **Loading User Program** Load the target memory portion of your program. To load the program into target memory, the emulator must be running in monitor.

### R>**b** M>**load -uios "cat usr\_prog.x"**

Next, load the emulation portion of your program. Since the portion includes the foreground monitor program, which is linked to refer to the symbols (in this example, STEP\_ENTRY, BRK\_ENTRY and NMI\_ENTRY), the monitor program should not be running. Therefore, reset the emulator.

M>**rst** R>**load -eios "cat usr\_prog.x"**

**B-10 Using the Foreground Monitor**

# **Index**

**A** absolute files, downloading, **2-14** access emulation memory, **4-22** target memory, **4-16** access mode, specifying, **2-21** ACCESS\_MODE syntax, **A-3** address bus background cycles, **A-11** address mode suffix, **3-15, A-5** trace, **3-28** ADDRESS syntax, **A-5** address translation, **4-23** address translation tables displaying, **3-18** analyzer, **1-4** cause of break, **4-10** clock speed, **4-8** data trigger, **4-7** disassemble, **4-5** emulation mode, **4-21** execution state, **4-4, 4-6** hardware break, **4-11** qualifiers, **4-4** state count, **4-8** status label, **4-4** time tagging, **4-8** tracing virtual address, **3-25** analyzer status predefined equates, **2-26** area table entry displaying, **3-18** assembling and linking foreground monitor, **B-9** ate command, **3-18** syntax, **A-19**

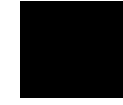

**Index-1**

**B** b (break) command, **2-23** background, **1-6** background cycle address bus, **A-11** signals to target system, **A-10** background monitor, **A-10, B-1** interrupts, **5-9** pin state, **5-12** bbk, emulator configuration, **A-11** bc (break conditions) command, **2-24** BERR from target system, **5-7** BFREZ signal responding, **A-12** BNC connector, **4-19** bp (breakpoints) command, **2-23** break monitor, **4-10** target memory access, **4-16** break conditions, **2-24** after initialization, **2-8** breaking into the monitor on trigger, **4-11** breakpoints, **1-5, 2-8, 3-17, 3-20** hardware, **4-11** software, **4-14** BRK instruction, **2-23** built-in foreground monitor, **B-3** bus masters target system accesses of emulation memory, **2-11 C** cautions installing the probe into socket, **5-3**

protect against static discharge, **5-2** protect your target system CMOS components, **5-3** target system power must be off when installing the probe, **5-2** use the pin protectors, **5-4** characterization of memory, **2-11** checksum error count, **2-15** cim (copy target system memory image) command, **5-7** clk, emulator configuration, **A-9** clock source, **A-9** clock speed, **1-3**

**2-Index**

CMB (coordinated measurement bus), **4-19** CMOS target system components, protecting, **5-3** cold start initialization, **2-9** combining commands on a single command line, **2-18** command groups, viewing help for, **2-6** command recall, **2-19** commands combining on a single command line, **2-18** Comparison of foreground/background monitors, **B-1** CONFIG\_ITEMS syntax, **A-8** configuration bbk, **A-11** clk, **A-9** dbc, **A-10** loa, **A-13** mil, **A-9** mon, **A-10** rrt, **A-9** tbf, **A-12** th, **A-11** ti, **A-12** tn, **A-12** tra, **A-13** tre, **A-13** trh, **A-12** configuration (hardware) remote, **2-14** standalone, **2-14** transparent, **2-14** coordinated measurements, **4-19** coprocessors target system access of emulation memory, **2-11** cov (reset/display coverage) command, **2-32** coverage testing, **2-31** on ROMed code, **5-8** cp (copy memory) command, **2-31** cpmmu command, **3-24** syntax, **A-27** custom foreground monitor, **B-4**

**D** data bus

trace, **4-7**

**Index-3**

dbc, emulator configuration, **A-10** demo command, **2-10, 3-15** disassemble FPU, **4-17** trace listing, **4-5** disassembler selecting, **A-9** display mode, **2-16** display mode, specifying, **2-21** DISPLAY\_MODE syntax, **A-15** displaying address translation tables, **3-18** I/O, **5-10** memory emulation mode, **4-21** mmu register, **3-18** privilege register, **3-21** TCB, **3-21** DMA, **5-10** downloading absolute files, **2-14** driving background cycles to the target system, **A-10 E** emulation configuration, modifying the default, **2-9** emulation feature foreground or background monitor, **1-6** out-of-circuit or in-circuit emulation, **1-6** emulation memory, **1-3** access by target system, **2-11** after initialization, **2-8** real time access, **4-22** size of, **2-10** emulation mode, **4-21** memory inverse assembler, **A-9** emulation monitor foreground or background, **1-6** monitor, **1-6** emulation RAM and ROM, **2-11** emulator feature, **1-3** purpose, **1-1** usage, **4-1** emulator configuration

**4-Index**

after initialization, **2-8** drive background cycles to the target system, **A-10** emulator clock source, **A-9** enable execution cycles trace, **A-13** enable NMI input from target system, **A-12** enable responding to HLDRQ signal, **A-11** memory inverse assemble type, **A-9** memory location in background operation, **A-11** monitor type, **A-10** on-line help for, **2-6** real-time mode, **A-9** respond to target bus freeze, **A-12** respond to target system interrupt, **A-12** selection of virtual or read address for loading absolute file, **A-13** trace hold tag, **A-12** trace virtual or read address, **A-13** emulator feature analyzer, **1-4** breakpoints, **1-5** clock speed, **1-3** emulation memory, **1-3** FPU, **1-4** FRM, **1-4** MMU, **1-4** processor reset control, **1-5** register display/modify, **1-4** restrict to real-time runs, **1-5** single-step processor, **1-4** software debugging, **1-5** target interface, **1-5** emulator probe installing, **5-2** enabling NMI input from target system, **A-12** responding to HLDRQ signal, **A-11** tracing execution cycles, **A-13** equates predefined for analyzer status, **2-26** eram, memory characterization, **2-12** erom, memory characterization, **2-12** error messages, **A-28** es (emulator status) command, **2-8**

**Index-5**

```
escape character (default) for the transparent mode, 2-15
     exception handler
        foreground monitor, B-3, B-4
     EXECUTE (CMB signal), 4-19
     execution cycles
        tracing, A-13
     execution state
        analyzer, 4-4
        trace, 4-6
F feature of the emulator, 1-3
     file formats, absolute, 2-14
     floating point
        register, 4-3
     floating point format, A-23
     foreground, 1-6
     foreground monitor, A-10, B-2
        assembling and linking, B-9
        built-in monitor, B-3
        configuration, B-9
        custom monitor, B-4
        interrupt/exception handler, B-3, B-4
        interrupts, 5-9
        loading the, B-9
        location, A-10, B-3, B-8
        pin state, 5-12
        selecting, B-2
     FPU, 1-4
        disassemble, 4-17
     freg command
        syntax, A-23
     FRM, 1-4
     FRM function, 5-11
G getting started, prerequisites, 2-2
     grd, memory characterization, 2-11
     guarded memory accesses, 2-11
H halted, 4-19
```
hardware breakpoints, **4-11** help facility, using the, **2-6** help information on system prompts, **2-7** HLDRQ signal

**6-Index**

responding, **A-11** hold tracing, **A-12** HP absolute files, downloading, **2-15 I** I/O display/modify, **5-10** in-circuit READY, BERR, RT/EP, **5-7** in-circuit emulation, **5-1** init (emulator initialization) command, **2-8** initialization, emulator, **2-8** cold start, **2-9** warm start, **2-8** inserting wait state, **5-7** instruction execution triggering analyzer, **4-4** INT signal during monitor cycles, **5-9** from target system, **A-12** Intel hexadecimal files, downloading, **2-15** interface probe, **5-14** interrupt during monitor cycles, **5-9** INT, **5-9** NMI, **5-9** interrupt (INT) from target system, **A-12** interrupt (NMI) from target system, **A-12** interrupt handler foreground monitor, **B-3, B-4** inverse assembler selecting, **A-9 L** labels (trace), predefined, **2-26** linking foreground monitor, **B-9** loa, emulator configuration, **A-13** load (load absolute file) command, **2-14** load address mode, **A-13**

loading firmware sample program, **2-10**

**Index-7**

loading foreground monitor, **B-9** local bus masters target system accesses of emulation memory, **2-11** locating the foreground monitor, **A-10** location of foreground monitor, **B-3, B-8** lower byte accesses, **2-27 M** m (memory display/modification) command, **2-16, 2-21** macros after initialization, **2-8** using, **2-19** map (memory mapper) command, **2-12** mapping memory, **2-10** memory displaying in mnemonic format, **2-16** emulation mode, **4-21** memory characterization, **2-11** memory inverse assembler selecting, **A-9** memory map after initialization, **2-8** memory, emulation access by target system, **2-11** memory, mapping, **2-10** mil, emulator configuration, **A-9** MMU, **1-4, 4-18** mmu register displaying, **3-18** mnemonic trace listing, **4-5** mo (mode) command, **2-17, 2-22** modifying I/O, **5-10** stack pointer, **4-2** modifying ROMed code, **5-8** mon, emulator configuration, **A-10** monitor background, **A-10, B-1** comparison of foreground/background, **B-1** foreground, **A-10** monitor break cause, **4-10**

**8-Index**

monitor program memory, size of, **2-10** Motorola S-record files,downloading, **2-15**

#### **N** NMI signal

during monitor cycles, **5-9** from target system, **A-12**

notes

address evaluation without suffix in real mode, **A-6** break command on FRM system, **5-12** default address evaluation in real mode, **3-16** emulation memory access from target system, **2-11** escape character for the transparent mode, **2-15** monitoring bus activity, **A-11** remove software breakpoints before altering memory map, **2-13** software breakpoints, **2-23** trace, address mode suffix, xmmu function, **3-28**

**O** object file address attribute, **A-13** on-line help, using the, **2-6**

**P** page table entry displaying, **3-18** pin state, **5-12** predefined equates, **2-26** predefined trace labels, **2-26** prerequisites for getting started, **2-2** privilege register displaying, **3-21** prompts, **2-7** halted, **4-19** help information on, **2-7** machine fault, **4-19** using "es" command to describe, **2-8** waiting for ready, **4-19** pte command, **3-18** syntax, **A-21** purpose of the emulator, **1-1**

**Q** qualifiers

analyzer, **4-4**

**R** RAM

mapping emulation or target, **2-11**

**Index-9**

READY from target system, **5-7** READY (CMB signal), **4-19** real address tracing, **A-13** real time access emulation memory, **4-22** real-time execution, **A-9** real-time runs, **1-5, 4-16** recalling commands, **2-19** reg (register) command, **2-18, 3-18, 3-21** register displaying (mmu), **3-18** displaying (privilege), **3-21** floating-point, **4-3** modification, **4-2** register class mmu, **3-18** priv, **3-21** xmmu, **3-22** register display/modify, **1-4** registers XMMU, **4-23** REGISTERS syntax, **A-17** relocatable files, **2-12** remote configuration, **2-14** rep (repeat) command, **2-19** reset commands which cause exit from, **2-33** reset control, **1-5** resetting the trace specifications, **3-25** respond to target bus freeze (BFREZ), **A-12** respond to target system interrupt, **A-12** restrict real-time runs, **4-16** restrict to real-time runs, **1-5** ROM debug of target, **5-7** mapping emulation or target, **2-11** writes to, **2-11** rrt, emulator configuration, **A-9** rst (reset emulator) command, **2-33**

**10-Index**

RT/EP from target system, **5-7 S** s (step) command, **2-17** sample program description, **2-2** flow of the, **3-13** loading the, **2-14** multiple virtual space, **3-9** virtual mode, **3-1** selecting memory inverse assembler, **A-9** ser (search memory) command, **2-22** signals background cycle, **A-10** simple trigger, specifying, **2-27** single-step emulation mode, **4-21** single-step processor, **1-4** software breakpoints, **1-5, 2-23, 3-17, 3-20, 4-14** after initialization, **2-8** defining, **2-24** note on BRK instruction vector, **2-23** using with ROMed code, **5-8** software debugging, **1-5** specifying virtual space, **3-22, 4-24** stack pointer modification, **4-2** standalone configuration, **2-14** stat (emulation analyzer status) trace label, **2-26** state count, **4-8** state on emulation probe, **5-12** static discharge, protecting the emulator probe against, **5-2** status label analyzer, **4-4** status messages, **A-28** step emulation mode, **4-21** suffix, **A-5** address mode, **3-15**

**T** target interface, **1-5** target memory access, **4-16**

**Index-11**

target system signals during background cycles, **A-10** target system interface, **5-14** target system RAM and ROM, **2-12** tbf, emulator configuration, **A-12 TCB** displaying, **3-21** tcb command, **3-21** syntax, **A-25** Tektronix hexadecimal files, downloading, **2-15** tg (specify simple trigger) command, **2-27** th, emulator configuration, **A-11** ti, emulator configuration, **A-12** time tagging, **4-8** tinit command, **3-25** tl (trace list) command, **2-27** tlb (display/modify trace labels) command, **2-26** tn, emulator configuration, **A-12** tp (specify trigger position) command, **2-29** tra, emulator configuration, **A-13** trace cause of break, **4-10** clock speed, **4-8** data trigger, **4-7** disassemble, **4-5** emulation mode, **4-21** even address, **2-27** execution cycles, **A-13** execution state, **4-6** hold tag, **A-12** resetting the trace specification, **3-25** state count, **4-8** time tagging, **4-8** virtual address, **3-25** virtual or real address, **A-13** trace labels, predefined, **2-26** tram, memory characterization, **2-12** transfer utility, **2-15** translation table displaying, **3-18** transparent configuration, **2-14**

**12-Index**

transparent mode, **2-15** tre, emulator configuration, **A-13** trh, emulator configuration, **A-12** trigger breaking into monitor on, **4-11** specifying a simple, **2-27** TRIGGER (CMB signal), **4-19** trigger condition instruction execution, **4-4** trigger position, **2-29** trom, memory characterization, **2-12** ts (trace status) command, **2-27** tsto command, **3-30 U** using the default emulation configuration, **2-9** using the emulator, **4-1 V** ver command, **2-10** virtual address tracing, **3-25, A-13** virtual address translation, **4-23** virtual mode emulation, **3-1** virtual space specifying, **3-22, 4-24 W** wait state target ready signal, **5-7** waiting for ready, **4-19** warm start initialization, **2-8**

**X** x (execute) command, **4-19** xmmu function, **3-22, 4-23** trace, **3-28** xmmu registers, **3-22**

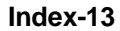

**Notes**

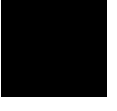

**14-Index**